# **PENGUKURAN KUALITAS LAYANAN UNTUK PERENCANAAN** *E-LEARNING* **BERBASIS VIDEO**

# **TUGAS AKHIR**

Diajukan Sebagai Salah Satu Syarat untuk Memperoleh Gelar Sarjana Teknik pada Jurusan Teknik Elektro

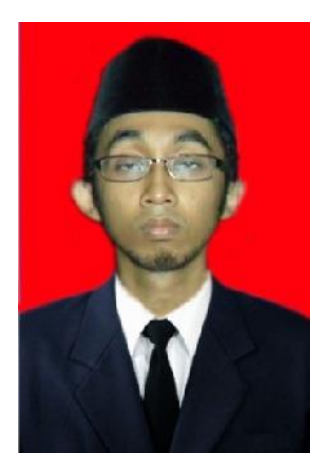

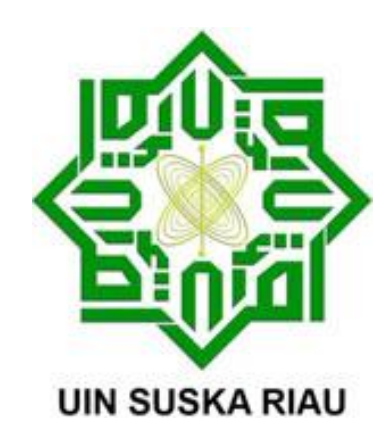

**oleh :**

**DEFTERIANDY MUTTAKIN 10655004520**

# **FAKULTAS SAINS DAN TEKNOLOGI UNIVERSITAS ISLAM NEGERI SULTAN SYARIF KASIM RIAU PEKANBARU**

**2013**

# *PLANNING FOR QUALITY MEASUREMENT SERVICE BASED E-LEARNING VIDEO*

# **DEFTERIANDY MUTTAKIN 10655004520**

*Date of Final Exam : June*  $28<sup>th</sup> 2013$ *Date of Graduation Ceremony : November* 2013

*Electrical Engineering Departement Faculty of Sciences and Technology State Islamic University of Sultan Syarif Kasim Riau Soebrantas Street No.* 155 *Pekanbaru*

#### *ABSTRACT*

*There is constraints in educaion, which allows the student can not attend directly to the teaching space, due to a variety of reasons that make them limited space and time, such as pain, unfavorable weather, and so forth. Though the material provided is very important and must be received by the student. This thesis is tries to design e-learning application based video then analyze the network used for the implementation of e-learning applications based on the video, so it is unknown whether the application is feasible or not. The system is implemented by PHP and MYSQL. application of video-based e-learning has been tested using wireshark software and questionnaires. The conclusions is on measurements using wireshark software is known that the quality of service is good enough, while the comparison of multiple indicators based on the testing of the questionnaire, the simplicity of usingf the web is the highest rating that the rating level of* 97.5%.

*Keyword : e-learning, quality, questionnaires, video, wireshark,.*

# **PENGUKURAN KUALITAS LAYANAN UNTUK PERENCANAAN** *E-LEARNING* **BERBASIS VIDEO**

#### **DEFTERIANDY MUTTAKIN 10655004520**

Tanggal sidang : 28 Juni 2013 Periode wisuda : November 2013

Jurusan Teknik Elektro

Fakultas Sains dan Teknologi

Universitas Islam Negeri Sultan Syarif Kasim Riau

Jalan Soebrantas No.155 Pekanbaru

# **ABSTRAK**

Dalam dunia pendidikan sering terdapat suatu kendala, yang memungkinkan pelajar tidak dapat hadir langsung ke ruang pengajaran, disebabkan berbagai macam alasan yang membuat mereka terbatas ruang dan waktu, seperti sakit, cuaca tidak mendukung, dan lain sebagainya. Padahal materi yang diberikan sangat penting dan harus diterima oleh pelajar tersebut. Pada penelitian ini mencoba merancang aplikasi *e-learning* yang berbasis video kemudian menganalisa jaringan yang digunakan untuk penerapan aplikasi *e-learning* berbasis video tersebut, sehingga diketahui apakah aplikasi tersebut layak digunakan atau tidak. Sistem ini diimplementasikan menggunakan bahasa pemrograman PHP dan MYSQL. aplikasi *e-learning* berbasis video ini telah diuji coba dengan menggunakan *software wireshark* dan *kuisioner.* Hasil pengujian tersebut menyimpulkan bahwa berdasarkan pengukuran menggunakan *software wireshark* diketahui bahwa kualitas layanan cukup baik, sedangkan berdasarkan perbandingan beberapa indikator pada pengujian kuisioner maka diketahui bahwa, kemudahan dalam menggunakan *web* merupakan rating yang tertinggi dengan tingkat rating sebesar 97,5 %.

**Kata Kunci :** *e-learning,* **kualitas***,* **kuisioner***,* **video,** *wireshark,.*

# **KATA PENGANTAR**

*Assalammu'alaikum wa rahmatullahi wa barakatuh.*

*Alhamdulillahhirabbil'alamin*, Puji dan Syukur selalu terucap kehadirat Allah SWT, atas berkat, nikmat, anugrah, dan hidayah yang selalu dilimpahkannya kepada kita semua terutama kepada penulis sehingga dapat menyelaikan tugas akhir ini dengan sebaik-baiknya dan tepat pada waktu yang telah ditargetkan, Salawat beserta salam senantiasa tercurah kepada sang pahlawan pejuang hak dan perubah peradaban, Rasulullah Muhammad SAW, karena perjuangan Beliaulah kita dapat hidup dalam dunia yang penuh dengan ilmu pengetahuan dan kemajuan teknologi pada saat ini.

Selesainya tugas akhir ini juga tidak lepas dari bantuan, tunjuk ajar serta motivasi yang diberikan beberapa pihak, sehingga mendorong penulis dalam pengerjaan tugas akhir ini. Dalam kesempatan ini penulis mengucapkan terimakasih yang sebesar-besarnya kepada:

- 1. Ayahanda Djuneidhi Z.A dan ibunda Syarifah Zaitun yang selalu memberikan motifasi, do'a, nasehat dan kasih sayangnya yang tidak terhingga besar nya.
- 2. Abangku Andrian Perdana yang selalu mendukung dan mendoakan setiap langkah dan perjuangan Penulis selama ini.
- 3. Idayati yang selalu mendukung dan tak henti-hentinya memberikan semangat dan motivasi yang begitu besar.
- 4. Bapak Prof. DR. H. M. Nazir Selaku Rekror Universitas Islam Negeri Sultan Syarif Kasim Riau.
- 5. Ibu Dra. Hj. Yenita Morena, M. Si, Sekalu Dekan Fakultas Sains dan Teknologi Universitas Islam Negeri Sultan Syarif Kasim Riau.
- 6. Bapak Kunaifi, PgDipEnSt, M.Sc, Selaku Ketua Jurusan Teknik Elektro Fakultas Sains dan Teknologi Universitas Islam Riau.
- 7. Ibu Zulfatri Aini, S.T., M.T, Selaku Sekretaris Jurusan Teknik Elektro Fakultas Sains dan Teknologi Universitas Islam Riau.
- 8. Bapak Mulyono, ST., MT selaku pembimbing utama, yang telah membantu memberi masukan dan petunjuk ajar kepada penulis sehingga dapat menyelesaikan tugas akhir ini.
- 9. Bapak Sutoyo, ST., MT selaku penguji satu dan Bapak Marzuki, ST yang telah membantu penulis mencapai tingkat pembelajaran yang lebih mendalam penulis sehingga dapat menyelesaikan tugas akhir ini dengan lebih baik.
- 10. Seluruh Dosen Jurusan Teknik Elektro Fakultas Sains dan Teknologi Universitas Islam Negeri Sultan Syarif Kasim Riau yang telah banyak membimbing saya dengan baik.
- 11. Kepada sahabat-sahabat serta teman seperjuangan TE'06, Budi, Adi, Ucok, Willy, Deny, Candra, Febri, Aldy, Sandrio dan lain-lainya yang tidak dapat penulis sebutkan satu persatu.
- 12. Seluruh pihak yang telah membantu penulis dalam mengerjakan Tugas Akhir ini yang tidak dapat penulis sebutkan satu persatu.

Penulis menyadari dalam penyajian tugas akhir ini sangat jauh dari kesempurnaan, untuk itu, penulis mengharapkan kritik beserta saran yang mendukung demi mencapai kesempurnaan agar kedepannya akan lebih baik. Semoga tugas akhir ini dapat berguna bagi pembaca yang menekuni disiplin ilmu yang sama.

Tak ada gading yang tak retak, penulis memohon maaf sebesar-besarnya apabila terdapat kesalahan penulisan maupun kata-kata yang tidak mengena pada tempatnya serta prilaku yang kurang baik yang di sengaja ataupun tidak di sengaja selama proses penyelesaian tugas akhir ini dan selama penulis menuntut ilmu di Jurusan Teknik Elektro UIN Suska Riau.

Akhir kata, *Wassalamu'alaikum warahmatullahi wabarakatuh.*

Pekanbaru, Juni 2013

#### **Defteriandy Muttakin**

# **DAFTAR ISI**

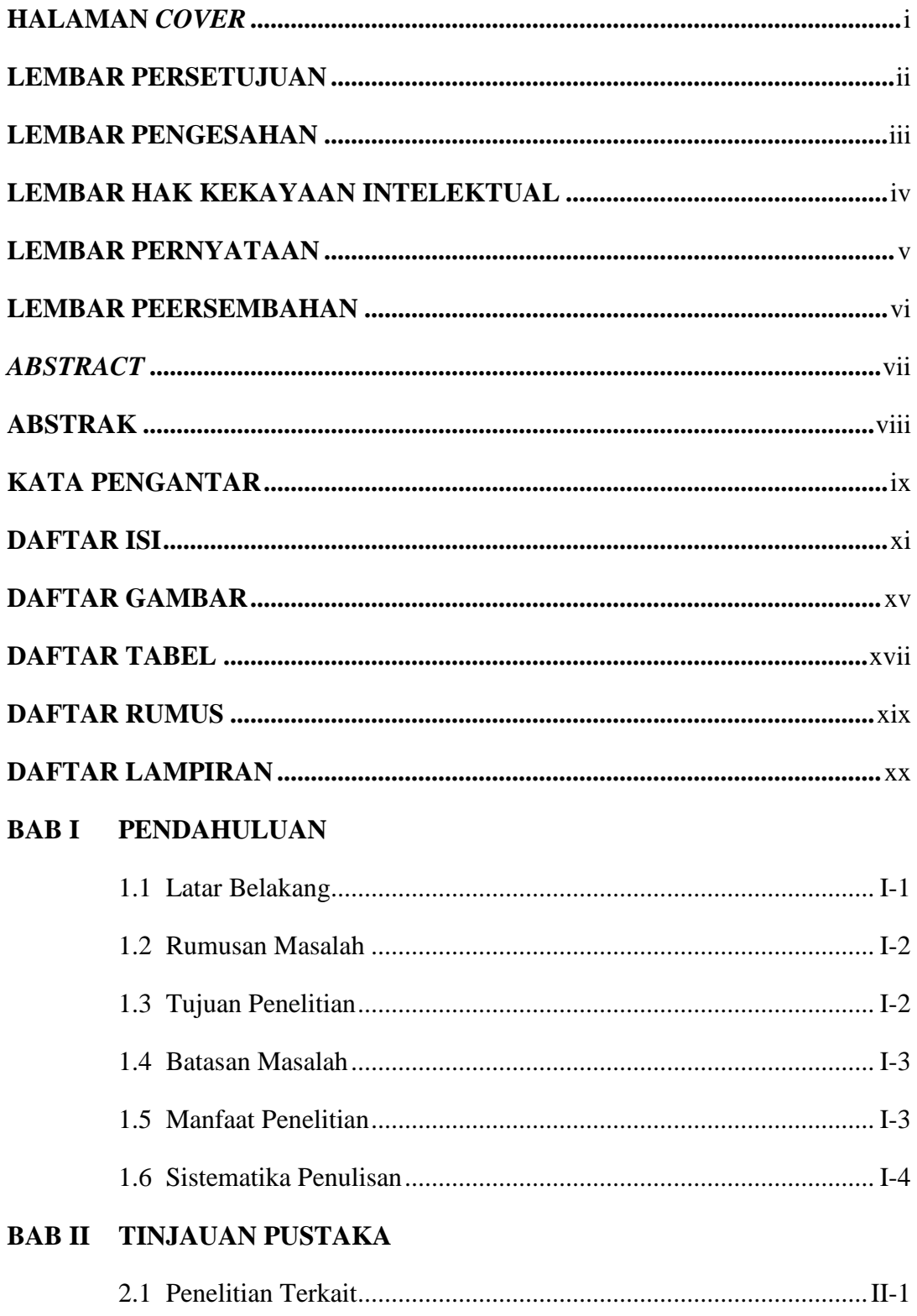

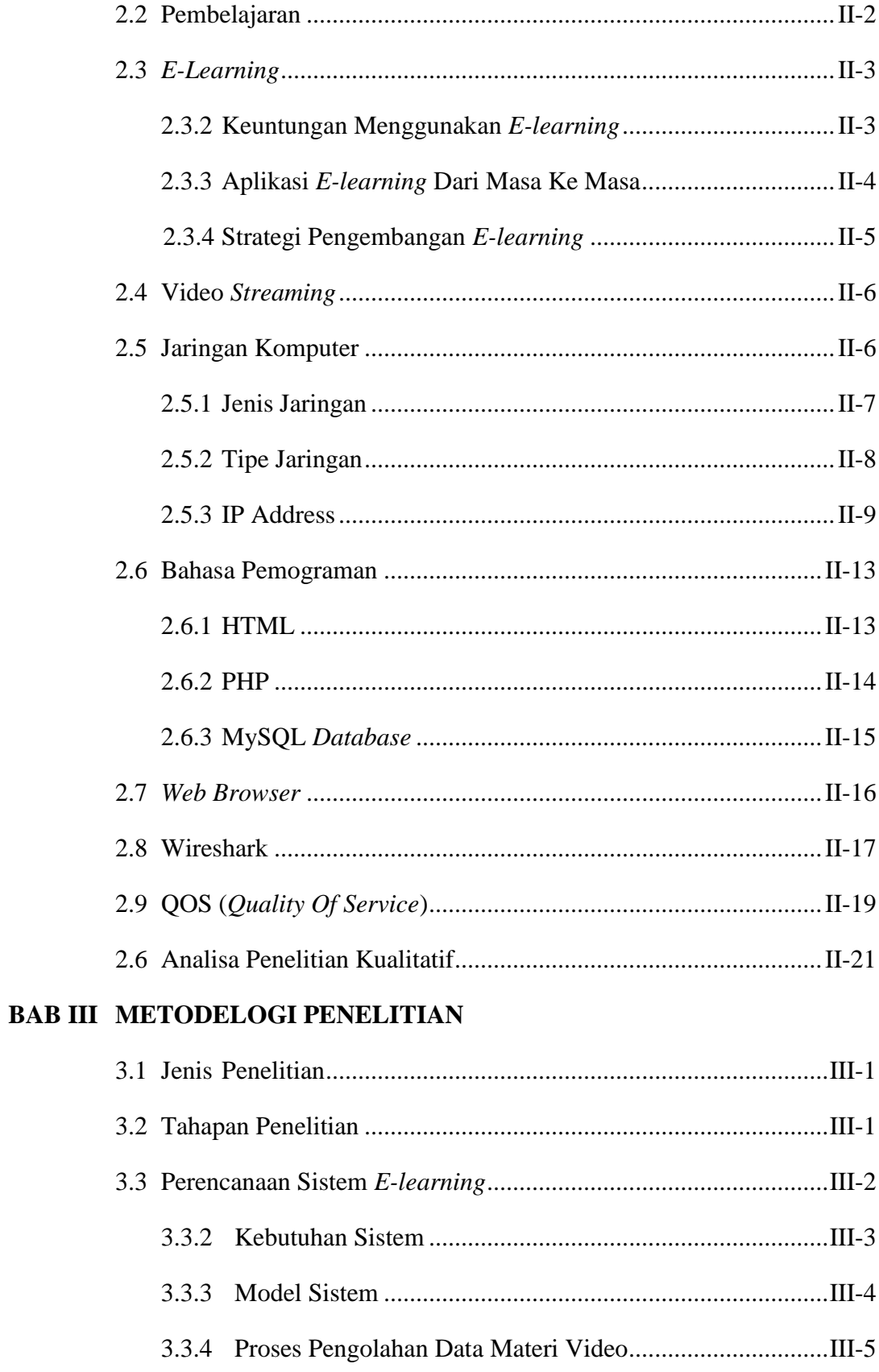

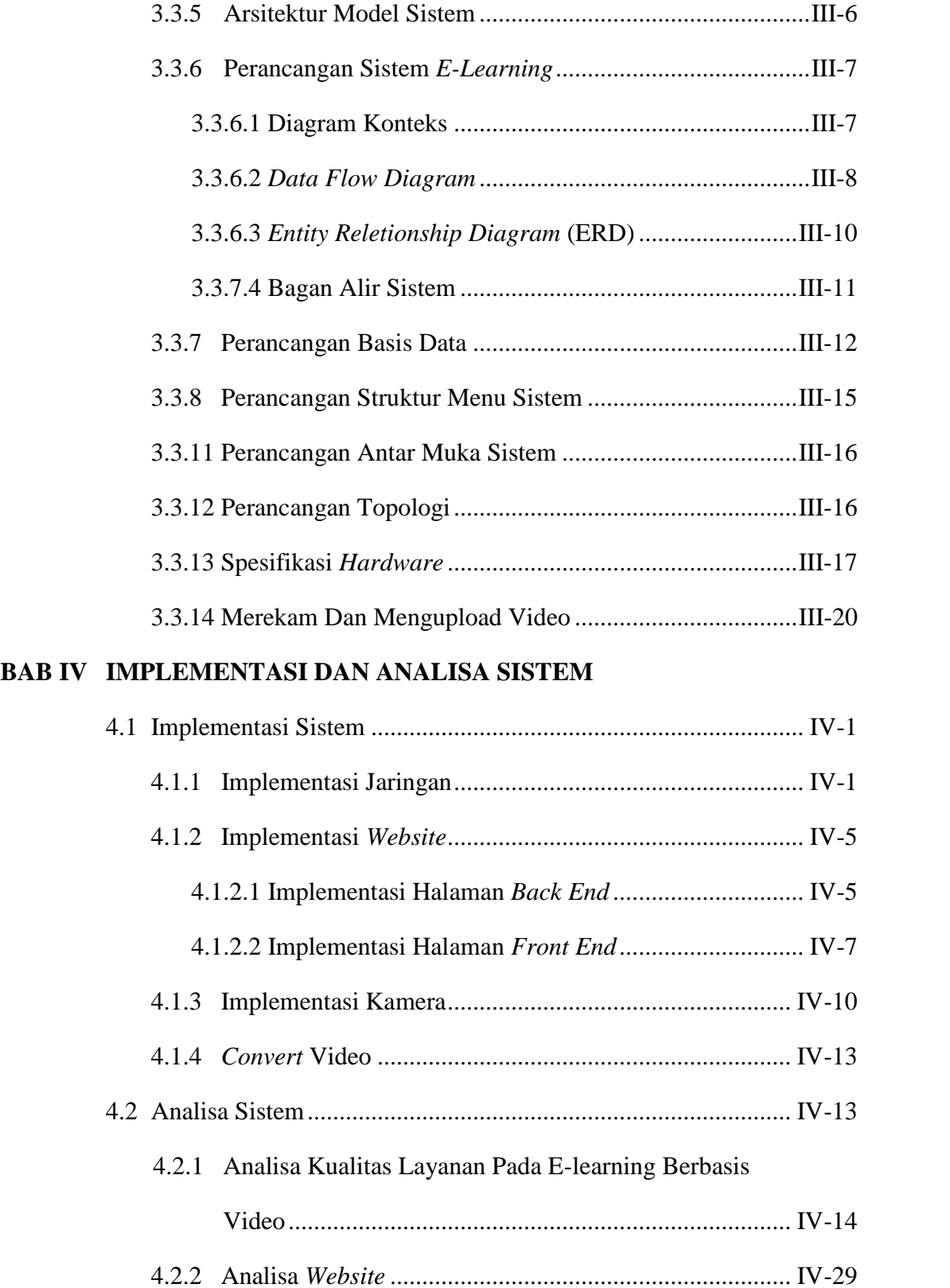

4.2.3 Analisa Kualitas Gambar Dan Suara............................... IV-31

# **BAB V PENUTUP**

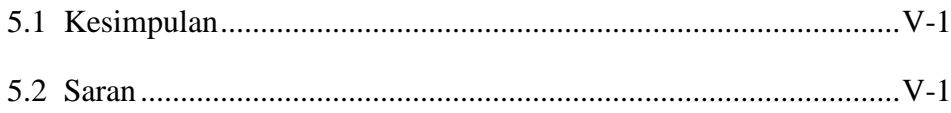

# **DAFTAR PUSTAKA**

# **LAMPIRAN**

DAFTAR RIWAYAT HIDUP

# **BAB I**

# **PENDAHULUAN**

#### **1.1 Latar Belakang**

Pemanfaatan media komputer dalam kehidupan sehari-hari sudah menjadi kebutuhan yang tidak bisa dihindari lagi, sehingga banyak sekali kegiatan yang biasanya dilakukan secara tradisional kini dilakukan dengan komputasi. Dengan tujuan mempermudah pekerjaan manusia, para ilmuan komputer terus mengembangkan teknologi ini sehingga dapat digunakan dalam kegiatan apapun untuk memanjakan penggunanya.

Pada sebuah kasus yang penulis amati, dalam dunia pendidikan sering terdapat suatu kendala, yang memungkinkan pelajar tidak dapat hadir langsung ke ruang pengajaran, disebabkan berbagai macam alasan yang membuat mereka terbatas ruang dan waktu, seperti sakit, cuaca tidak mendukung, dan lain sebagainya. Padahal materi yang diberikan sangat penting dan harus diterima oleh pelajar tersebut.

Banyak sekali teknologi yang dibangun dengan memanfaatkan internet. Semakin mudahnya membuat pengguna semakin dekat dan semakin mudah mengaplikasikan setiap kegiatan menggunakan teknologi komputer. *E-learning* adalah sistem belajar mengajar yang memungkinkan tersampainya bahan ajar ke siswa dengan menggunakan media internet, intranet atau media jaringan komputer lain. Berbagai pengetahuan sekarang tidak hanya di bangku sekolah atau melalui buku. Dengan adanya *e-learning,* proses belajar mengajar dapat dilakukan secara *online*, tanpa harus bertatap muka antara siswa dengan pengajar. Untuk memaksimalkan pembelajaran, sistem elerning dapat dikombinasiakan dengan video.

Video banyak dimanfaatkan didunia internet seperti pemanfaatan video pada situs Youtube.com. Video yang diputar pada situs Youtube.com sebenarnya adalah video yang telah direkam terlebih dahulu kemudian di *upload* meggunakan media internet ke *server* Youtube.com.

Namun dalam penerapannya, tidak semua *server* mampu memberikan kualitas yang baik dari segi layanan, baik layanan dalam bentuk standar QoS (*Quality Of Service*) maupun dari segi kualitas tampilan gambar dan suara video yang sampai ke pengguna. Sehingga dalam membangun suatu sistem *e-learing* yang berbasis video dibutuhkan perangkat keras dan perangkat lunak yang dirancang sedemikian rupa hingga menjadi suatu sistem yang dapat diterima oleh *user* serta efektif. Ada banyak aplikasi yang dapat digunakan untuk memantau lalu lintas jaringan, salah satunya adalah dengan menggunakan aplikasi *Wireshark*, sedangkan untuk melihat sejauh mana kelayakan tampilan gambar dan suara video digunakan metode pengujian kuisioner.

Berdasarkan latar belakang yang telah dipaparkan sebelumnya, maka penulis bermaksud mengambil topik tugas akhir ini dengan judul "**Pengukuran Kualitas Layanan Untuk Perancanaan** *E-Learing* **berbasis Video**".

# **1.2 Rumusan Masalah**

Berdasarkan latar belakang diatas, adapun permasalahan yang akan dibahas pada tugas akhir ini adalah:

- 1. Bagaimana merancang aplikasi *e-learning* berbasis video.
- 2. Bagaimana cara mengukur kualitas layanan yang diberikan oleh *server* terhadap *client* pada aplikasi *e-learning* berbasis video.

# **1.3 Tujuan Penelitian**

Tujuan dari penelitian ini adalah merancang aplikasi *e-learning* yang berbasis video kemudian menganalisa layanan yang diberikan oleh *server* kepada *client* untuk penerapan aplikasi *e-learning* berbasis video tersebut, sehingga diketahui apakah aplikasi tersebut layak digunakan atau tidak.

## **1.4 Batasan Masalah**

Agar tidak meluasnya pembahasan pada tugas akhir ini penulis menentukan batasan masalah sebagai berikut :

- 1. Aplikasi *e-learning* ini menangani pengolahan data *user* (*administrator*, dosen, dan mahasiswa/i).
- 2. Perekaman video dilakukan oleh dosen menggunakan *webcam external.* Kemudian data berupa video tersebut di *upload* ke komputer *server.*
- 3. Perancangan Aplikasi *e-learning* menggunakan bahasa pemrograman PHP, HTML, JavaScript.
- 4. *Database* yang digunakan adalah *database* MySQL.
- 5. *Webserver* yang digunakan adalah *webserver Apache.*
- 6. Menggunakan tipe jaringan *client server.*
- 7. Implementasi dan analisa sistem mengunakan *Ethernet switch* sebagai penghubung antara 1 komputer *server* dengan 3 komputer *client,* dimana panjang masing masing kabel yang digunakan adalah : *server* ke *Ethernet switch* sepanjang 3m, *client* ke *Ethernet switch* sepanjang 1m, 10m dan 20m*.*
- 8. Pengujian kualitas layanan menggunakan aplikasi *Wireshark*.
- 9. Pengujian kemudahan penggunaan sistem menggunakan metode kuisioner dengan mengambil nilai dari 10 orang pengamat. Hasil dari pengamatan disajikan dalam bentuk rating.

# **1.5 Manfaat Penelitian**

Adapun yang menjadi manfaat dari penelitan ini adalah sebagai berikut :

- 1. Mahasiswa lebih mudah dalam menyerap materi perkuliahan karena dapat dilihat berulang kali dalam bentuk file video.
- 2. Mahasiswa yang tidak dapat hadir keruangan kelas karena hal tertentu tetap dapat melihat penjelasan dari dosen meskipun bersifat tidak langsung.
- 3. Bertambahnya interaksi pembelajaran antara mahasiswa dengan dosen
- 4. Mempermudah penyempurnaan penyimpanan materi perkuliahan.

#### **1.6 Sistematika Penulisan**

Sistematika yang diterapkan pada penulisan tugas akhir ini adalah :

# **BAB I : PENDAHULUAN**

Bab ini terdiri dari latar belakang tugas akhir yang dilaksanakan, rumusan masalah, tujuan penulisan batasan masalah, manfaat penelitian dan sistematika penulisan.

#### **BAB II : TINJAUAN PUSTAKA**

Bab ini berisikan tentang penelitian sebelumnya serta teori-teori yang digunakan dalam tugas akhir ini, yaitu teori mengenai pembelajaran, *e-learing*, *video steraming,* jaringan komputer, bahasa pemograman, *web browser*, *wireshak, quality of service* dan analisa penelitian kuantitatif.

# **BAB III : METODELOGI PENELITIAN**

Bab ini berisikan tentang metodelogi penelitian serta analisa dan perancangan sistem.

#### **BAB IV : IMPLEMENTASI DAN PENGUJIAN**

Bab ini berisikan implementasi dari rancangan sistem setelah perancangan perangkat keras dan perangkat lunak. Kemudian dilakukan proses pengujian mengunakan aplikasi *Wireshark*, serta pengujian menggunakan metode kuisioner.

#### **BAB V : KESIMPULAN DAN SARAN**

Bab ini berisikan kesimpulan dari tugas akhir yang telah di buat serta saran untuk pengguna dan peneliti selanjutnya.

# **BAB II**

# **TINJAUAN PUSTAKA**

# **2.1 Penelitaian Terkait**

Penelitian mengenai sistem pakar untuk mendiagnosa kerusakan pada laptop sendiri sebenarnya telah dilakukan oleh beberapa peneliti di Indonesia. Beberapa penelitian tersebut antara lain :

- 1. Penelitian Wulan Ningsih Yuliyana (2011) yang berjudul *"Sistem Informasi E-Learning Berbasis Web Untuk Sekolah SMP Muhammadiyah 3 Waru, Sidoarjo"* penelitian ini bertujuan merancang dan membangun suatu aplikasi *e-learning* yang berbasis *web* untuk diimplementasikan pada sekolah SMP Muhammadiyah 3 Waru, Sidoarjo.
- 2. Penelitian Dian Budi Santoso (2010) yang berjudul *"Pengembangan Modul Pembelajaran ICD-10 Pada E-Learning Terminologi Medis"* dalam penelitian ini aplikasi *e-learning* yang dibangun berdasarkan buku ICD-10 yang diimplementasikan kedalam pembelajaran *online*.
- 3. Penelitian Muhammad Guruh Wicaksana (2010) yang berjudul *"Aplikasi Elearing Mentoring Agama Islam Fakultas Teknik Universitas Diponegoro"* dalam penelitian ini bertujuan merancang dan membangun suatu aplikasi *e-learning* yang berbasis *web* untuk diimplementasikan pada mentoring agama islam fakultas teknik universitas diponegoro.
- 4. Penelitian Aisyah kartika Siregar (2010) yang berjudul **"***E-learning* **Pada Jurusan Matematika Universitas Sumatra Utara"** dalam penelitian ini bertujuan merancang dan membangun suatu aplikasi *elearning* yang berbasis *web* untuk diimplementasikan pada jurusan Matematika Universitas Sumatra Utara
- 5. Penelitian Fanny Nurindra Permana (2012) yang berjudul **"***Analisa Kinerja MPEG-4 Video Streaming Pada Jaringan HSDPA***"** dalam

penilitian ini mencoba menganalisa kinerja dari kualitas video streaming dengan format MPEG-4 pada jaringan HSDPA.

6. Penelitian Tuah Wahyu Fitrah (2012) yang berjudul **"Rancang Bangun Aplikasi** *Video Live Streaming* **Berbasis** *Web* **Untuk Penunjang Pembelajaran Jarak Jauh"** dalam penelitian ini merancang dan membangun suatu aplikasi *video live streaming* yang kemudian diimplemetasikan di Himpunan Mahasiswa Pemuda dan Pelajar Kundur (HIMAP2K) – Pekanbaru.

Sedangkan penelitian yang akan saya lakukan yaitu "**Pengukuran Kualitas Jaringan Untuk Perencanaan** *E-Learning* **Berbasis Video**". Perbedaan penelitian yang saya lakukan dengan penelitian yang telah dilakukan adalah penelitian yang saya lakukan merancang suatu sistem *e-learning* berbasis video, kemudian mencoba menganalisa jaringan yang yang digunakan apakah memenuhi standar kelayakan atau tidak, sehingga dapat menunjang sistem *elearning* tersebut.

# **2.2 Pembelajaran**

Pembelajaran adalah proses yang sengaja dirancang untuk menciptakan terjadinya aktifitas belajar dalam diri individu. Dengan kata lain, pembelajaran merupakan sesuatu hal yang bersifat *eksternal* dan sengaja dirancang untuk mendukung terjadinya proses belajar *internal* dalam diri individu (Pribadi, 2009).

Pembelajaran sebagai aktifitas atau kegiatan yang berfokus pada kondisi dan kepentingan pembelajaran atau biasa disebut *leasrner centered.* Istilah pembelajaran digunakan untuk menggantikan istilah "pengajar" yang lebih bersifat sebagai aktifitas yang berfokus pada guru atau *teacher centered* (Miarso, 2005).

# **2.3** *E-Learning*

*E-learning* adalah suatu jenis belajar mengajar yang memungkinkan tersampainya bahan ajar ke siswa dengan menggunakan media internet, intranet atau media jaringan komputer lain (Hartley, 2001).

Berbagai pengetahuan sekarang tidak hanya di bangku sekolah atau melalui buku. Dengan adanya *e-learning,* proses belajar mengajar dapat dilakukan secara *online*, tanpa harus bertatap muka antara siswa dengan pengajar (Sutisna, 2007).

#### **2.3.1 Keuntungan Menggunakan** *E-Learning*

Keuntungan menggunakan *e-learning* dintaranya adalah sebagai berikut (Wahyu, 2005):

- Menghemat waktu
- Mengurangi biaya perjalanan
- Menghemat biaya pendidikan secara keseluruhan (infrastruktur, peralatan, buku-buku).
- Menjangkau wilayah geografis yang lebih luas.
- Melatih pebelajaran lebih mandiri dalam mendapatkan ilmu pengetahuan.

Gambar berikut merupakan contoh sistem *e-learning* yang diimplementasikan oleh perusahaan Cisco System untuk Cisco *Network* Academy Program (CNAP). Saat ini merupakan salah satu contoh sistem *e-learning* yang cukup berhasil, dimana telah digunakan oleh seluruh *Acedemy* maupun *Local Academy* (Wahyu, 2005).

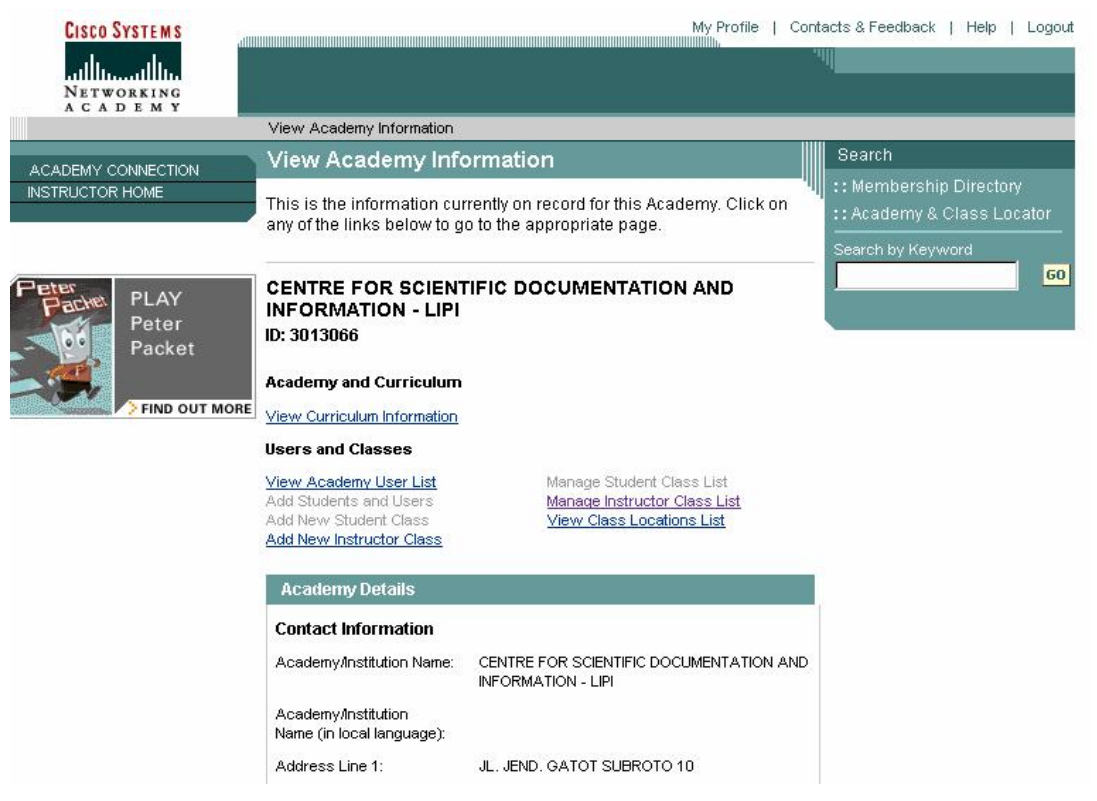

Gambar 2.1 Sistem *e-Learning* Cisco *Network*ing Academy

(Sumber : Wahyu, 2005)

# **2.3.2 Aplikasi** *e-Learning* **Dari Masa ke Masa**

Uraian singkat tentang perkembangan *e-learning* dari masa ke masa adalah seperti dibawah ini (Cross, 2002) :

a. 1990 : CBT (Komputer *Based Training*)

Era dimana mulai bermunculan aplikasi *e-learning* yang berjalan dalam PC *standlone* ataupun berbentuk kemasan CD-ROM. Isi berupa materi dalam bentuk tulisan maupun multi media (video dan audio) dalam format MOV, MPEG-1 ataupun AVI. Perusahaan perangkat lunak Macromedia mengeluarkan *tool* pengembangan bernama *Authorware*, sedangkan Asymetrix (sekarang bernama Click2learn) juga mengembangkan perangkat lunak bernama Toolbook.

b. 1994 : Paket-Paket CBT

Seiring dengan mulai diterimnya CBT oleh masyarakat, sejak tahun 1994 muncul CBT dalam bentuk paket-paket yang lebih menarik dan diproduksi secara massal.

c. 1997 : LMS (*Learning Management System*)

Seiring dengan perkembangan teknologi didunia, masyarakat dunia mulai terkoneksi dengan internet. Kebutuhan akan informasi yang cepat diperoleh menjadi mutlak, dan jarak serta lokasi bukanlah halangan lagi. Disinilah muncul istilah LMS. Perkembangan LMS yang makin pesat membuat pemikiran baru untuk mengatasi masalah untuk mengatasi masalah *interoperability* antar LMS yang ada dengan suatu standar. Standar yang muncul misalnya standar yang dikeluarkan oleh AIIC (*Airline Industry CBT Committee*), IMS, IEEE LOM, ARIADNE, dsb.

d. 1999 : Aplikasi *e-learning* berbasis *web*

Perkembangan LMS menuju ke aplikasi *e-learning* berbasis *web* secara total, baik untuk pembelajar (l*earner*) maupun administrasi belajar mengajar. LMS mulai digabungkan dengan situs-situs portal yang ada pada saat ini bisa dikatakan telah menjadi barometer situs-situs informasi, majalah, dan surat kabar didunia. Isinya juga semakin kaya dengan berpaduan multi media, *video streaming*, serta penampilan interaktif dalam berbagai pilihan format data yang lebih standard, berukuran kecil dan stabil.

# **2.3.3 Strategi Pengembangan** *e-Learning*

Ketika kita berbicara tentang strategi pengembangan *e-learning*, maka hakekatnya adalah sama saja dengan strategi pengembangan perangkat lunak. Hal ini karena *e-learning* adalah juga merupakan suatu perangkat lunak. Dalam ilmu rekayasa perangkat lunak (*software engineering*), ada beberapa tahapan yang harus kita lalui saat mengembangkan sebuah perangkat lunak.

# **2.4** *Video Streaming*

Dalam menunjang pembelajaran, media yang digunakan tidak hanya terbatas pada media cetak, namun juga telah merambah ke media elektronik salah satunya media audio visual. *Videobroadcasting* merupakan salah satu teknologi *elearning* interaktif yang bersifat satu arah (komunikasi linier). Penggunaan program *e-learning* dengan program *videobroadcasting* lebih banyak digunakan dibandingkan dengan *audio conferencing.* Hal ini terjadi karena sifat *videobroadcasting* yang *audio visual*. Dalam prinsip belajar di ungkapkan bahwa belajar akan lebih berhasil apabila melibatkan banyak indra (Munir, 2008).

Seiring berkembangnya teknologi, media pembelajaran *audio visual* tidak hanya terbatas pada dunia *broadcasting*, namun pada saat ini pemanfaatan *audio visual* telah diterapkan pada media internet dalam bentuk video streaming.

Video *streaming* dapat diartikan sebagai suatu metode yang memanfaatkan *streaming server* untuk mentransmisikan video digital melalui suatu jaringan data. Saat *file video* atau *audio* di-*stream* maka akan terbentuk sebuah *buffer* di komputer *client* dan data *video* atau *audio* tersebut akan mulai di *download* ke dalam *buffer* yang telah terbentuk pada mesin *client*. Dalam waktu sepersekian detik, *buffer* telah terisi penuh dan secara otomatis *file* video atau audio akan dijalankan oleh sistem. Sistem akan membaca informasi dari *buffer* sambil tetap melakukan proses *download file* sehingga proses *streaming* tetap berlangsung ke mesin *client* (Sagita, 2011).

Sistem video *streaming* melibatkan proses *encoding* terhadap isi dari data video, dan kemudian mentransmisikan video *stream* melalui suatu jaringan *wired* ataupun jaringan *wireless*, sehingga *client* tujuan dapat mengakses, melakukan *decoding*, dan memunculkan video tersebut secara *real-time* (Susmini dkk, 2011).

#### **2.5 Jaringan Komputer**

Semakin berkembangnya kebutuhan pengolahan data dan informasi, dalam sebuah organisasi dibutuhkan lebih dari satu komputer yang digunakan oleh banyak orang yang bekerja dalam sebuah tim. Untuk saling bertukar data dan

informasi, maka komputer-komputer yang digunakan akan dihubungkan satu dengan yang lainnya. Kumpulan komputer yang saling terhubung disebut sebagai jaringan komputer.

Beberapa keuntungan yang didapat dengan pemanfaatan jaringan komputer diantaranya adalah:

- 1. Berbagi Suber Daya, dengan menggunakan jaringan, pengguna dapat berbagi sumber daya seperti data *file* dari perangkat satu ke perangkat yang lain dengan mudah.
- 2. Memiliki reliabilitas tinggi, dengan menggunakan jaringan komputer, pengguna mendapatkan reliabelitas yang tinggi dengan memiliki sumber daya alternatif. Data yang digunakan dapat disimpan atau disalin kebeberapa komputer yang terhubung dengan jaringan. Sehingga ketika salah satu komputer rusak, maka data salinan di komputer yang lain masih dapat digunakan.
- 3. *Hardware sharing* (penggunaan perangkat keras bersama)*,* dengan menggunakan jaringan pengguna dapat menggunakan *hardware* secara bersama-sama. Sebagai contoh sebuah *printer* dapat digunakan bersama sama dengan pengguna lain dalam suatu jaringan.
- 4. Keamanan Data Terjamin, jaringan komputer memungkinkan seorang administrator untuk dapat mengontrol data-data penting agar dapat diakses oleh pengguna yang berhak saja. Sehingga keamanan data bisa lebih terjamin.
- 5. Jaringan komputer juga akan menghemat biaya. dengan menggunakan jaringan, penghematan perangkat dapat dilakukan, karena sebuah perangkat dapat digunakan secara bersama-sama misalnya penggunaan *printer*, *scanner* dan media penyimpanan.

# **2.5.1 Jenis Jaringan**

Jenis jaringan berdasarkan jangkauan lokasi jaringan terbagi menjadi 3 jenis yaitu:

1. *Lokal Area Network* (LAN)

*Lokal Area Network* (LAN) merupakan jaringan komputer yang paling kecil dan terbatas jangkauannya, yaitu suatu jaringan yang menghubungkan beberapa komputer yang berada di ruangan atau suatu gedung dengan jarak jangkauan yang dekat. Jaringan LAN biasanya menggunakan media kabel dan *wireless*.

2. *Metropolitan Area Network* (MAN)

*Metropolitan Area Network* (MAN) merupakan jaringan komputer yang skalanya lebih besar dari jaringan LAN. Jaringan MAN menghubungkan beberapa jaringan LAN yang berada di wilayah tertentu dengan jarak yang terjangkau.

3. *Wide Area Network* (WAN)

*Wide Area Network* (WAN) merupakan jaringan komputer yang paling besar dengan skala yang tidak terjangkau. WAN biasa disebut juga dengan jaringan internet.

# **2.5.2 Tipe Jaringan**

Terdapat dua tipe jaringan yang dapat digunakan dalam mengatur sebuah jaringan komputer yaitu: Tipe jaringan *Peer To Peer* dan tipe jaringan *Client Server*. Pada tugas akhir ini penulis menggunakan tipe jaringan *Client Server* karena dinilai lebih mendukung aplikasi yang akan dibuat.

Tipe jaringan *Client Server* menghubungkan komputer *server* dengan beberapa komputer *client*. Komputer *server* adalah komputer yang menyediakan fasilitas bagi komputer lain yang terhubung dalam jaringan, sedangkan komputer *client* adalah komputer yang menggunakan fasilitas yang disediakan oleh komputer *server*. Berdasarkan buku Membangun Jaringan Komputer, Komputer *server* pada semua jaringan *type client-server* disebut dengan *Dedicated Server* karena komputer yang digunakan hanya sebagai penyedia fasilitas untuk komputer *client* (Madiun Madcoms, 2009).

Dari kutipan di atas dapat penulis simpulkan bahwa tipe jaringan *client server* ini sangat mendukung untuk penunjang aplikasi yang akan penulis buat pada tugas akhir ini. berikut adalah beberapa keunggulan tipe jaringan *client server*:

- 1. Terdapat seorang sebagai administrator jaringan yang bertugas mengelola sistem keamanan dan administrasi jaringan, sehingga sistem keamanan dan administrasi jaringan akan lebih terkontrol.
- 2. Komputer *server* berfungsi sebagai pusat data yang dapat diakses oleh semua komputer *client*.
- 3. Akses data lebih tinggi karena penyediaan dan pengelolaan fasilitas jaringan dilakukan oleh komputer *server,* karena komputer *server* tidak terbebani dengan tugas lain sebagai *client*.
- 4. Pada tipe jaringan *client server system backup* data lebih baik, karena *backup* data dapat dilakukan terpusat di komputer *server*. Apabila data pada komputer *client* mengalami masalah atau kerusakan masih tersedia *backup* pada komputer *server*.

Dari beberapa keuntungan jaringan *client server,* tidak bisa dipungkiri tipe jaringan ini juga memikili kelemahan yaitu:

- 1. Kebutuhan biaya mahal, karena membutuhkan sebuah komputer yang memiliki kemampuan tinggi yang difungsikan sebagai komputer *server*.
- 2. Kelancaran jaringan tergantung pada komputer *server*. Karena ketika komputer *server* mengalami gangguan maka secara keseluruhan jaringan akan terganggu.

# **2.5.3 IP** *Address*

*IP (Internet Protokol) Address* merupakan alat yang diberikan kepada komputer-komputer yang terhubung dalam suatu jaringan. *IP Address* terdiri dari dua bagian, yaitu : *Network* ID dan *Host* ID. *Network* ID menentukan alamat dalam jaringan (*network address*) sedangkan *Host* ID menentukan alamat dari peralatan jaringan yang sifatnya unik untuk membedakan antara satu mesin

dengan mesin yang lain. Ibarat sebuah alamat rumah, *Network* ID seperti alamat rumah dan *Host* ID seperti nomor rumah.

IP *Address* berdasarkan perkembangannya dibagi menjadi dua jenis :

- 1. IPv4 (Internet Protokol versi 4) merupakan IP *Address* yang terdiri dari 32 bit yang dibagi menjadi 4 segmen berukuran 8 bit.
- 2. IPv6 (Internet Protokol versi 6) merupakan IP *Address* yang terdiri dari 128 bit yang digunakan untuk mengatasi permintaan IP *Address* yang semakin meningkat.

IP *Address* terdiri dari 32 bit angka biner yang dituliskan dalam bentuk empat kelompok dan masing-masing kelompok terdiri dari delapan (oktat) bit yang dipisahkan oleh tanda titik.

Contoh : 11000000.10101000.00000000.01100100

IP *Address* dapat juga ditulis dalam bentuk angka desimal dalam empat kelompok, dari angka 0 – 255.

Contoh : 192.168.0.100

# **Kelas IP**

IP *Address* dibedakan menjadi 3 kelas, yaitu kelas A, kelas B dan kelas C. Tujuan membedakan kelas IP adalah untuk menentukan jumlah komputer yang bisa terhubung dalam sebuah jaringan.

# **Kelas C**

IP Kelas C terdiri dari: 24 bit pertama digunakan untuk *Network* ID, dan 8 bit berikutnya merupakan *Host* ID. IP Kelas C terdapat 2.097.152 *Network*, yakni dari nomor 192.0.0.x sampai dengan 223.255.255.xxx (xxx merupakan *variable* yang nilainya dari 0 sampai dengan 255).

1. Format IP Kelas C

110NNNNN.NNNNNNNNNN.NNNNNNNNN.HHHHHHHHH

 $(N = Network ID, H = Host ID)$ 

- 2. Bit pertama nilainya 110
- 3. *Network* ID adalah 24 bit dan *Host* ID adalah 8 bit
- 4. Bit pertama diisi antara 192 sampai dengan 223
- 5. Range IP antara 192.0.0.xxx 233.255.255.xxx
- 6. Jumlah *Network* adalah 2.097.152 (32 x 256 x 256)
- 7. Jumlah *Host* adalah 254
- 8. Contoh IP *address* 192.168.0.100 maka *Network* ID adalah 192.168.0 dan *Host* ID adalah 100

Jadi IP di atas mempunyai *host* dengan nomor 100 pada jaringan 192.168.0

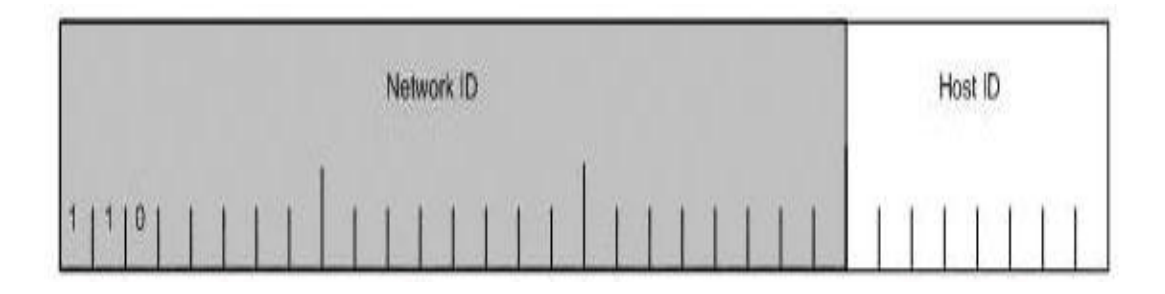

Gambar 2.2 Struktur IP Kelas C

(Sumber : http://n354.wordpress.com, 2008)

# **IP** *Address Private*

IP *Address Private* merupakan alamat-alamat IP yang disediakan untuk digunakan pada jaringan lokal (LAN). IP *Address Private* digunakan intuk komunikasi pada jaringan yang tidak tehubung langsung dengan Internet. IP *Address Private* hanya dapat dipakai untuk komunikasi pada jaringan intranet dan tidak dapat digunakan pada jaringan internet.

- 1. IP *Address Private* Kelas A memiliki range IP *Address* antara 10.0.0.1 10.255.255.254
- 2. IP *Address Private* Kelas B memiliki range IP *Address* antara 172.16.0.1 172.31.255.254
- 3. IP *Address Private* Kelas C memiliki range IP *Address* antara 192.168.0.1 – 192.168.255.154

# **IP** *Address Public*

IP *Address Public* merupakan alamat-alamat IP yang disediakan untuk digunakan pada jaringan Internet.

# *Subnet mask*

*Subnet mask* merupakan angka biner 32 bit yang digunakan untuk membedakan *Network* ID dan *Host* ID. *Subnet mask* menunjukkan letak suatu *host*, apakah berada di jaringan lokal atau berada di jaringan luar. Pada *Subnet mask* bit yang berhubungan dengan *Network* ID diset 1 sedangkan bit yang berhubungn dengan *Host* ID di set 0.

#### **Pembagian** *Subnet mask*

- 1. IP *Address* Kelas A menggunakan *Subnet mask*  $11111111.00000000.00000000.00000000 = 255.0.0.0$
- 2. IP *Address* Kelas B menggunakan *Subnet mask* 11111111.11111111.00000000.00000000 = 255.255.0.0
- 3. IP *Address* Kelas C menggunakan *Subnet mask*  $11111111111111111111111100000000 = 255.255.255.0$

#### **2.6 Bahasa Pemrograman**

#### **2.6.1 HTML**

HTML *(HyperText Markup Language)* merupakan suatu bahasa pemrograman untuk membangun sebuah halaman di *web*, HTML merupakan bahasa pemrograman yang terbilang sederhana, karena hanya terdiri atas *tag* <html> sampai </html> dan tidak memiliki '*loopung'* seperti bahasa pemrograman lain. Pada umumnya elemen HTML didefinisikan menggunakan tag HTML, yang merupakan suatu *mark up* dalam penulisan HTML. Walaupun pada dasarnya HTML tidaklah *case sensitive* (tidak membedakan huruf besar dan kecil), namun semua penulisan *tag* menggunakan huruf kecil, karena *World Wide Web Consorsium* (W3C) merekomendasikan HTML berikutnya menggunakan (*lowercase*) atau huruf kecil semua (Fernando S, 2003). Namun tidak bisa dipungkiri bahwa HTML selalu ada pada setiap halaman *web*, karena HTML dapat digunakan sebagai *hypertext link* yang mampu membentuk hubungan antara teks dan dokumen lain, yang membuat pembaca bisa melompat dari dokumen satu ke dokumen lain dengan mudah.

Berikut contoh *script* HTML sederhana:

```
2.6.1.1 JavaScript
<html>
      <head>
            <title> Judul Halaman Web </title>
      </head>
<body>
</body>
</html>
```
*JavaScript* merupakan bahasa yang berbentuk kumpulan *skript* yang berfungsi untuk memberikan tampilan yang tampak lebih interaktif pada dokumen *web*. Pada hakikatnya, bahasa permrograman *JavaScript* berisi *script* yang pemasangannya terselip disebuah dokumen HTML. Sehingga bahasa *JavaScript* ini tidaklah membutuhkan sebuah kompilator atau penerjemah khusus untuk mengeksekusinya. Hal tersebut bergantung pada navigator yang terdapat di setiap *browser* (Wahana Komputer, 2010). Dengan kata lain, bahasa ini adalah bahasa pemrograman untuk memberikan kemampuan tambahan kedalam bahasa pemrograman HTML dengan mengizinkan pengeksekusian perintah-perintah pada sisi *client*, dan bukan sisi *server* dokumen *web*.

# **2.6.2 PHP**

PHP merupakan Singkatan dari PHP *Hypertext Prepocessor* yang digunakan sebagai bahasa *script server*-*side* dalam pengembangan *web* yang disisipkan pada dokument HTML. Penggunaan PHP memungkinkan *web* dapat dibuat dinamis sehingga maintenance situs *web* tersebut menjadi lebih mudah dan efesien.

PHP merupakan *sofeware Open-Source* yang disebarkan dan dilisensikan secara gratis serta dapat di-*download* secara bebas dari situs resminya http://www.php.net PHP ditulis menggunakan bahasa C.

#### **Kelebihan PHP**

PHP memiliki banyak yang tidak dimiliki oleh bahasa script sejenis, PHP difokuskan pada pembuatan *script server-side*, yang bisa melakukan apa saja yang dapat dilakukan oleh CGI, seperti mengumpulkan data dari *form*, menghasilkan inti halaman *web* yang dinamis, dan kemampuan mengirim serta menerima *cockies*, bahkan lebih dari pada kemampuan CGI.

PHP tidak terbatas pada hasil keluaran HTML (*HyperText Markup Languages*). PHP juga memiliki kemampuan untuk mengolah keluaran gambar, *file* PDF, dan *movies Flash*, juga dapat menghasilkan teks seperti XHTML, dan *file* XML lainnya (Kasiman P, 2006). PHP dapat digunakan pada semua sistem operasi, antara lain *Linux*, Unix (termasuk veriannya HP-UX Solaris, dan Open BSD), Microsoft *Windows*, Mac OS X, RISC OS, dan lain sebagainya. PHP juga mendukung banyak *Web Server*, seperti *Apache*, *Microsoft Internet Information Server* (MIIS), *Personal Web Server* (PWS), *Netscape and* OmniHTTPd, dan masih banyak lagi lainnya, bahkan PHP dapat bekerja sebagai suatu CGI *processor*.

Contoh *script* PHP sederhana :

```
1. <? echo ("ini adalah script PHP\n"); ?>
2. <?php echo("ini juga\n"); ?>
3. <script language="php">
  echo ("tulis pake ini jika html editor Anda tidak
  mengenali PHP");
  </script>
4. <% echo ("kalau yang ini mirip dengan ASP"); %>
```
## **2.6.3 MySQL** *Database Server*

MySQL *database server* adalah RDBMS *(Relasional Database Management System)* yang dapat menangani data yang bervolume besar. Meskipun begitu, tidak menuntut *resource* yang besar. MySQL merupakan *database* yang paling popular diantara *database* yang lain, selain itu MySQL adalah program *database* yang mampu mengirim dan menerima data dengan sangat cepat dan *multi user*. MySQL memiliki dua bentuk lisensi, yaitu *free software* dan *shareware* (Wahana Komputer, 2010).

D*atabase* MySQL memiliki beberapa kelebihan dan keuntungan dibanding *database* lain, yaitu sebagai berikut:

- 1. Banyak ahli berpendapat MySQL merupakan *Server* tercepat.
- 2. MySQL merupakan *system management database* yang *OpenSource* (kode sumbernya terbuka), yaitu *software* ini bersifat *free* atau bebas digunakan oleh perseorangan atau instansi tanpa harus membeli atau membayar kepada pembuatnya.
- 3. MySQL mempunyai performa yang tinggi tapi simpel.
- 4. *Database* MySQL mengerti bahasa SQL (*structured Query Language*).
- 5. MySQL dapat diakses melalui protokol ODBC (*Open Database* Connectivity) buatan Microsoft. Ini menyebabkan MySQL dapat diakses oleh banyak *software*.
- 6. Semua klien dapat mengakses *server* dalam satu waktu, tanpa harus menunggu yang lain untuk mengakses *database*.
- 7. *Database* MySQL dapat diakses dari semua tempat tempat diinternet dengan hak akses tertentu.
- 8. MySQL merupakan *database* yang mampu menyimpan data berkapasitas besar, sampai berukuran *Gigabyte*.
- 9. MySQL dapat berjalan diberbagai sistem operasi seperti *Linux*, *Windows*, Solaris, dan lain-lain.

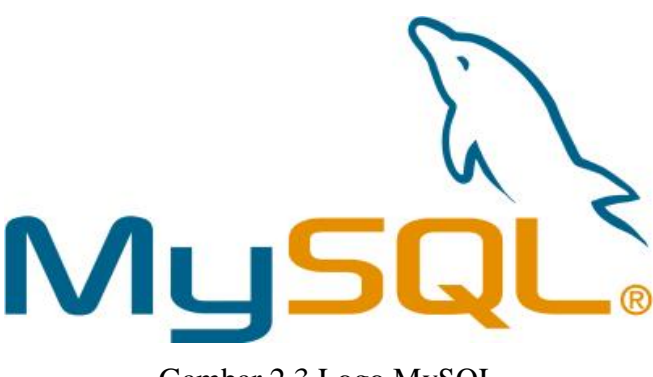

Gambar 2.3 Logo MySQL (sumber : http://www.greatestlogo.com, 2012)

# **2.7** *Web Browser*

*Web browser* adalah suatu perangkat lunak yang digunakan untuk menampilkan halaman-halaman *website* yang berada di internet. Adapun beberapa istilah yang sering muncul pada saat kita menggunakan *web browser* adalah sebagai berikut:

Tabel 2.1 Istilah Pada *Web Browser.*

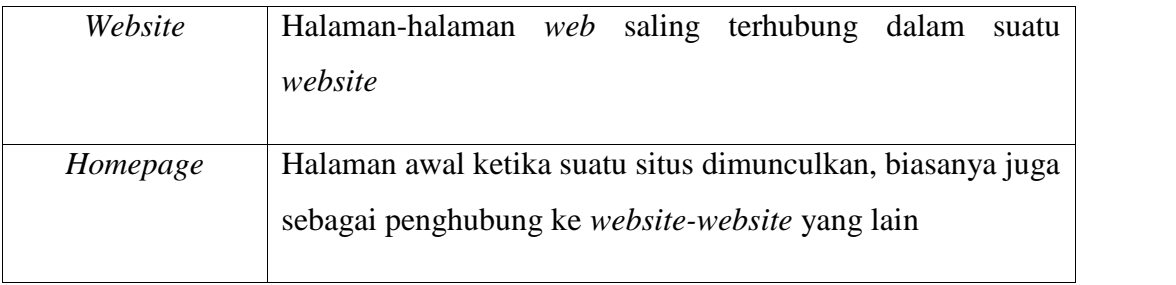

Tabel 2.1 Istilah Pada *Web Browser* (Lanjutan).

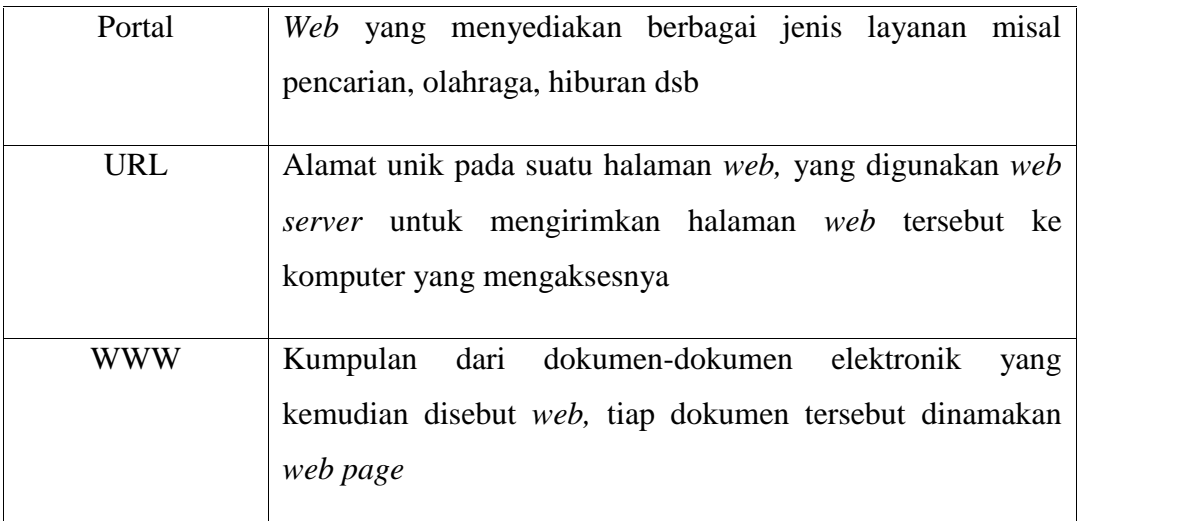

#### *Fungsi Web Browser*

Fungsi utama dari *web browser* adalah untuk menampilkan halaman *web* yang terdapat diinternet, selain itu kita dapat menyimpan *web*site tersebut dan dapat kita panggil lagi kemudian (*Bookmark*), *website* juga dapat disimpan (*save*) hingga informasi-informasi didalamnya dapat kita ambil.

# **2.8** *Wireshark*

*Wireshark* adalah sebuah *Network Packet Analyzer*. *Network Packet Analyzer akan* mencoba menangkap paket-paket jaringan dan berusaha untuk menampilkan semua informasi di paket tersebut sedetail mungkin.

Kita bisa mengumpamakan sebuah *Network Packet Analyzer* sebagai alat untuk memeriksa apa yang sebenatnya sedang terjadi di dalam jaringan, seperti halnya voltmeter atau tespen di dalam sebuah kabel listrik.

Dulunya *tool-tool* semacam ini sangatlah mahal harganya, dan biasanya dengan embel-emebel hak cipta. Namun dengan adanya *Wireshark,* kita akan sangat dimudahkan. Oleh sebab itu tidka sedikit yang mengatakan *Wireshark* adalah salah satu *tool* gratis untuk menganalisa paket jaringan.

Berikut ini adlah beberapa contoh penggunaan *Wireshark* :

- 1. Admin sebuah jaringan menggunakan untuk *troubleshooting* masalah masalah di jaringannya.
- 2. Teknisi keamanan jaringan menggunakannya untuk memeriksa keamanan jaringan.
- 3. Pengembang *software* bisa menggunakannya untuk men-*debug* implementasi *protocol* jaringan dalam *software* mereka.
- 4. Banyak orang memakainya untuk mempelajari protocol jaringan secara detail.
- 5. Banyak orang usil yang menggunakannya sebagai *sniffer* atau pengendus data-data *privasi* jaringan.

Berikut ini adalah beberapa *fitur* dan kelebihan yang terdapat pada *wireshark* :

- 1. Tersedia untuk *Linux* dan *Windows*.
- 2. Menangkap/*capture* paket data secara langsung dari sebuah *network interface.*
- 3. Mampu menampilkan informasi yang sangat detail mengenai hasil *capture* tersebut.
- 4. Bisa *import dan export* hasil *capture* dari atau ke komputer lain.
- 5. Pencarian paket degan berbagai macam kriteria *filter.*
- 6. Bisa membuat berbagai macam tampilan statistika, dan masih banyak lagi.

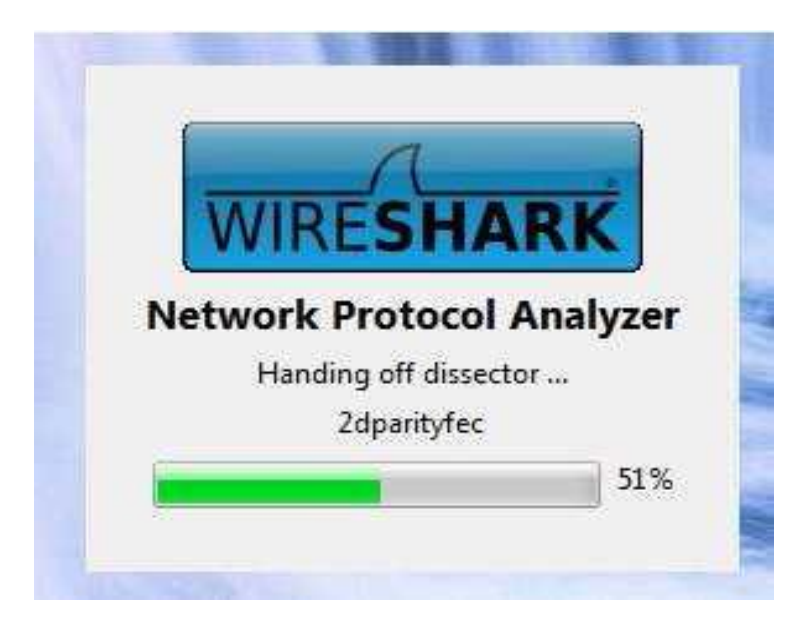

Gambar 2.4 *Wireshark* (sumber : http://1r3450n.wordpress.com, 2012)

# **2.9 QOS (***Quality Of Service***)**

Dari segi *networking*, QoS mengacu kepada kemampuan memberikan pelayanan berbeda kepada lalulintas jaringan dengan kelas-kelas yang berbeda. Tujuan akhir dari QoS adalah memberikan *network service* yang lebih baik dan terencana dengan *dedicated bandwith, jitter* dan *latency* yang terkontrol dan meningkatkan loss karakteristik. QoS adalah kemampuan dalam menjamin pengiriman arus data penting atau dengan kata lain kumpulan dari berbagai kriteria performansi yang menentukan tingkat kepuasan penggunaan suatu layanan. *QoS* menawarkan kemampuan untuk mendefinisikan atribut-atribut layanan yang disediakan, baik secara *kualitatif* maupun *kuantitatif* .

Sebagai contoh, laju bit yang diperlukan, *delay, jitter, probabilitas packet dropping* atau *bit error rate* ( BER ) dapat dijamin. Jaminan QoS penting jika kapasitas jaringan tidak cukup, terutama untuk aplikasi *streaming multimedia* secara *real-time* seperti *voice over* IP, *game online* dan IP-TV, karena sering kali ini tetap memerlukan *bit rate* dan tidak diperbolehkan adanya *delay*, dan dalam jaringan di mana kapasitas *resource* yang terbatas, misalnya dalam komunikasi data selular. Dalam ketiadaan jaringan, mekanisme QoS tidak diperlukan. Sebuah

jaringan atau protokol yang mendukung QoS dapat menyepakati sebuah kontrak *traffic* dengan *software* aplikasi dan kapasitas cadangan di node jaringan, misalnya saat sesi fase pembentukan.

Berikut ini adalah parameter-parameter yang mempengaruhi QOS :

1. *Packet Loss*, merupakan suatu parameter yang menggambarkan suatu kondisi yang menunjukkan jumlah total paket yang hilang, dapat terjadi karena *collision* dan *congestion* pada jaringan dan hal ini berpengaruh pada semua aplikasi karena *retransmisi* akan mengurangi efisiensi jaringan secara keseluruhan meskipun jumlah *bandwidth* cukup tersedia untuk aplikasi-aplikasi tersebut. Umumnya perangkat jaringan memiliki *buffer* untuk menampung data yang diterima. Jika terjadi kongesti yang cukup lama, *buffer* akan penuh, dan data baru tidak akan diterima.

*PLR* = 100%………….………...............................................[2.1]

2. *Troughput*

*Throughput*, yaitu kecepatan (*rate*) transfer data efektif, yang diukur dalam bps. *Troughput* merupakan jumlah total kedatangan paket yang sukses yang diamati pada *destination* selama *interval* waktu tertentu dibagi oleh durasi *interval* waktu tersebut.

$$
Troughtput = \frac{ukuran file}{waktu}
$$

3. *Delay*

*Delay* adalah waktu yang dibutuhkan untuk sebuah paket untuk mencapai tujuan, karena adanya antrian yang panjang, atau mengambil rute yang lain untuk menghindari kemacetan. *Delay* dapat dicari rumus berikut :

*Delay*(i) = R<sup>i</sup> - Si…………………………………..................................................[2.3]

Dengan  $R_i$  = *Received* Time (s)

 $S_i = Sent$  Time (s)

4. *Jitter*

*Jitter* adalah variasi dari nilai *delay* antar paket yang dikirimkan. *Jitter* dapat menyebabkan sampling di sisi penerima menjadi tidak tepat sasaran, sehingga informasi menjadi rusak.

$$
Jitter(i) = (R_{i+1} - S_{i+1}) - (R_i - S_i)
$$
................. [2.4]

Dengan  $R_i$  = *Received* Time (s)

 $S_i = Sent$  Time (s)

# **2.10 Analisa Penelitian Kualitatif**

*Qulaitative research* adalah jenis penelitian yang menghasilkan penemuan-penemuan yang tidak dapat dicapai dengan menggunakan prosedur prosedur statistik atau dengan cara kuantifikasi lainnya. Penelitian kualitatif depat digunakan untuk meneliti kehidupan masyarakat, sejarah, tingkah laku, fungsionalisasi organisasi, gerakan sosial, atau hubungan kekerabatan. (Basrowi dan Suwandi, 2008)

Metode pengumpulan data merupakan hal yang penting dalam penelitian, karena metode ini merupakan strategi untuk mendapatkan data yang diperlukan. Keberhasilan penelitian sebagian besar tergantung pada teknik-teknik pengumpulan data yang digunakan. Pengumpulan data dalam penelitian ini dimaksudkan untuk memperoleh bahan-bahan, keterangan, kenyataan-kenyataan dan informasi yang dapat dipercaya, untuk memperoleh data seperti yang dimaksudkan itu, dalam penelitian digunakan teknik-teknik, prosedur-prosedur, alat-alat serta kegiatan yang nyata. Proses pengumpulan data dapat dilakukan melalui: dokumentasi, pengamatan dan wawancara.

Untuk menghitung hasil rating kuisioner penulis menggunakan persamaan *Deplopment* pada jurnal Teknik Elektro FT UNESA (Sefri dan Wiyli, 2010) adalah dengan menggunakan rumus sebagai berikut:

$$
HR = \frac{\sum_{i=1}^{4} n_i \times i}{n \times i_{\text{max}}} x100\%
$$
 (2.5)

Untuk hasil rating beberapa indikator dirumuskan sebagai berikut:

$$
HR = \frac{\sum_{0}^{4} n_{i} x i}{nk \times n x i_{max}} x100\%
$$
 [2.6]

Dengan  $HR = Hasil$  rating

- Nk = jumlah indikator/kriteria penilaian
- n = banyaknya responden
- $i =$  bobot nilai penilaian kuaitatif  $(0-4)$
- $i_{max}$  = bobot nilai tertinggi

# **BAB III METODELOGI PENELITIAN**

## **3.1 Jenis Penelitian**

Dalam penelitian mengenai pengukuran kualitas jaringan untuk perencanaan *e-learning* berbasis video ini penulis mengunakan jenis penelitian kuantitatif yang artinya metodelogi yang berdasarkan data dari hasil pengukuran berdasarkan variabel penelitian yang ada. Dan diharapkan akan lebih membantu dalam mengarahkan proses pembuatan sehingga didapatkan penelitian yang lebih optimal.

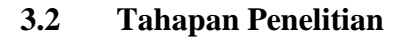

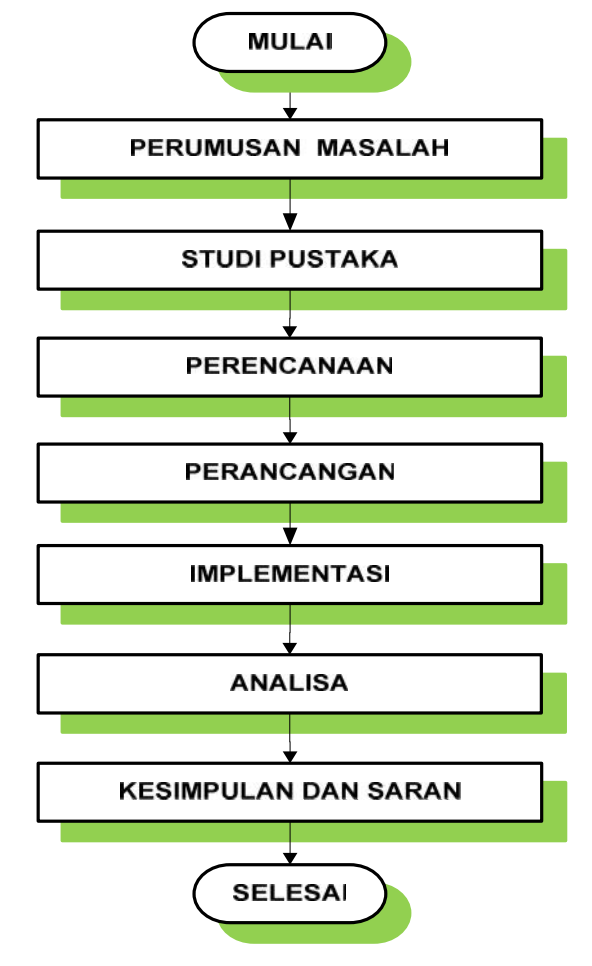

Gambar 3.1 Diagram Alir Metodelogi Penelitian
## **3.3 Perencanaan Sistem** *E-learning*

Pada sistem informasi *e-learning* berbasis *video streaming* yang akan dibangun merupakan sebuah sistem *e-learning* yang ditambah dengan media video untuk menyampaikan kegiatan belajar mengajarnya. Sistem akan dibangun dengan berbasis *database* dan menggunakan aplikasi *web-bassed* untuk mengaksesnya.

Deskripsi umum sistem dimaksudkan untuk memberikan gambaran mengenai modul-modul yang akan dirancang pada sistem ini dan hubungan antara modul-modul tersebut akan mempermudah proses perancangan sistem yang akan dibangun. Sistem pada sisi *client* yang akan dirancang adalah modul-modul untuk mengirimkan *parameter* ke *server* dan modul untuk melakukan proses *parsing* hasil *query* yang dikirimkan *server*. Sistem pada sisi *server* yang akan dirancang adalah modul-modul untuk pemrosesan *query* dengan *parameter* yang dikirimkan dari *cliet* dan beberapa *query* untuk pengelolaan *database*. *Block* diagram sistem informasi *e-learning* berbasis video *streaming* yang akan dibangun dapat dilihat pada gambar 3.1 dibawah ini.

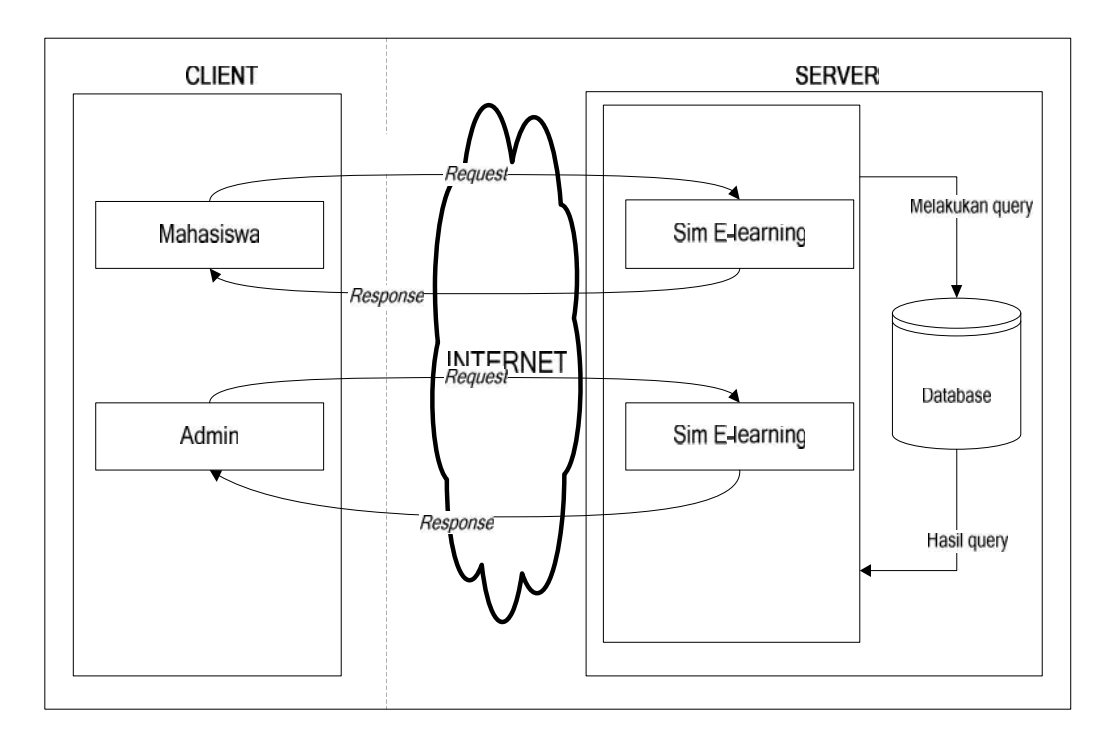

Gambar 3.2 Blok diagram sistem informasi *e-learning* berbasis video *streaming*.

Blok diagram diatas menjelaskan bahwa *client* melakukan *request* ke *server* dengan menggunakan media computer *client*. Pada dasarnya setiap media yang digunakan memiliki cara kerja yang sama ketika mengakses sistem informasi *e-learning* berbasis video *streaming*, yang membedakan hanya jaringan yang digunakan, media komputer menggunakan jaringan *internet* langsung. Cara kerja sistem informasi *e-learning* berbasis video *streaming* ini adalah :

*Client* melakukan *request* ke *server*. *Server* memeriksa permintaan *query* dari *client*. *Server* melakukan *query* ke *database*. *Server* memberikan respon hasil *query* kepada *client*.

Sebelum pengaksesan terhadap sistem dilakukan, pengguna sistem telah dipastikan terdaftar sebagai user dalam system. pengguna harus melakukan *login* ke Sistem Informasi *E-learning* berbasis video *streaming* dengan memasukkan *password*, sehingga *server* memberikan balasan apakah pengguna dan *password* nya terdaftar atau tidak didalam *database*. Jika tidak terdaftar, *server* akan menolak pengaksesan terhadap Sistem Informasi *E-learning* berbasis video *streaming*, jika terdaftar maka *server* akan memberikan akses terhadap Sistem Informasi *E-learning* berbasis video *streaming* masing-masing mahasiswa sesuai pengguna dan *password*-nya.

#### **3.3.2** *Kebutuhan Sistem*

Kebutuhan sistem yang dianalisa adalah kebutuhan sistem yang sedang berjalan dan kebutuhan sistem yang akan dibangun.

Adapun keadaan pada sistem yang diusulkan adalah:

- a. Bahasa pemrograman yang digunakan adalah PHP dan *database* MySQL.
- b. Pada hak akses mahasiswa, sistem dapat digunakan untuk menampilkan seluruh video materi matakuliah, pengelolaan data pribadi mahasiswa, menampilkan informasi dosen, menampilkan dan informasi mata kuliah.
- c. Untuk *Login* dengan cara mengisi NIM dan *password* masing-masing mahasiswa.
- d. Mahasiswa hanya dapat mengakses sistem informasi *e-learning* berbasis video *streaming* menggunakan computer yang terhubung kedalam jaringan sistem.
- e. Pada hak akses *administrator*, sistem dapat digunakan untuk pengelolaan *database* seperti mengelola data mahasiswa, dosen, mata kuliah, Materi video dan untuk mengubah *password administrator*.

## **3.3.3** *Model Sistem*

Model ini dirumuskan sebagai fungsi yang menggambarkan hubungan antar objek-objek yang berperan dalam sistem.

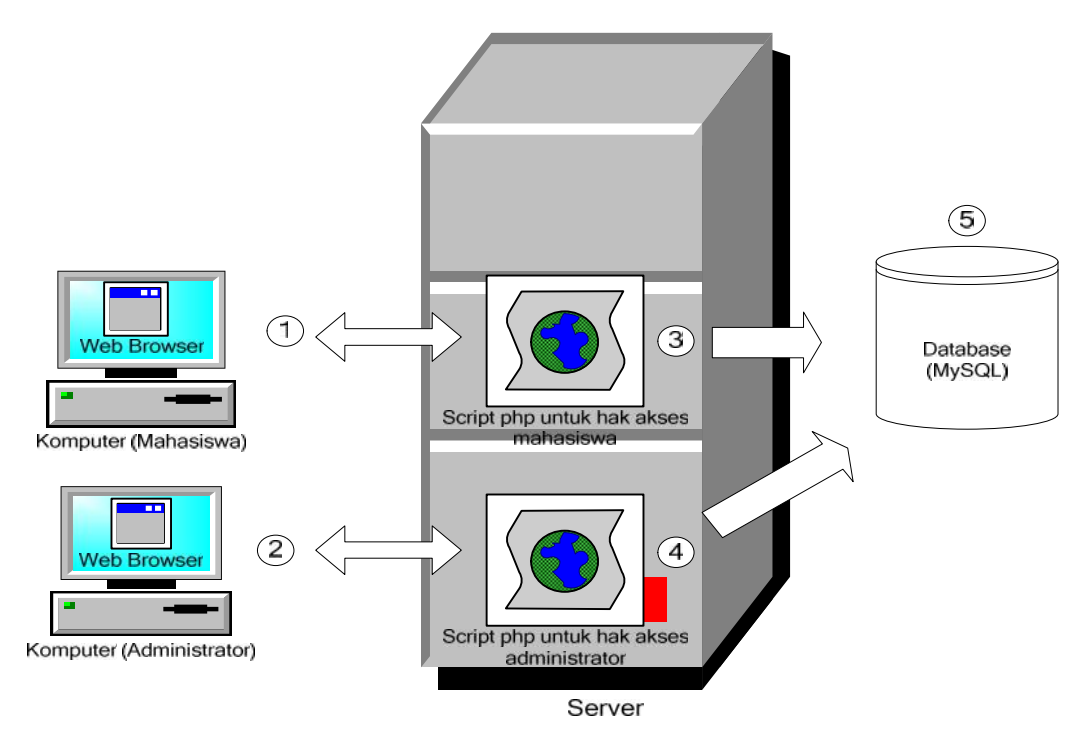

Gambar 3.3 Model Sistem

Objek-objek yang berperan pada model sistem diatas, yaitu :

1. Komputer (mahasiswa) menggunakan *web browser* sebagai media untuk mengakases sistem informasi *e-learning* berbasis video *streaming* dengan hak akses mahasiswa. Fungsi yang dapat dilakukan adalah menampilkan video materi matakuliah, informasi dosen, mata kuliah, mengubah data pribadi dan *password*.

- 2. Komputer (*administrator*) menggunakan *Web browser* sebagai media untuk mengakases sistem informasi *e-learning* berbasis video *streaming* dengan hak akses *administrator*. Fungsi yang dapat dilakukan adalah mengelola semua data yang digunakan untuk pemrosesan pada sistem.
- 3. *Script* php untuk hak akses mahasiswa sebagai antarmuka untuk mendapatkan informasi *e-learning* berbasis video *streaming* mahasiswa untuk pengaksesan menggunakan *web browser*.
- 4. *Script* php untuk hak akses *administrator* sebagai antarmuka untuk mengelola *database* pada hak akses *administrator* untuk pengaksesan menggunakan *web browser*.
- 5. *Database* (MySQL) sebagai tempat penyimpanan data yang akan digunakan untuk pemrosesan pada sistem.

### **3.3.4** *Proses Pengolahan Data Materi Video*

Model ini dirumuskan sebagai fungsi yang menggambarkan hubungan antar objek-objek yang beperan dalam proses pengolahan data materi video

Sistem dirancang dan dikembangkan menggunakan bahasa pemrograman berbasis *client-server* dengan proses:

- 1. *Server (Proses Admin),* untuk memfasilitasi *entry* data *admin*istrasi yaitu data login, data dosen, data matakuliah dan mahasiswa, menampilkan informasi data siswa, Dosen dan matakuliah.
- 2. *Dosen,* untuk memfasilitasi penginputan materi video atau penelitian berdasarkan matakuliah yang diampu.
- 3. *mahasiswa,* yaitu pihak yang memanfaatkan aplikasi ini, untuk mencari materi video atau bahan penelian yang dibutuhkan.

## **3.3.5 Arsitektur Model Sistem**

Bentuk arsitektur dari sistem dapat dimodelkan sebagai sebuah perpindahan informasi dengan menggunakan arsitektur *input*-pemrosesan-*output*.

#### **1. Masukan**

a. *Admin*

Melakukan pengelolaan input data login, data matakuliah, kelas, data siswa dan data Dosen .

b. User Dosen

Dosen melakukan input materi video penelitian.

c. Mahasiswa

Melihat materi video yang diupload oleh dosen

**2. Proses**

Proses yang dilakukan oleh sistem ini adalah:

- a. Proses input data master dan olah data yang dilakukan oleh *admin*.
- b. Proses input materi video penelitian oleh Dosen

#### **3. Antar muka pengguna**

Pemrosesan ini akan diperoleh oleh *admin* dan user sistem ketika menggunakan sistem ini adalah:

- a. *Admin*
	- 1) Data Dosen , yaitu: Menampilkan data Dosen yang bertanggung jawab terhadap satu atau beberapa matakuliah.
	- 2) Data mahasiswa, yaitu: Menampilkan data mahasiswa yang terdaftar dalam sistem
	- 3) Data *Login*, yaitu: Menampilkan data-data login untuk user.
- b. *User Dosen*
	- 1) Data materi video, yaitu: Mengolah data materi video penelitian oleh Dosen pengampu matakuliah.

## **4. Keluaran**

Hasil *output* yang diperoleh adalah berupa laporan materi video penelitian.

### **3.3.6** *Perancangan Sistem E-learning*

#### **3.3.6.1** *Diagram Konteks*

Diagram kontek *(Context Diagram)* digunakan untuk menggambarkan hubungan *input/output* antara sistem dengan dunia luarnya (kesatuan luar) suatu diagram kontek selalau mengandung satu proses, yang mewakili seluruh sistem. Sistem ini memiliki tiga buah entitas yaitu *Admin*, mahasiswa dan Dosen.

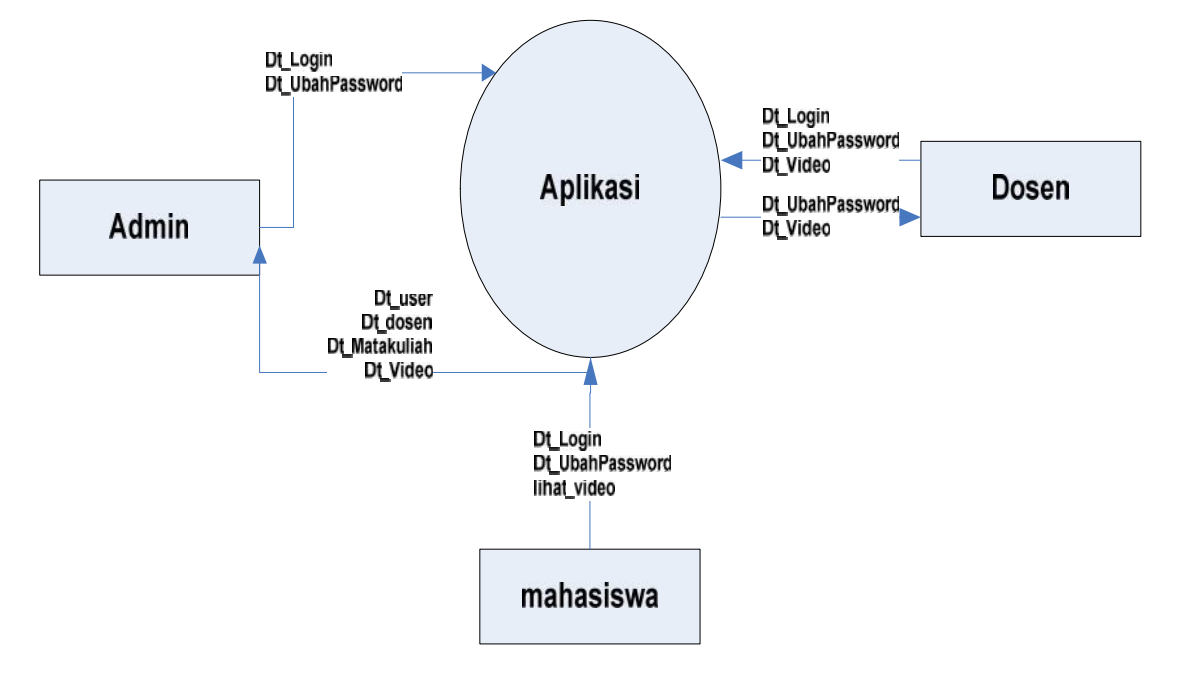

Gambar 3.4 Diagram Konteks

Entitas luar yang berinteraksi dengan sistem adalah:

- 1. *Admin*, yang memiliki peran antara lain:
	- a. Melakukan login sistem sebagai *admin*.
	- b. Mengolah data login.
	- c. Mengolah data user
	- d. Mengolah data dosen
	- e. Mengolah data matakuliah
- 2. Dosen, yang memiliki peran antara lain:
	- a. Melakukan login ke sistem sebagai Dosen.
	- b. Melakukan perubahan *password* baginya.
	- c. Menginput Materi video.

## *3.3.6.2 Data Flow Diagram*

*Data flow diagram (DFD)* sering digunakan untuk menggambarkan suatu sistem yang telah ada atau sistem baru yang akan dikembangkan secara logika tanpa mempertimbangkan lingkungan fisik dimana data tersebut mengalir, atau lingkungan fisik dimana data tersebut tersimpan.

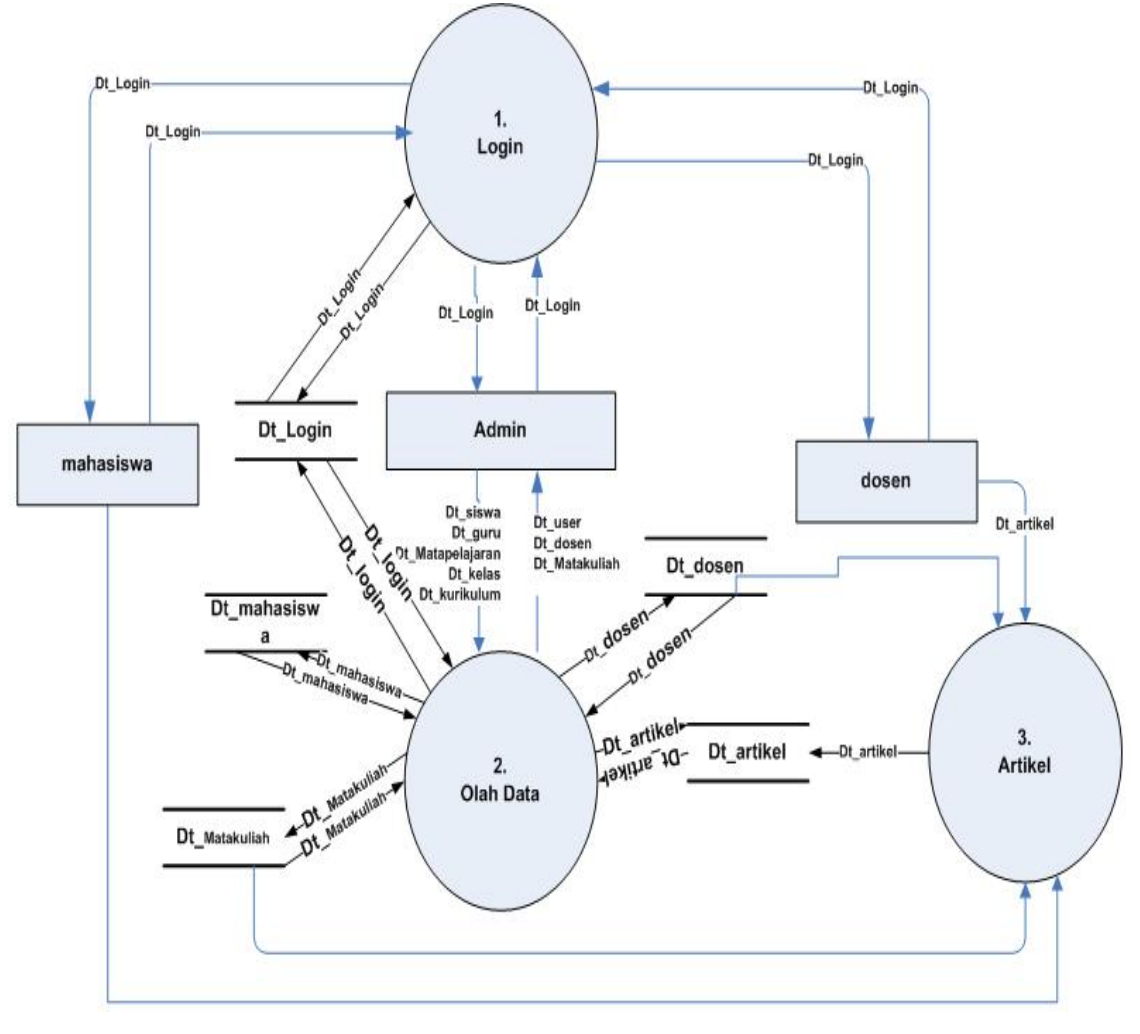

Gambar 3.5 *Data Flow Diagram* (DFD) Level 1

Merupakan DFD level1 dari Diagram Kontek diatas yang dipecah menjadi 3 (tiga) buah proses dan beberapa buah aliran data. Untuk keterangan masing masing dapat dilihat kamus data pada tabel berikut ini.

| N <sub>0</sub> | <b>Nama</b><br>proses | <b>Masukan</b>   | <b>Keluaran</b>     | <b>Deskripsi</b> |
|----------------|-----------------------|------------------|---------------------|------------------|
| $\mathbf{1}$   | Login                 | - Data Login     | - Info Data Login   | Proses<br>untuk  |
|                |                       |                  |                     | mendapatkan      |
|                |                       |                  |                     | hak akses        |
| $\overline{2}$ | Olah Data             | - Data Login     | - Info Data Login   | Proses<br>untuk  |
|                |                       | - Data User      | - Info Data User    | melakukan        |
|                |                       | - Data Dosen     | - Info Data Dosen   | Pengelolaan      |
|                |                       | - Data           | $-$ Info<br>Data    | data-data        |
|                |                       | Matakuliah       | Matakuliah          |                  |
|                |                       |                  |                     |                  |
| 3              | Materi                | materi<br>– Data | - Data materi video | untuk<br>Proses  |
|                | video                 | video            |                     | melakukan        |
|                |                       |                  |                     | input<br>materi  |
|                |                       |                  |                     | video ke sistem  |

Tabel 3.1 Keterangan proses pada DFD level 1

Tabel 3.2 Keterangan Aliran data pada DFD level 1

| N <sub>0</sub> | <b>Nama</b>       | <b>Deskripsi</b>                  |
|----------------|-------------------|-----------------------------------|
|                | Data Login        | Log in nama, jabatan dan password |
| 3              | Data Dosen        | Input data Dosen                  |
| 4              | Data Matakuliah   | Input data Matakuliah             |
| 5              | Data Materi video | Input data materi video           |
| 6              | Data mahasiswa    | Input data mahasiswa              |

# **3.3.6.3** *Entity Relationship Diagram (ERD)*

Notasi grafik yang identifikasi objek data dan hubungannya dapat dilihat pada ERD, Adapun ERD dari aplikasi ini adalah pada gambar sebagai berikut:

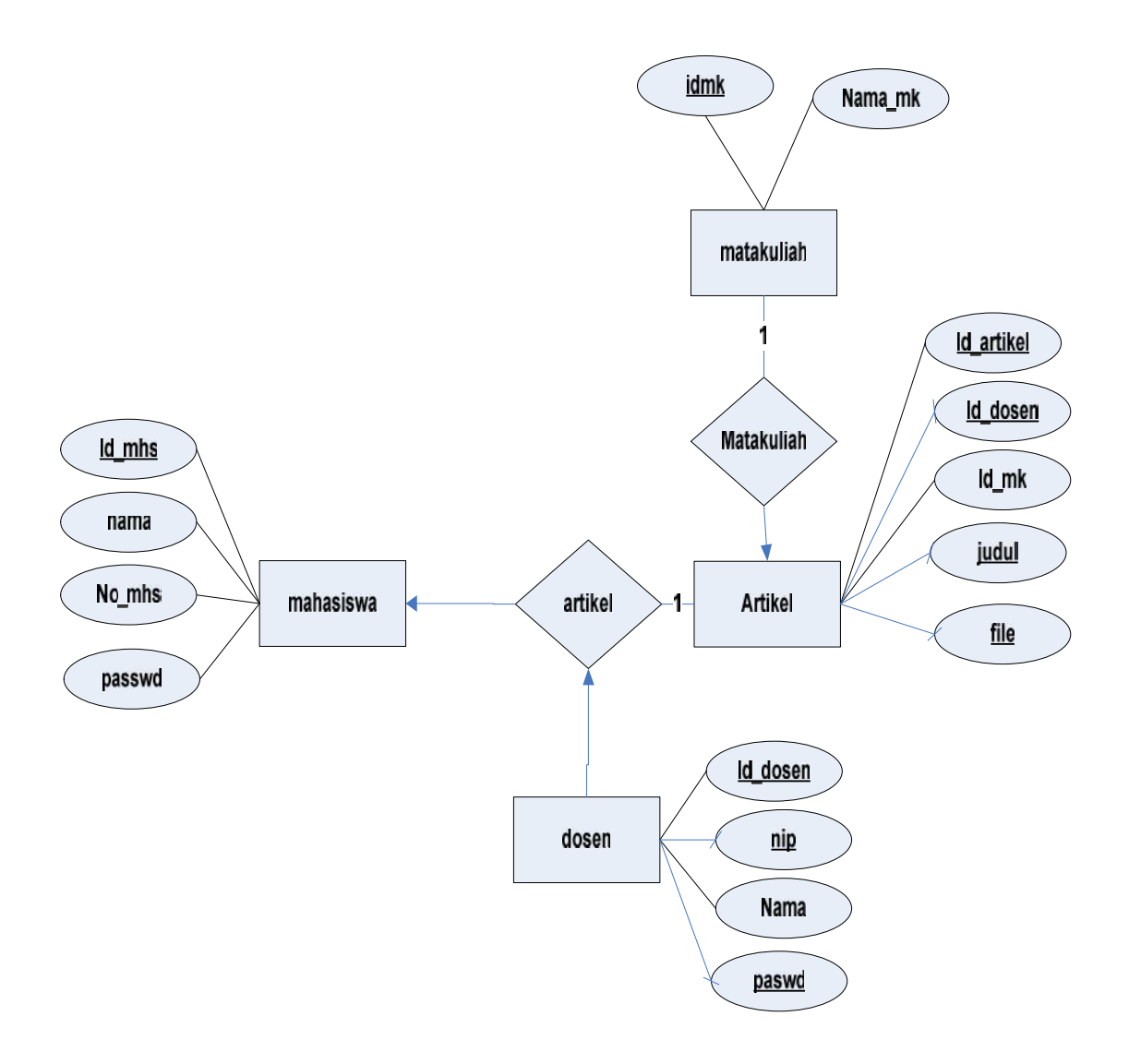

Gambar 3.6 *Entity Relationship Diagram* (ERD)

| N <sub>o</sub> | <b>Nama</b>  | <b>Deskripsi</b> | <b>Atribut</b>    | <b>Primary key</b> |
|----------------|--------------|------------------|-------------------|--------------------|
| 1.             | Mahasiswa    | Berisi<br>data   | $-$ Id_mhs        | $-$ Id_mhs         |
|                |              | mahasiswa        | - Nama            |                    |
|                |              |                  | -No_mhs           |                    |
|                |              |                  | - Passwd          |                    |
| 2.             | Dosen        | Berisi<br>data   | - Id_dosen        | -Id_dosen          |
|                |              | dosen<br>yang    | $-NIP$            |                    |
|                |              | menyajikan       | - Nama            |                    |
|                |              | video<br>materi  | - Paswd           |                    |
|                |              | penelitian       |                   |                    |
| 3.             | User         | Berisi<br>data   | - Iduser          | iduser             |
|                |              | User             | - Nama            |                    |
|                |              | adminyang        | - Passwd          |                    |
|                |              | terdaftar        |                   |                    |
| 4.             | Matakuliah   | Berisi<br>data   | -idkelas          | Id_mk              |
|                |              | kelas            | - kelas           |                    |
|                |              |                  | -idjenjang        |                    |
|                |              |                  | - idwali          |                    |
| 5.             | materi video | Berisi<br>data   | - id_materi video | Id_materi          |
|                |              | materi video     | $-$ judul         | video              |
|                |              |                  | – file            |                    |
|                |              |                  | -id_dosen         |                    |
|                |              |                  | $-$ id_mk         |                    |
|                |              |                  |                   |                    |

Tabel 3.3 Keterangan entitas pada ERD

# **3.3.6.4** *Bagan Alir Sistem (Flow Chart System)*

Bagan ini menjelaskan urutan-urutan dari prosedur yang ada didalam sistem dan menunjukan apa yang dikerjakan dan pengguna.

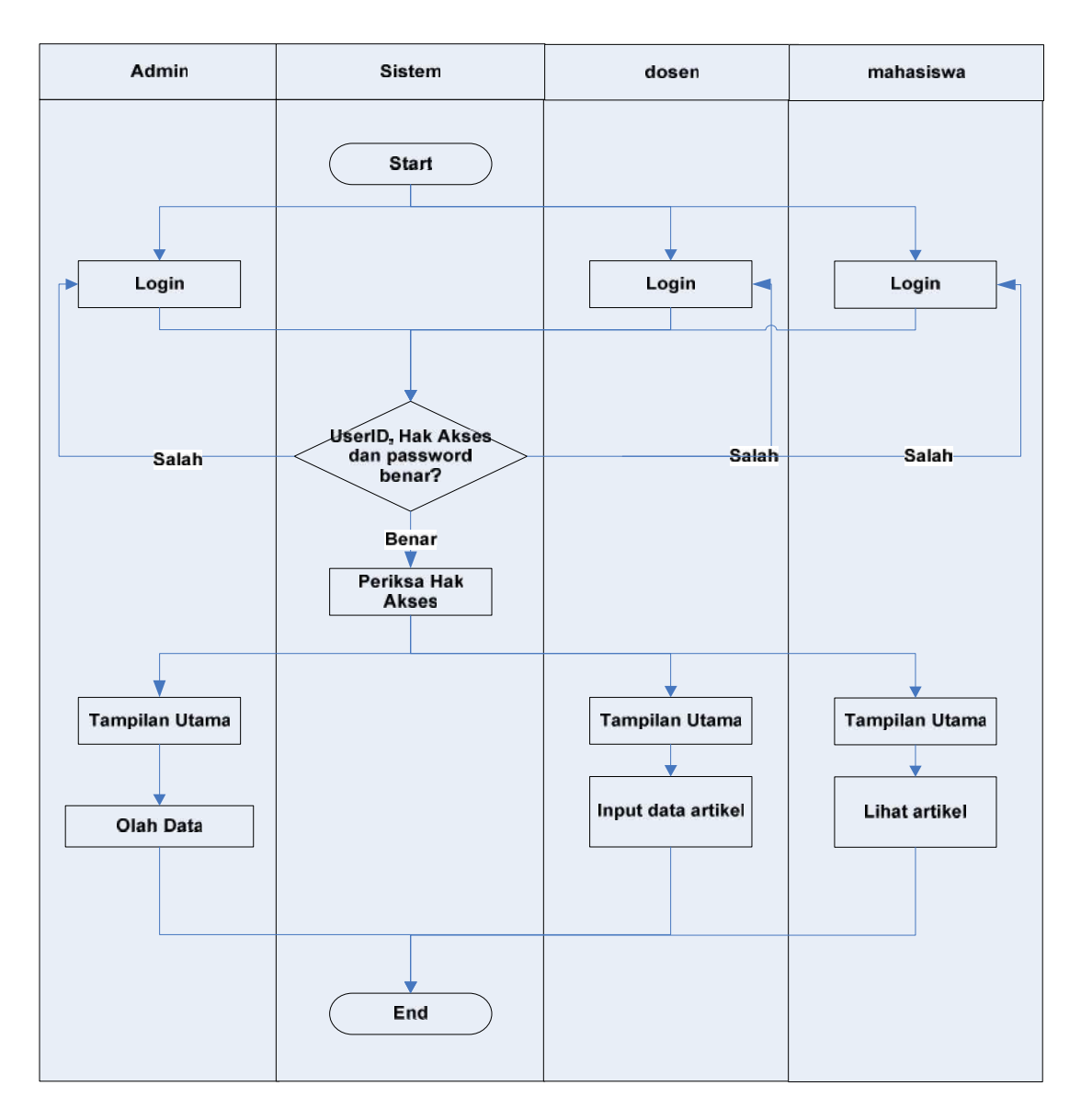

Gambar 3.7 *Flow Chart System*

## **3.3.7** *Perancangan Basis Data*

Deskripsi tabel yang dirancang pada basis data berdasarkan ERD yang telah dibuat diatas yang terdiri dari 5 tabel yaitu: tabel matakuliah, tabel dosen, tabel materi video, table mahasiswa dan tabel *admin*.

1. Tabel Matakuliah

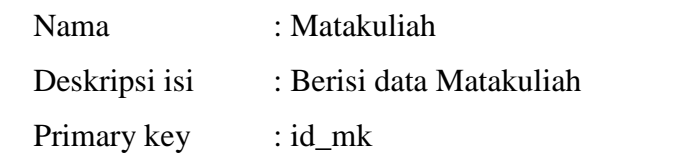

Tabel 3.4 Matakuliah

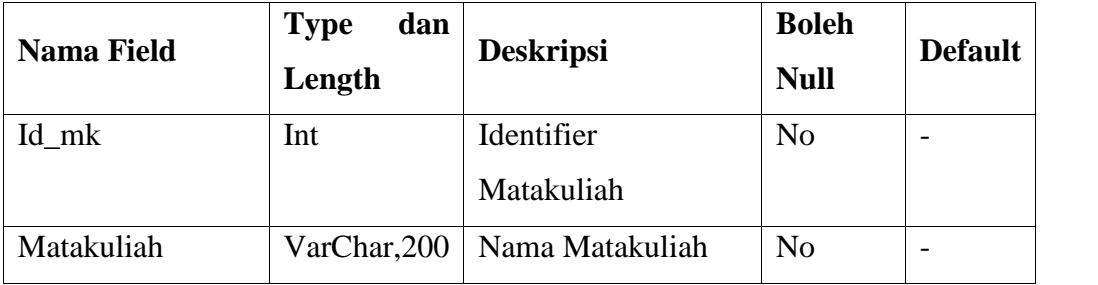

2. Tabel Dosen

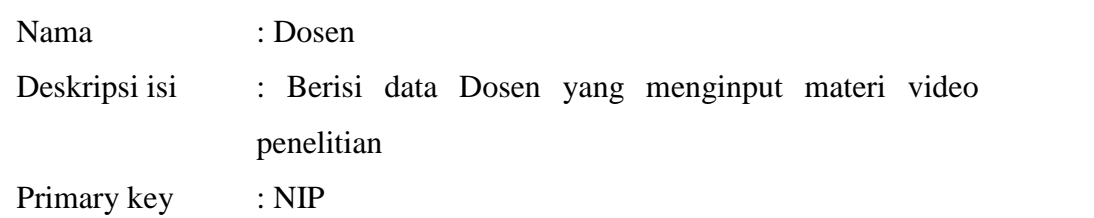

Tabel 3.5 Dosen

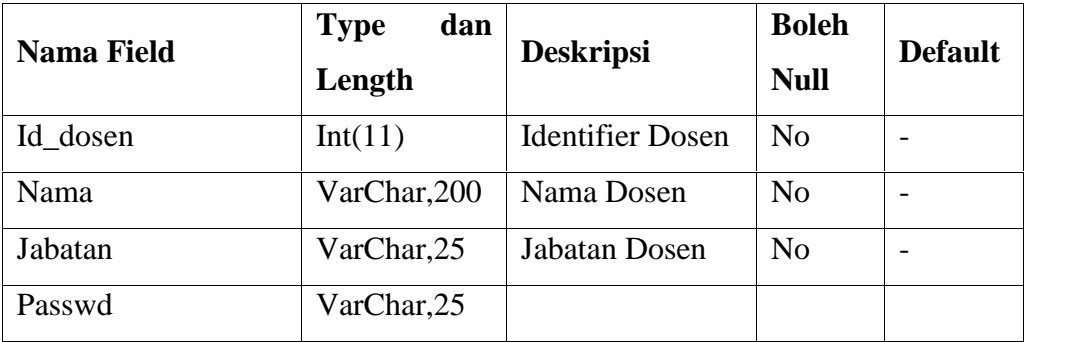

3. Tabel Materi video

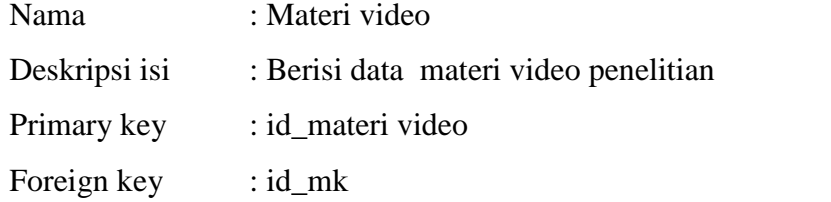

Tabel 3.6 Materi video

| <b>Nama Field</b> | dan<br><b>Type</b> | <b>Deskripsi</b>  | <b>Boleh</b>   | <b>Default</b> |
|-------------------|--------------------|-------------------|----------------|----------------|
|                   | Length             |                   | <b>Null</b>    |                |
| Id materi video   | Int(11)            | Identifier materi | N <sub>0</sub> |                |
|                   |                    | video             |                |                |
| Judul             | VarChar, 200       | judul<br>materi   | N <sub>o</sub> |                |
|                   |                    | bahasan<br>yang   |                |                |
|                   |                    | disajikan         |                |                |
| File              | VarChar, 200       | Nama file Nilai   | N <sub>o</sub> |                |
| Id dosen          | Int(11)            |                   |                |                |
| Id mk             | Int(11)            |                   |                |                |

# 4. Tabel mahasiswa

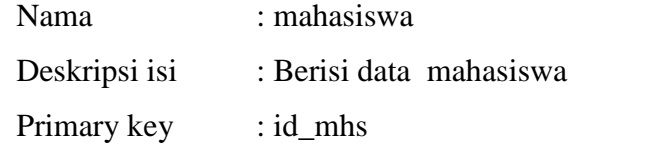

Tabel 3.7 User

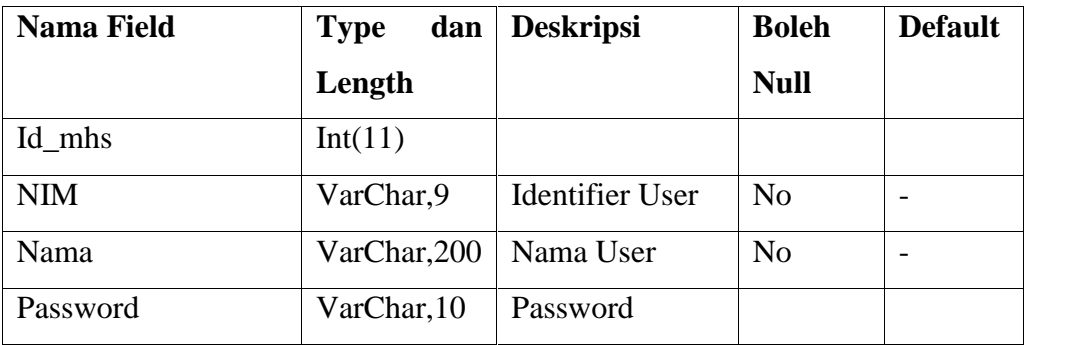

5. Tabel *Admin*

Nama : *admin*

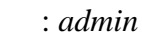

Deskripsi isi : Berisi data *admin*

Primary key : UserID

Tabel 3.8 Login

| <b>Nama Field</b> | dan<br><b>Type</b> | <b>Deskripsi</b>     | <b>Boleh</b>   | <b>Defaul</b>            |
|-------------------|--------------------|----------------------|----------------|--------------------------|
|                   | Length             |                      | <b>Null</b>    | t                        |
| UserID            | Text,16            | Identifier<br>User 1 | No             | $\overline{\phantom{0}}$ |
|                   |                    | Login                |                |                          |
| Password          | Text,40            | Password user        | N <sub>o</sub> | $\overline{\phantom{0}}$ |

# **3.3.8** *Perancangan Struktur Menu Sistem*

Berikut adalah perancangan Struktur menu dari Aplikasi yang dirancang agar memudahkan didalam melakukan integrasi antar modul atau halaman.

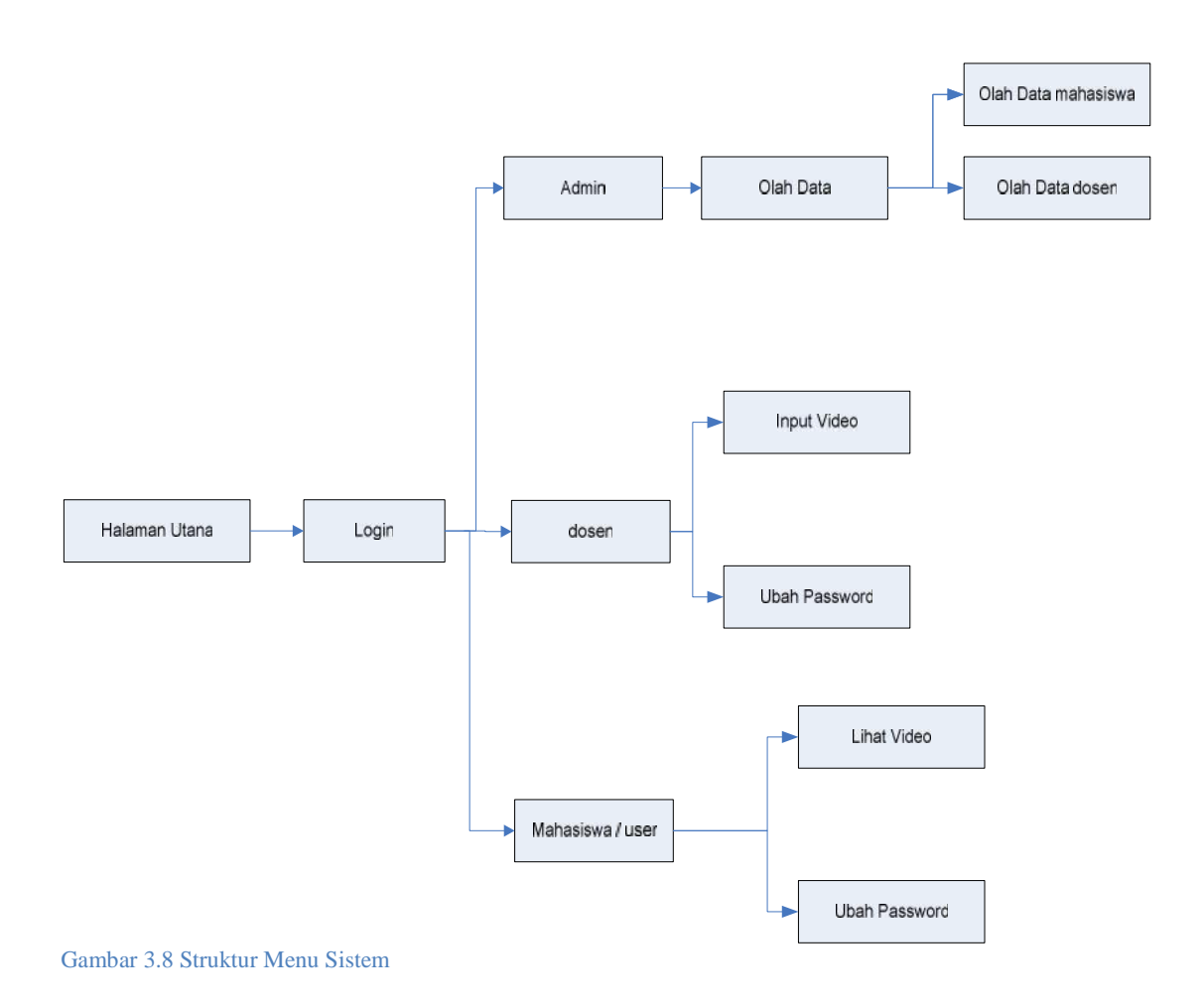

#### **3.3.9** *Perancangan Antar Muka Sistem*

Perancangan antar muka sistem bertujuan untuk menggambarkan sistem yang akan dibuat. Halaman utama dari aplikasi ini berisi menu Login. Untuk hak akses *Admin*, berisi menu Olah Data yang berfungsi untuk pengelolaan data utama dan update informasi yang berfungsi untuk melakukan update informasi yang ada di halaman aplikasi.

Hak akses Dosen berisi menu input materi video yang berfungsi untuk melakukan input materi video ke sistem dan menu ubah password yang berfungsi untuk melakukan perubahan terhadap password. Di halaman utama ini juga berisi informasi dan bagaimana cara user untuk login ke sistem ini.

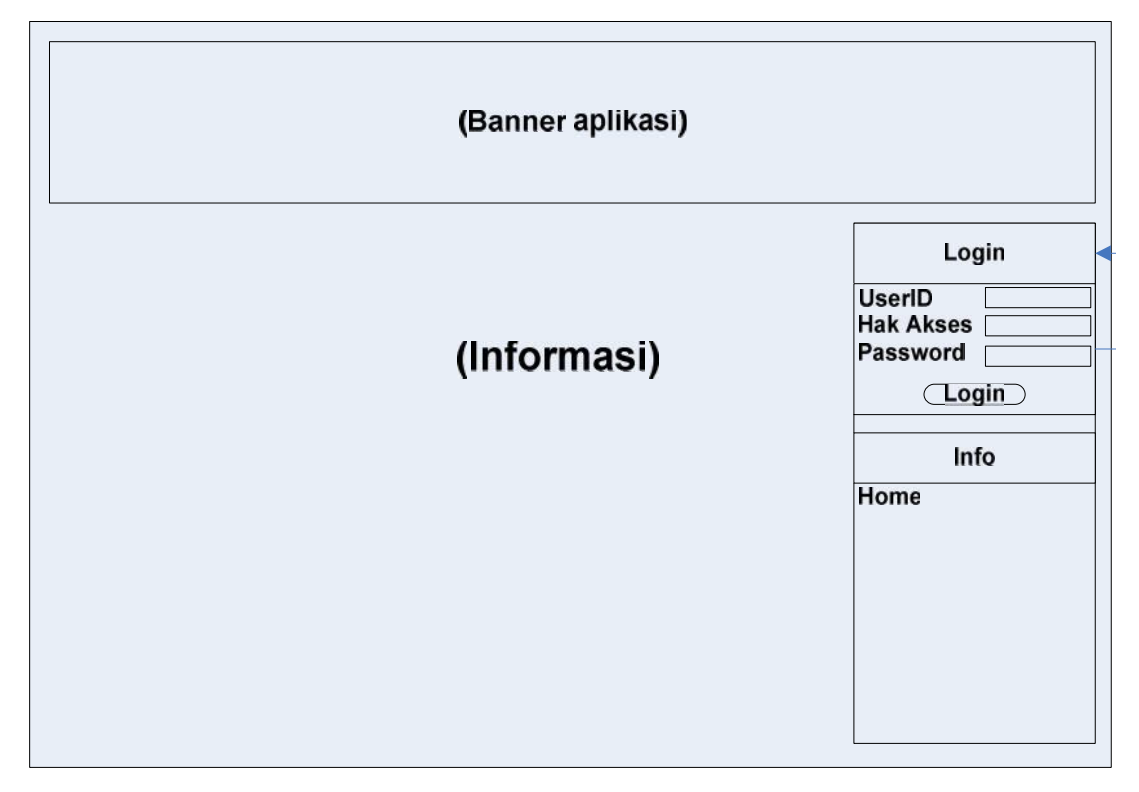

Gambar 3.9 Perancangan Antar Muka Halaman Utama

#### **3.3.10 Perancangan Topologi**

Topologi jaringan sangatlah penting untuk menghubungkan komputer satu ke komputer lain, terlebih lagi untuk jaringan yang menggunakan lebih dari 1

*user*. Yang harus dilakukan adalah mengalisa jaringan dan memilih topologi yang paling tepat untuk diterapkan pada suatu jaringan. Dalam menjalankan sistem *elearning* berbasis video yang menggunakan jaringan kabel (UTP), topologi yang sangat cocok adalah dengan menggunakan topologi star, karena memiliki kemudahan dalam mendetekdi kesalahan jaringan karena adanya control terpusat dan satu kabel untuk satu komputer.

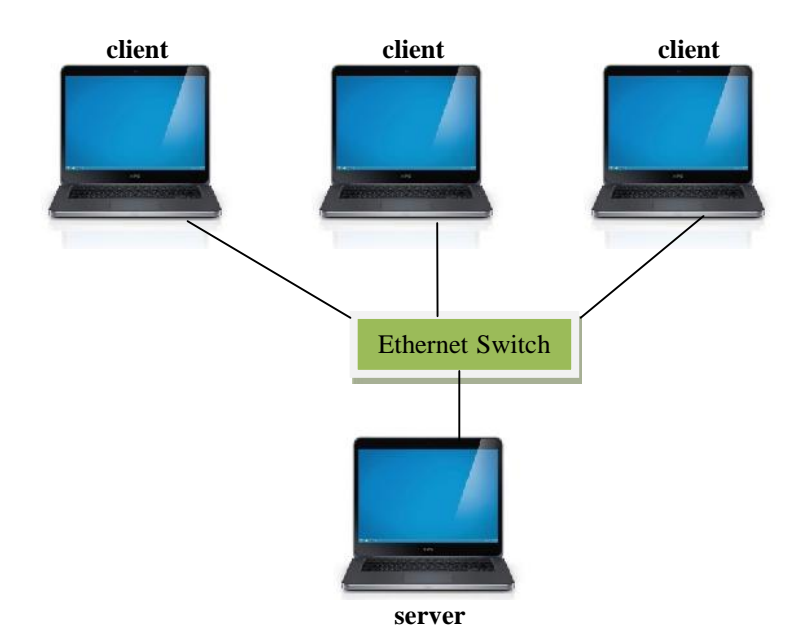

Gambar 3.10 Topolagi Star Menggunakan Ethernet Switch

Pada perancangan topologi ini, terlihat *laptop server* terhubung langsung ke *Ethernet switch*. Sistem dirancang untuk mengirimkan tampilan *web* pada *browser client*.

#### **3.3.11 Spesifikasi** *Hardware*

Pada dasarnya setiap sistem yang dibuat, memerlukan prasarana penunjang untuk mengimplementasikan sistem tersebut, yaitu perangkat-perangkat yang menunjang penerapan sistem tersebut. Perangkat yang dibutuhkan antaralain *hardware*, yaitu kebutuhan perangkat keras komputer untuk mengolah data, serta kamera untuk mengambil *video,* kemudian *software*, yaitu perangkat lunak yang dibutuhkan untuk mengoperasikan sistem pada perangkat keras.

- 1. Perangkat komputer sebagai server sistem dengan spesifikasi :
	- a. PC Type : Dell Inspiron 1420
	- b. Processor : Intel Core 2 Duo 1.67 GHz
	- c. RAM : 2 GB
	- d. Harddisk : 80 GB

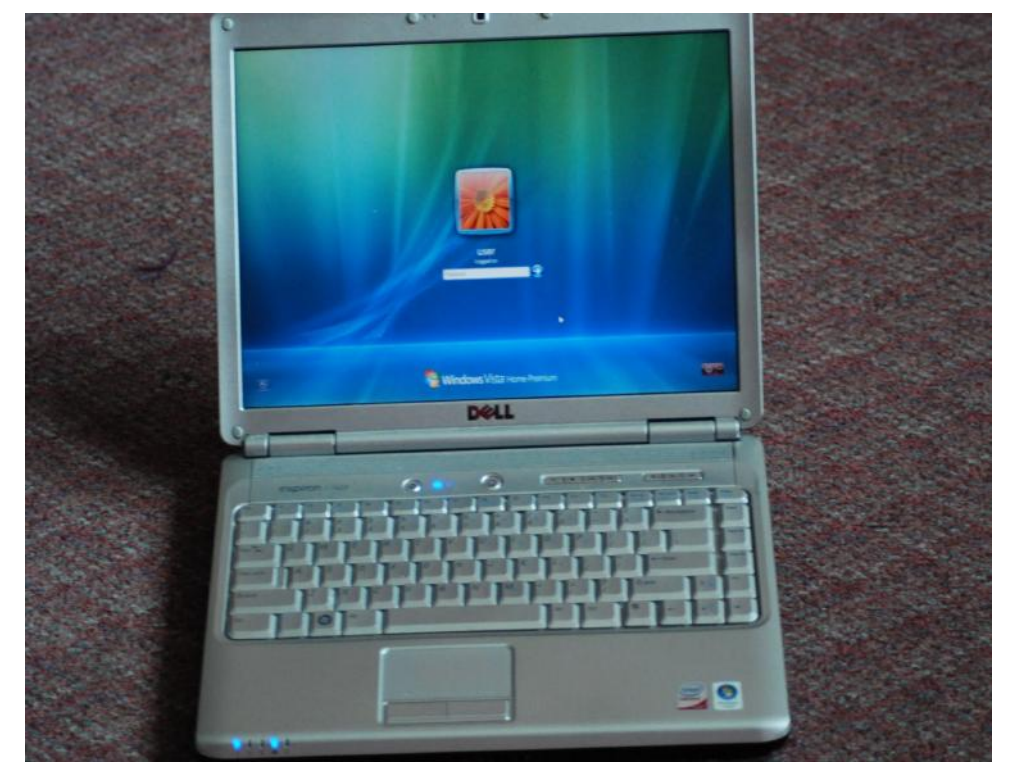

Gambar 3.11 Perangkat Komputer Server

- 2. Perangkat Ethernet Switch TL-SF1005D dengan Spesifikasi :
	- a. Ports : 5x 10/100Mbps Auto- Negotiation

RJ45 ports (Auto MDI/MDIX)

b. Standard an Protokol : IEEE802.3,

802.3u, 802.3x,

CSMA/CD, TCP/IP

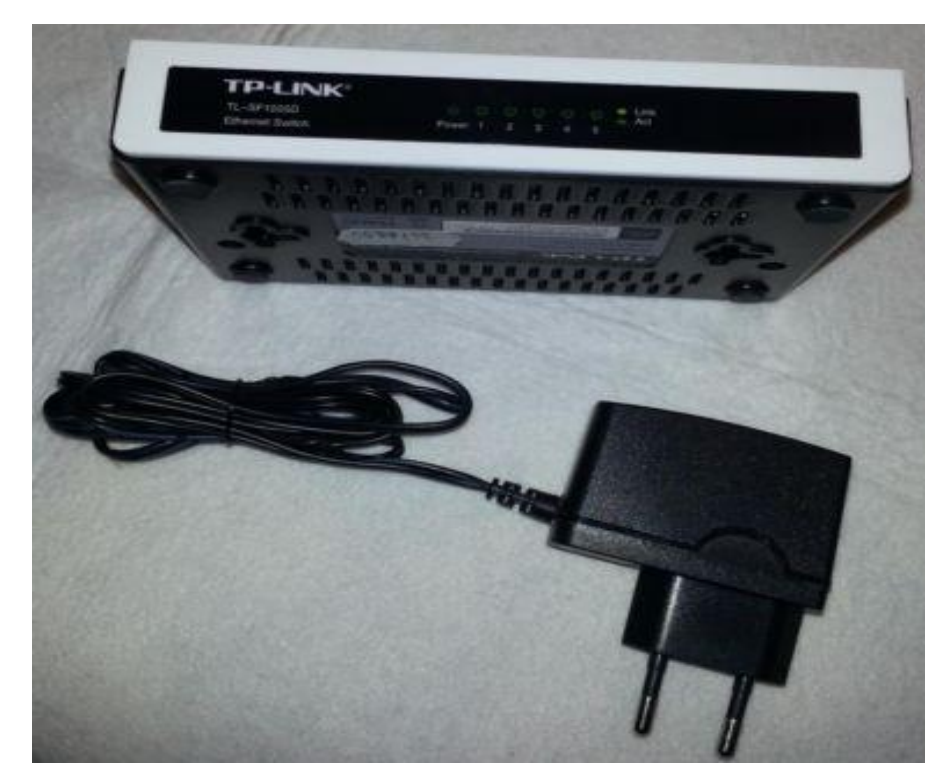

Gambar 3.12 Perangkat Router TL-WR741ND

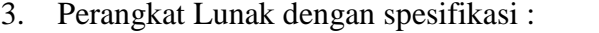

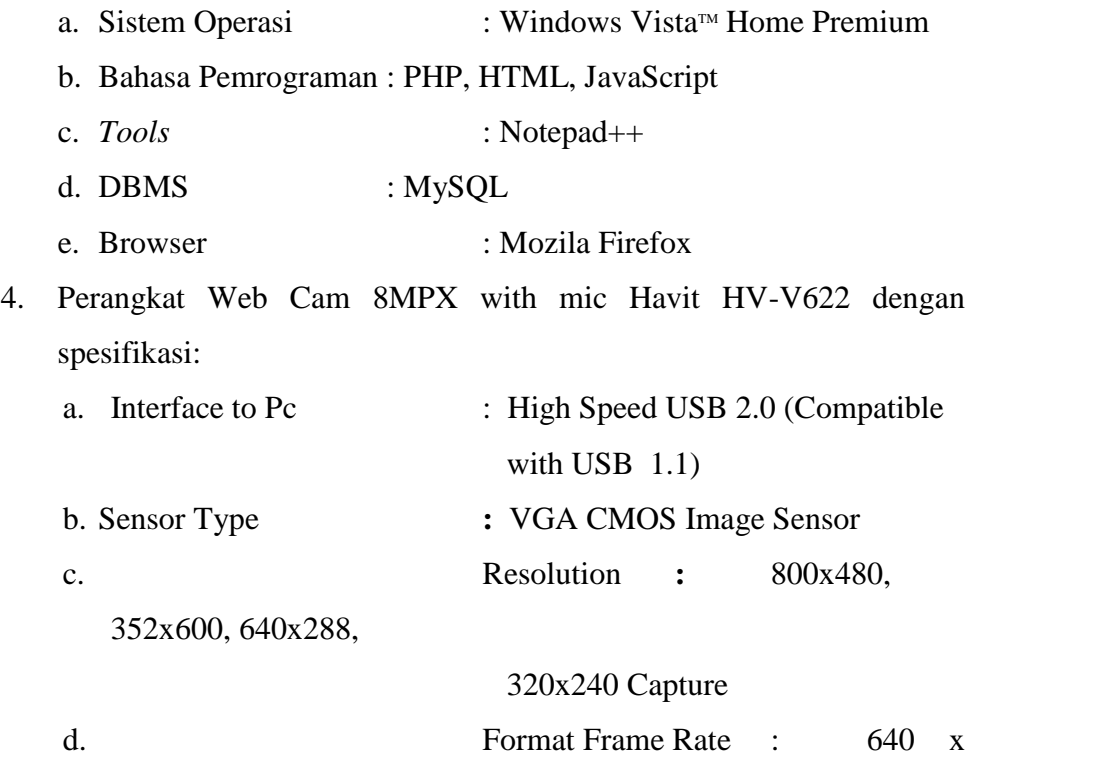

480 pixels / up to 15fps

(VGA), 320 x 240 pixels / up to 30fps (CIF)

## **3.3.12 Merekam Dan Mengupload Video**

Perekaman video pada sistem *e-learning* ini berada diluar sistem, dalam artian video direkam terlebih dahulu oleh dosen menggunakan *webcam external* yang terkoneksi pada laptop. Setelah didapatkan video yang pas, lalu video tersebut di upload keserver dan disimpan ke dalam *database*

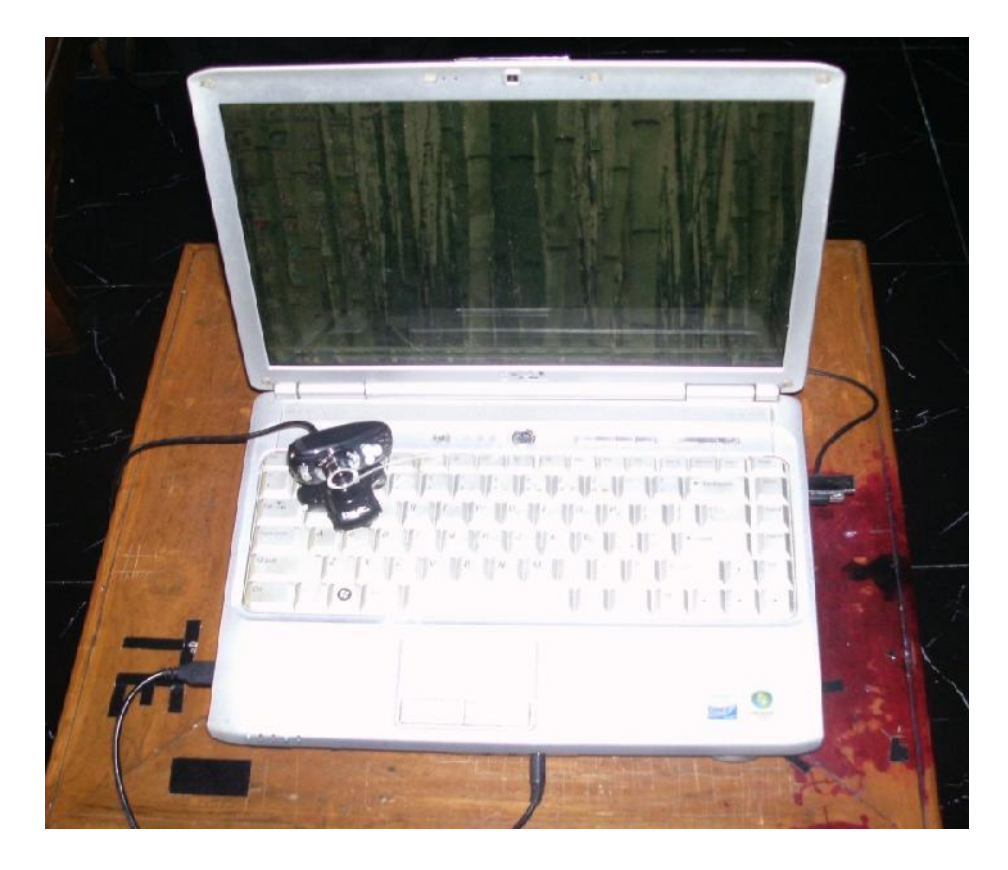

Gambar 3.13 Interkoneksi Laptop Dengan *Webcam*

# **BAB IV**

# **IMPLEMENTASI DAN ANALISA SISTEM**

## **4.1 Implementasi Sistem**

Implementasi sistem merupakan penerapan aplikasi yang telah dirancang pada bab sebelumnya, dengan melibatkan perangkat-perangkat sistem dan pengguna aplikasi yang pada kasus ini adalah mahasiswa Teknik Elektro UIN SUSKA RIAU Pekanbaru.

# **4.1.1 Implementasi Jaringan**

Berikut merupakan langkah-langkah dokumentasi dalam implementasi jaringan tipe *client server*, yang digunakan sebagai media jaringan dalam melakukan koneksi antara dua komputer pada simulasi penerapan aplikasi *e-learning* berbasis video, yaitu :

1. *Setting IP Address*

Untuk menghubungkan laptop yang berfungsi sebagai *server* kedalam sebuah jaringan komputer maka harus dilakukan pengaturan IP *address* pada PC tersebut.

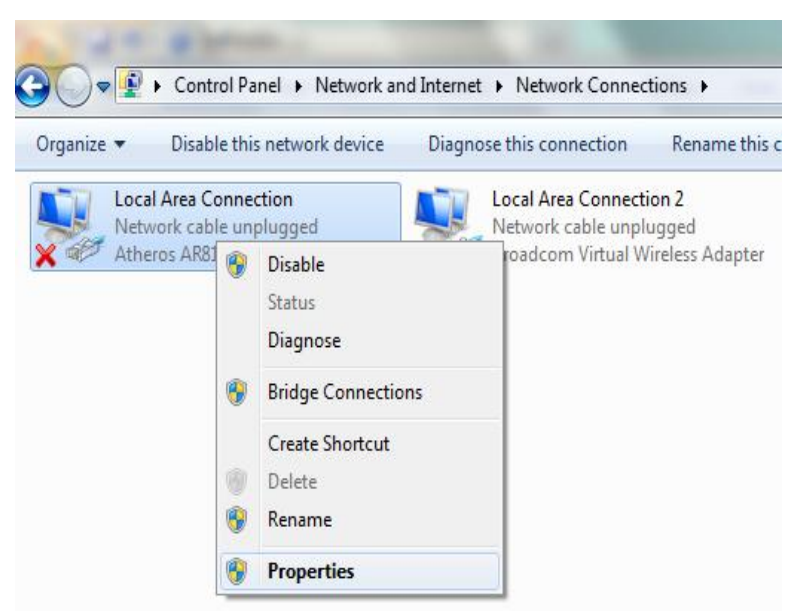

Gambar 4.1 *Setting IP Address*

Gambar 4.1 adalah langkah untuk pengaturan *IP Address*, langkah ini dilakukan supaya terjadi koneksi antara dua laptop, yaitu dengan cara masuk ke menu *control panel* kemudian pilih -> *Network and Internet* dan masuk ke -> *Network Connections.* karena sistem menggunakan jaringan tipe *client server* pilih klik kanan pada *Local Area Connection* pilih *Properties.*

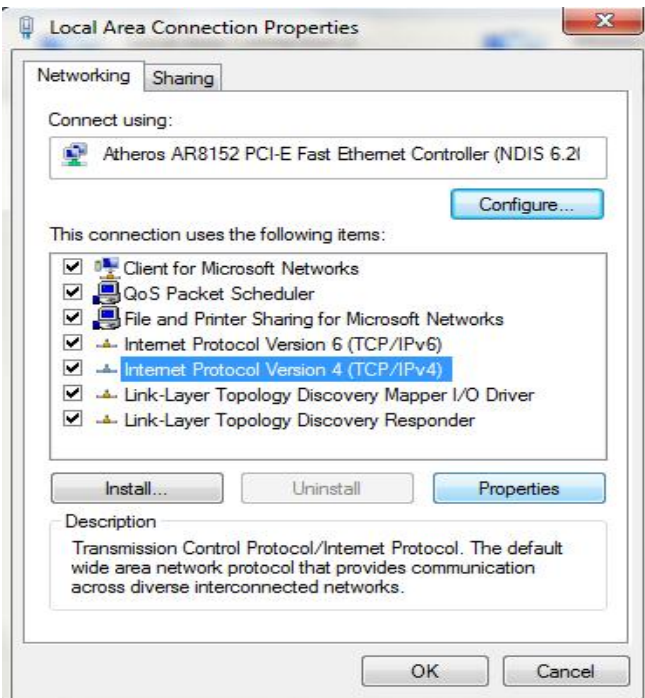

Gambar 4.2 Jendela *Local Area Connection Properties*

Setelah memasuki pada Jendela *Local Area Connection Properties* pilih menu *Internet Protocol version* 4 (TCP/IPv4) ' lalu klik tombol 'Properties' yang terlihat pada gambar 4.3 dibawah ini.

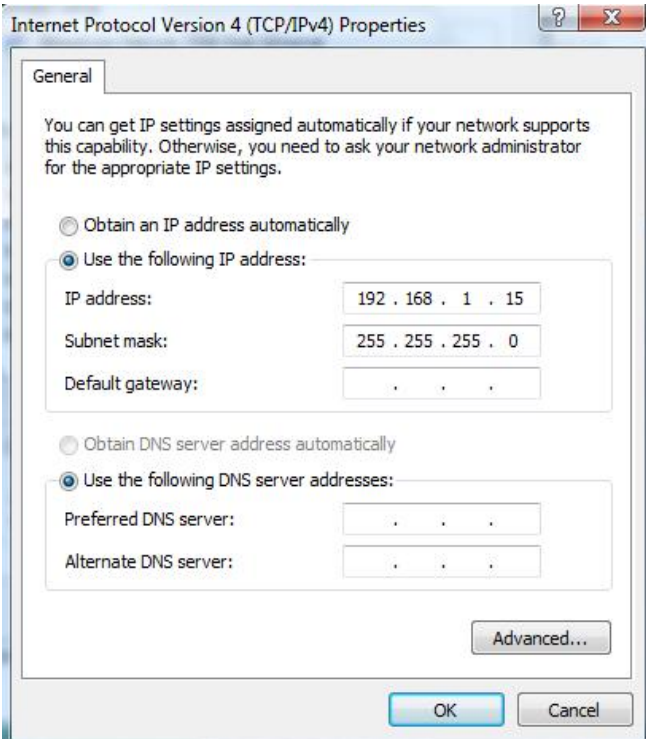

Gambar 4.3 Pengaturan *IP address*

Pada jendela *Internet Protokol* masukkan pada *IP address* atau alamat komputer yang penulis masukkan untuk komputer *server* adalah 192.168.1.15, dan pada *subnet mask* akan terisi otomatis sesuai kelas *IP address* yang kita gunakan karena penulis menggunakan *IP address* kelas C maka *subnet mask* nya otomatis 255.255.255.0, *default gateway* biarkan kosong. Setelah itu klik tombol 'OK'. Sedangkan untuk ke-tiga komputer *client* penulis masukkan alamat IP nya dengan yang berbeda, yaitu komputer *client* 1m 192.168.1.12, komputer *client* 10m 192.168.1.13 dan komputer *client* 20m denga alamat IP 192.168.1.14. berikut tampilan ping laptop server yang telah terhubung dengan client.

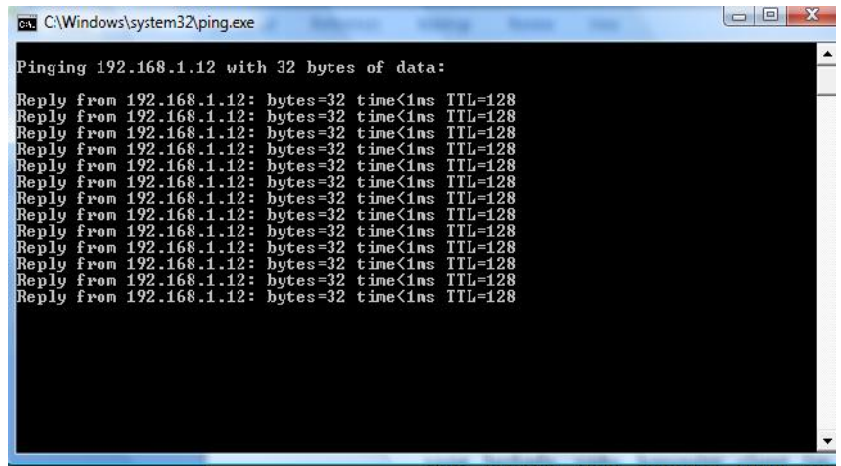

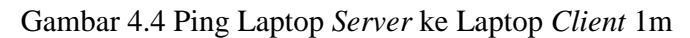

| <b>RET</b> C:\Windows\system32\ping.exe                                                                                                    |
|----------------------------------------------------------------------------------------------------|
| Pinging 192.168.1.13 with 32 bytes of data:<br>Reply from 192.168.1.13: bytes=32 tine<1ms TTL=128<br>Reply from 192.158.1.13: bytes=32 tine<1ms TTL=128<br>Reply from 192.168.1.13: bytes=32 tine <ims ttl="128&lt;br">Reply from 192.168.1.13: bytes-32 tine<ims ttl-128<br="">Replu from 192.168.1.13: butes=32 tine<ims ttl="128&lt;br">Reply from 192.168.1.13: bytes=32 tine&lt;1ms TTL=128<br/>Reply from 192.168.1.13: bytes=32 tine&lt;1ms TTL=128</ims></ims></ims> |
|                                                                                                    |
|                                                                                                    |

Gambar 4.5 Ping Laptop *Server* Ke Laptop *Client* 10m

| <b>BBB</b> C:\Windows\system32\ping.exe                                                                  | $\Box$ |
|----------------------------------------------------------------------------------------------------|--------|
| Pinging $192.168.1.14$ with 32 bytes of data:                                                            |        |
| Reply from 192.168.1.14: bytes=32 time<1ms TTL=128<br>Reply from 192.168.1.14: bytes=32 time<1ms TTL=128 |        |
| Reply from 192.168.1.14: bytes=32 time(1ms TTL=128<br>Reply from 192.168.1.14: bytes=32 time<1ms TTL=128 |        |
| Reply from 192.168.1.14: bytes=32 time(1ms TTL=128<br>Reply from 192.168.1.14: bytes=32 time<1ms TTL=128 |        |
| Reply from 192.168.1.14: bytes=32 time<1ms TTL=128                                                       |        |
|                                                                                                    |        |
|                                                                                                    |        |
|                                                                                                    |        |
|                                                                                                    |        |
|                                                                                                    |        |
|                                                                                                    |        |
|                                                                                                    |        |

Gambar 4.6 Ping Laptop *Server* Ke Laptop *Client* 20m

| C:\Windows\system32\ping.exe                                                                                                    |  |  |  |
|----------------------------------------------------------------------------------------------------|--|--|--|
| Pinging $192.168.1.15$ with 32 bytes of data:                                                                                                    |  |  |  |
| Reply from 192.168.1.15: bytes=32 tine<1ms TTL=128<br>Reply from 192.168.1.15: hytes=32 tine(1ms TTL=128                                                       |  |  |  |
| Reply from 192.168.1.15: bytes=32 tine<1ms TTL=128<br>Reply from 192.168.1.15: bytes=32 tine<1ms TTL=128<br>Reply from 192.168.1.15: bytes=32 tine<1ms TTL=128 |  |  |  |
| Reply from 192.168.1.15: bytes=32 tine<1ms TTL=128<br>Reply from 192.168.1.15: bytes-32 tinc<1ms TTL-128                                                       |  |  |  |
| Reply from 192.168.1.15: bytes=32 tine<1ms TTL=128<br>Reply from 192.168.1.15: bytes=32 tine<1ms TTL=128                                                       |  |  |  |
|                                                                                                    |  |  |  |
|                                                                                                    |  |  |  |
|                                                                                                    |  |  |  |
|                                                                                                    |  |  |  |
|                                                                                                    |  |  |  |

Gambar 4.7 Ping Client ke lap Laptop *Server*

Setelah melakukan pengaturan, maka secara otomatis *laptop server* bisa digunakan dan dihubungkan ke dalam jaringan melalui *ethernet switch* dan langsung terkoneksi ke jaringan LAN pada jaringan tipe *client server* tersebut.

# **4.1.2 Implementasi** *Website*

## **4.1.2.1 Implementasi Halaman** *Back And*

1. Halaman *Admin*

Pada halaman *Admin* terdapat beberapa *Item* pilihan, terdiri dari *Home*, Sistem, Materi, *Logout*.

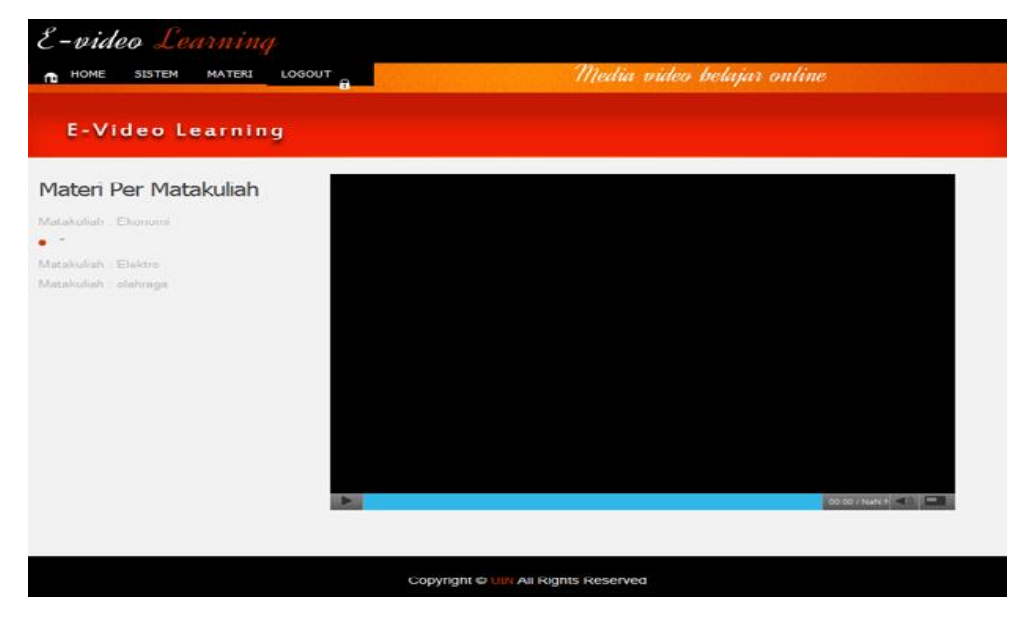

Gambar 4.8 Tampilan Halaman *Admin*

2. Menu Data *User*

Pada menu data *user*, *admin* dapat mengontrol dan memanajemen seluruh akses dari *user* seperti pada gambar 4.5 di bawah ini.

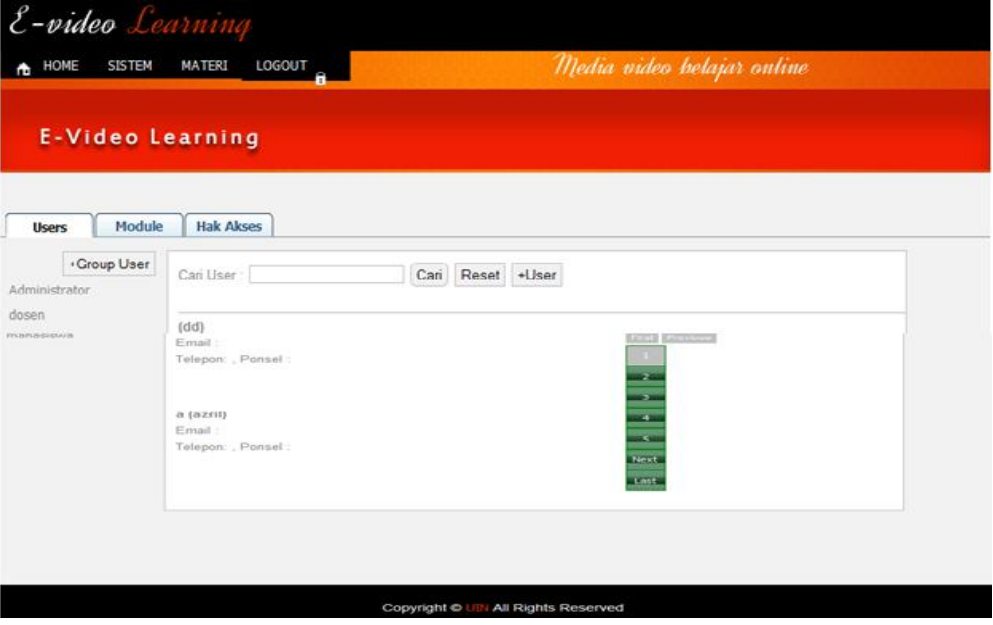

Gambar 4.9 Menu Data *User* halaman *Admin*

3. Menu Menambah *User*

Untuk menambah *user*, *admin* hanya perlu mengklik pada button '+*user*', maka secara otomatis akan tampil halaman berikut seperti pada gambar 4.10.

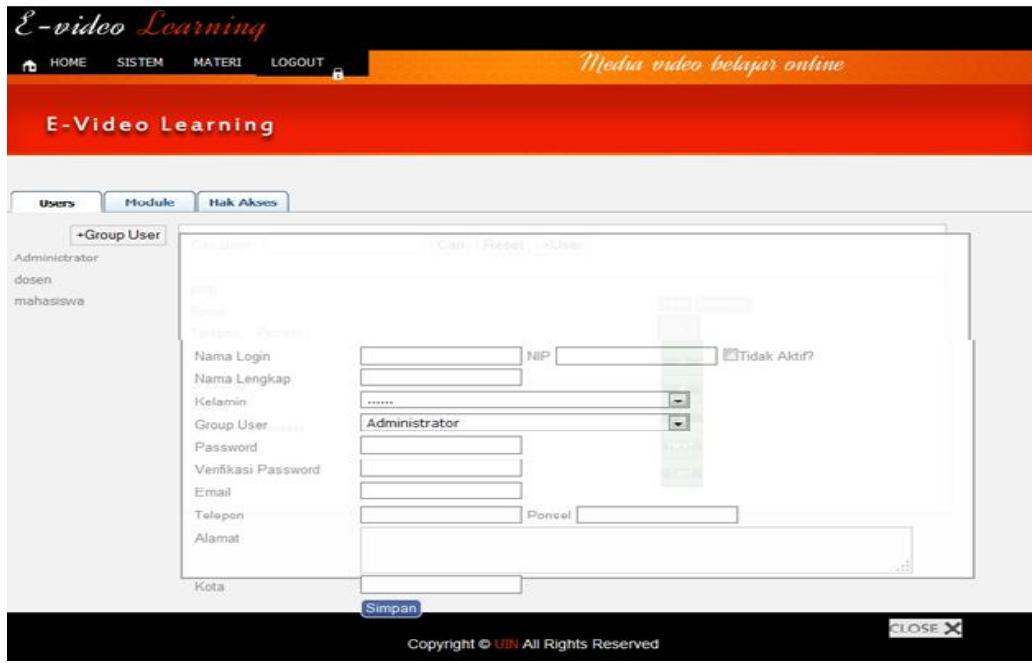

Gambar 4.10 Menu Menambah *user*

## **4.1.2.2 Implementasi Halaman** *Front End*

1. Halaman *Login*

berikut adalah tampilan halaman awal yang akan tampil ketika *user* mengakses *website* ini.

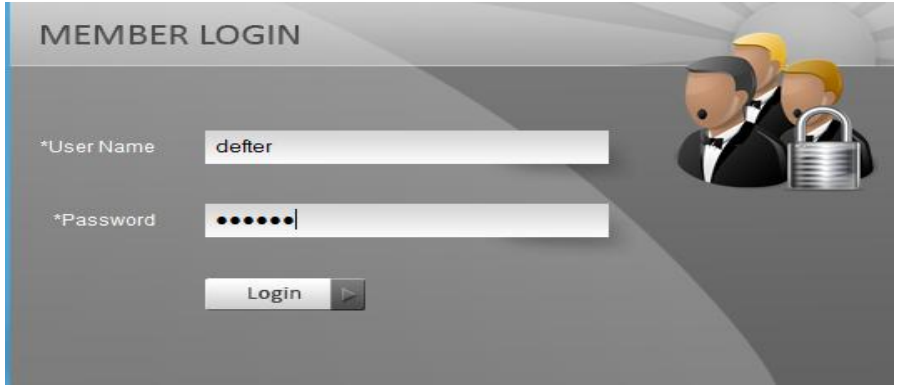

Gambar 4.11 Tampilan Login *Screen*

Pada gambar 4.7 Menunjukkan halaman masuk, dimana pada halaman ini *user* harus memasukkan data yang diminta yaitu nama pengguna dan *password* lalu sistem akan melalukan proses *authentication,* yaitu mengecek pada database falid atau tidak *user* dan *password* yang dimasukkan, setelah berhasil *login* dengan akun yang dimiliki, maka *user* dapat langsung mengakses layanan *video live streaming* pada sistem. Pada saat terjadi kesalahan dalam menginput nama pengguna atau kode sandi, secara otomatis sistem akan menampilkan gambar seperti pada gambar 4.8 dibawah ini.

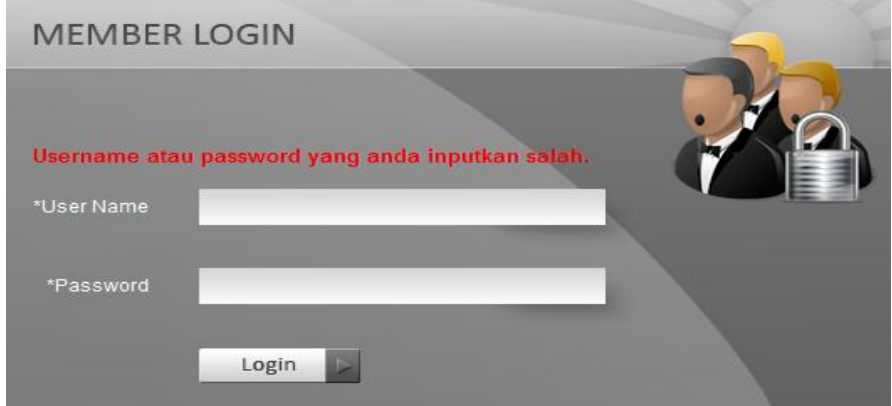

Gambar 4.12 Kesalahan Login

2. Halaman *User*

Setelah setelah berhasil *login user* akan dibawa ke halaman utama.

a. Halaman *User* Dosen

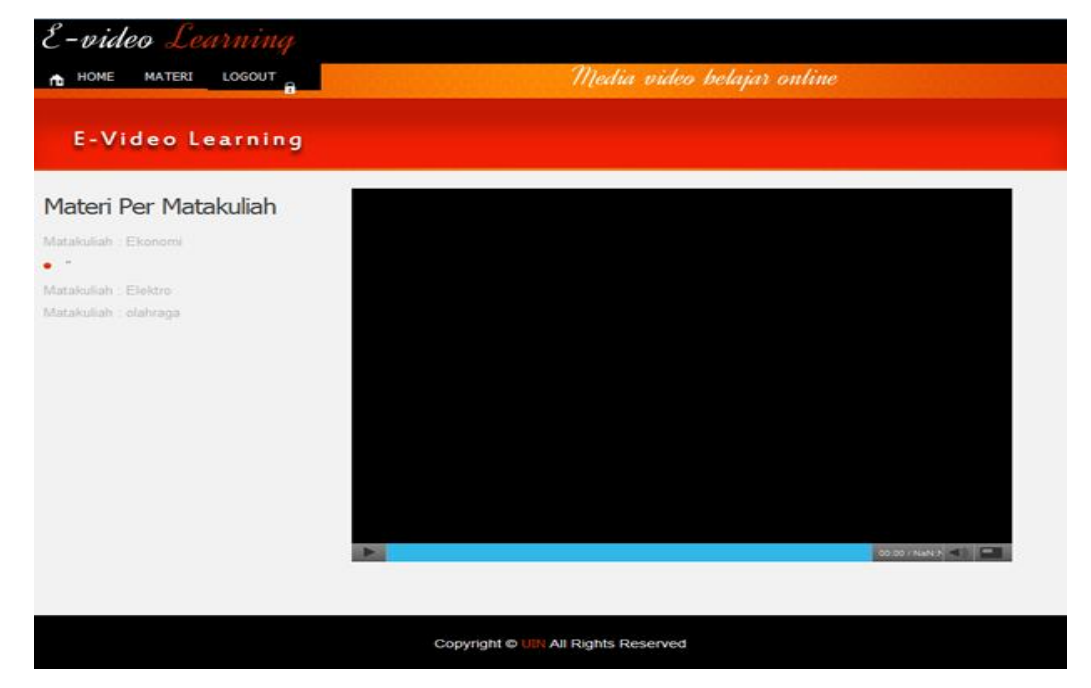

Gambar 4.13 Halaman Utama *User* Dosen

Dosen memiliki hak akses untuk minginput materi, berikut tampilan *Input* Materi Dosen.

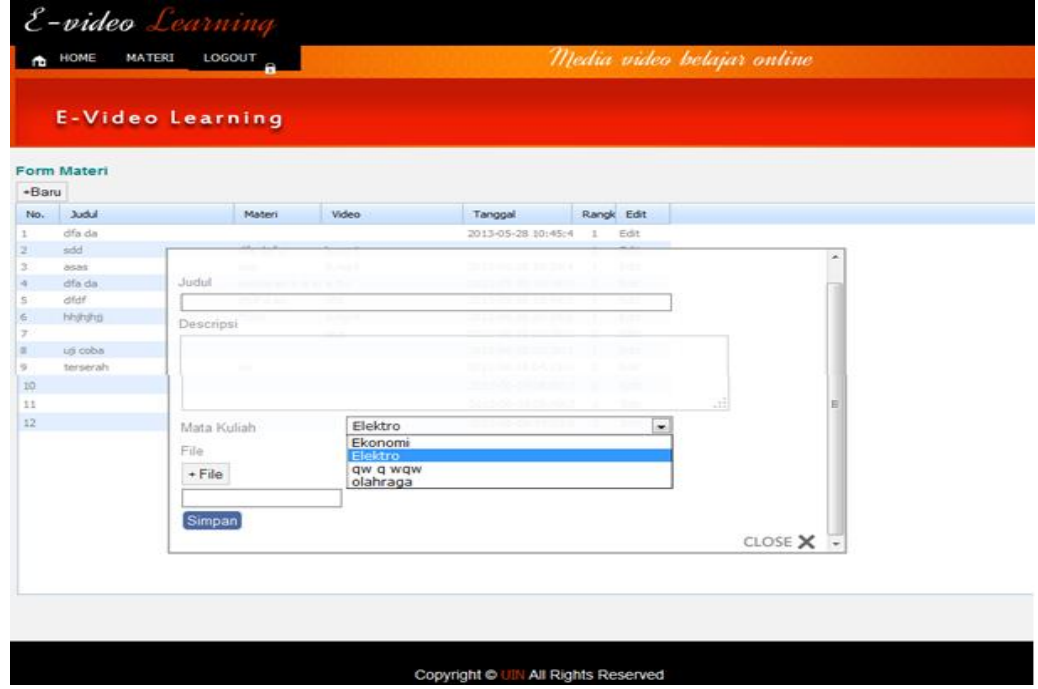

Gambar 4.14 Halaman *Input* Materi Dosen

b. Halaman *User* Mahasiswa

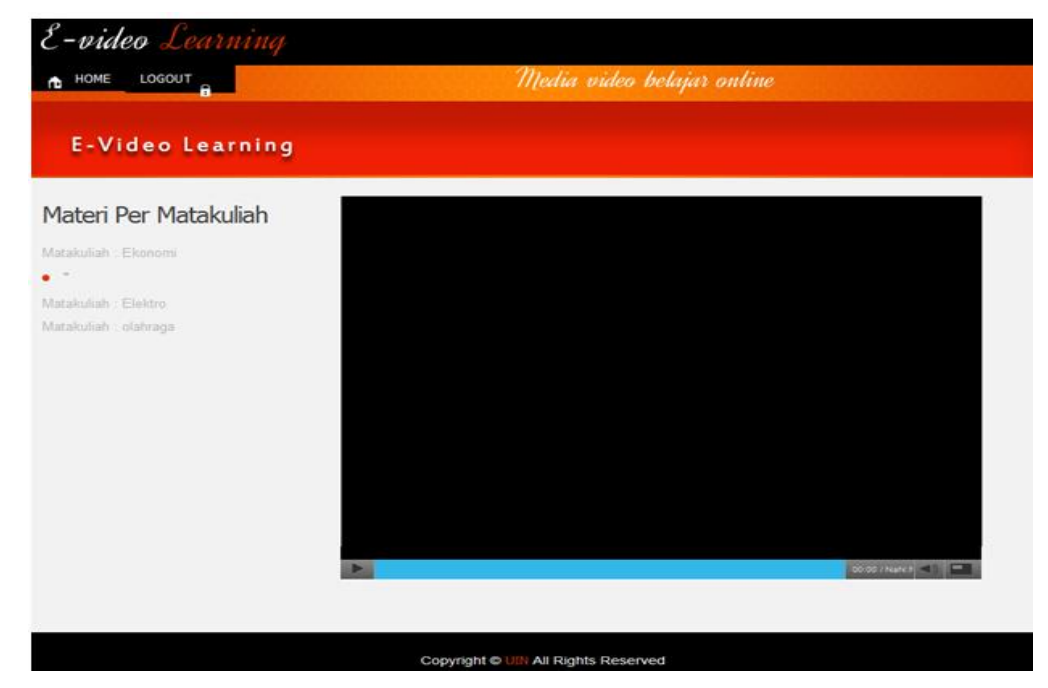

Gambar 4.15 Halaman Utama *User* Mahasiswa

## c. Tampilan Video *Streaming*

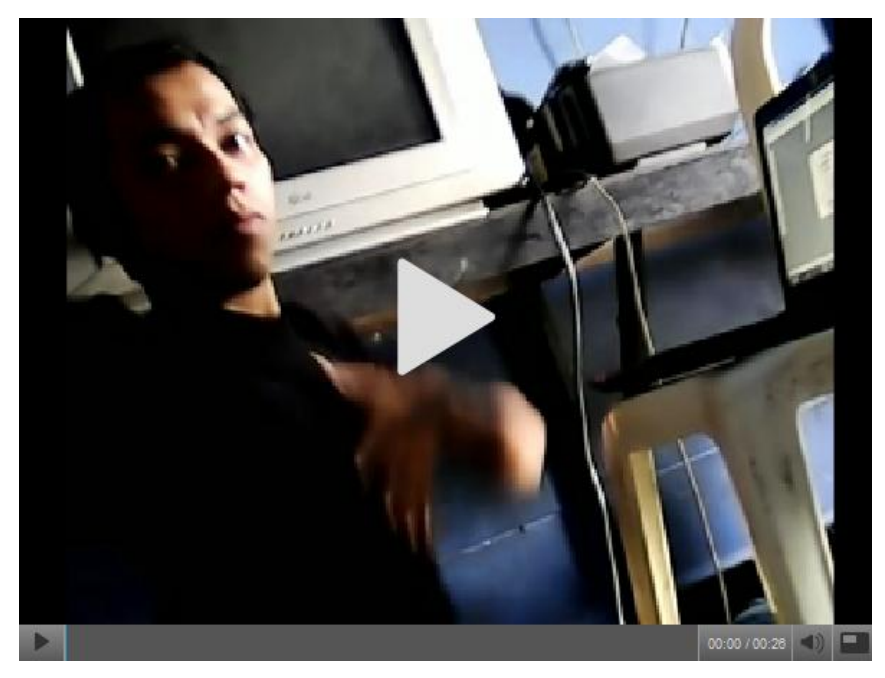

Gambar 4.16 Tampilan Video *Streaming*

Untuk keluar dari aplikasi *user* hanya perlu mengklik *link logout* pada tampilan maka secara langsung aktifitas *user* pada sistem akan terputus.

# **4.1.3 Implementasi Kamera**

Untuk menghubungkan *webcam external* dengan laptop dibutuhkan aplikasi tambahan, karena *webcam external* tidak dapat terintegrasi secara otomatis dengan laptop. Dalam penelitian ini aplikasi yang penulis gunakan adalah Ciberlink Youcam 4. Berikut langkah-langkahnya :

1. *Setting Jack Audio*

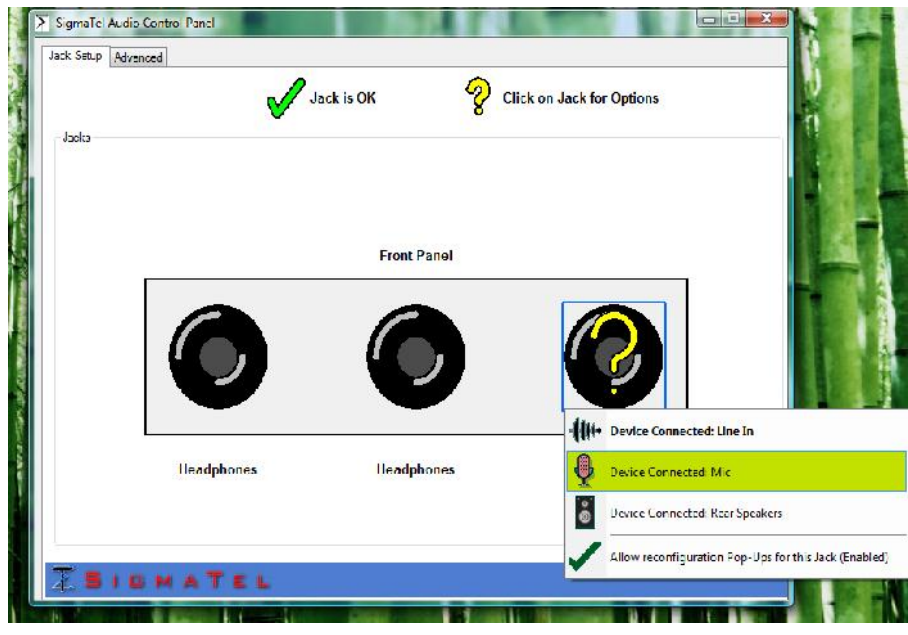

Gambar 4.17 Pengaturan *Jack Audio*

Gambar 4.13 adalah langkah untuk pengaturan *Jack Audio*. Setelah perangkat Webcam dihubungkan ke laptop akan muncul *Sigmal Audio Control Panel* kemudian pilih -> *Line In* d-> *Pilih Device Connected Mic*

2. *Setting* Kamera

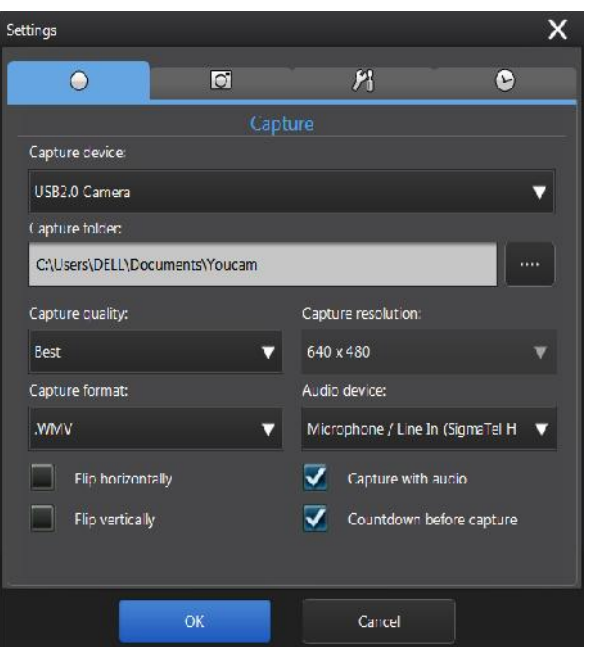

Gambar 4.18 *Setting* Kamera

Gambar 4.14 adalah langkah untuk *setting webcam.* Setelah membuka aplikasi Ciberlink Youcame 4, kemudian masuk ke menu *Configure Youcam Setting* pilih -> *Capture.* Pada *Capture Device* pilih -> USB2.0 *Camera.* Pada *Capture Resolution* pilih -> 640 x 480*.* Pada *Audio Device* pilih -> Microphone / Line In (*SigmaTel High Defiition Audio CODEC*). Pada *Capture Format* pilih -> .MWV. Setelah itu klik tombol 'OK'.

3. Perekaman Video

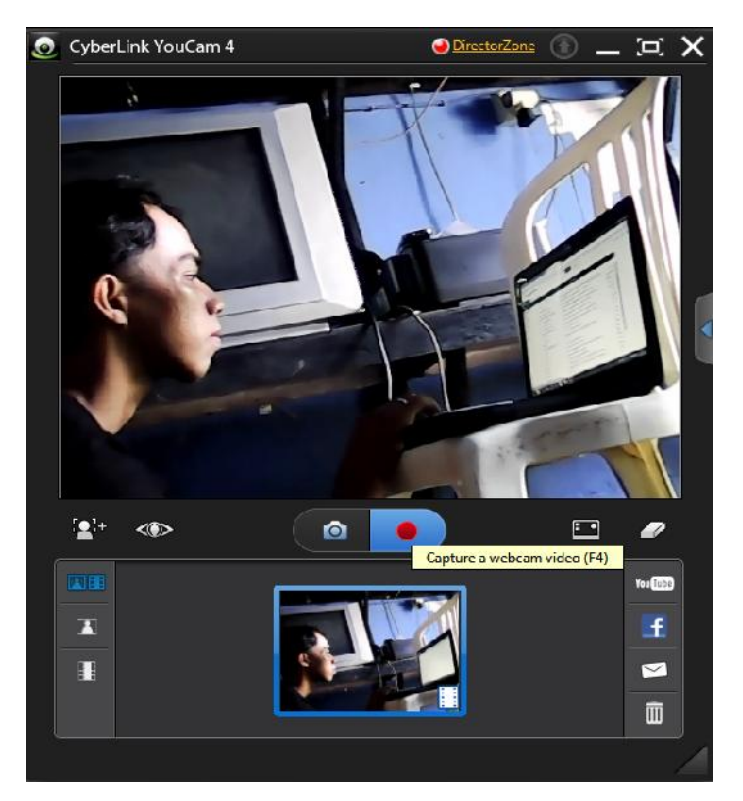

Gambar 4.19 Perekaman Video

Pastikan Kamera mengarah pada posisi yang tepat sesuai dari segi jarak dan pencahayaan. Pada jendela Ciberlink Youcam plih 'Tombol Rekam'. Setelah mendapatkan video yang diinginkan tekan kembali 'Tombol Rekam' untuk menghentikan perekaman.

#### **4.1.4** *Convert* **Video**

*Output* video yang dihasilkan pada proses perekaman memiliki format (.avi) dengan kapasitas file yang sangat besar, sedangkan sistem *e-learning* berbasis video ini hanya membatasi pada format file (.flv) sehingga dilakukan proses *convert* terlebih dahulu agar dapat sinkron dengan sistem, dan aplikasi yang digunakan adalah Convertlite.

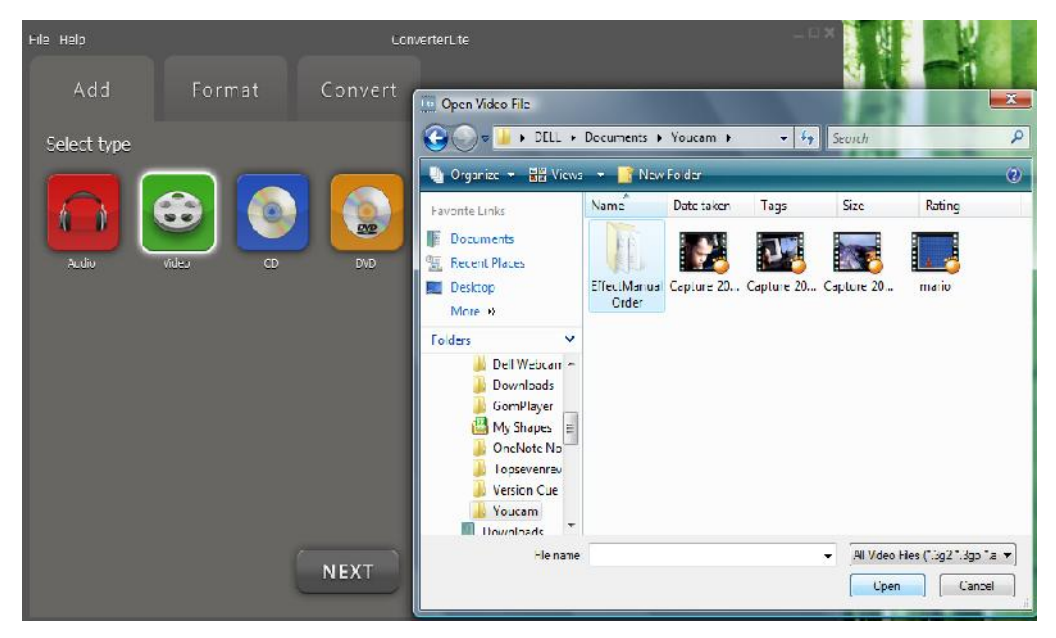

Gambar 4.20 Tampilan Convertlite

Langkah untuk menconvert video, yaitu dengan cara masuk ke aplikasi Convertlite kemudian pilih -> *Add-Video* -> *.* pilih video yang ingin di *convert* -> klik *Open.* Pada Menu Format pilih -> FLV -> klik FLV *Quality* 320x240 -> klik *Convert.*

#### **4.2 Analisa Sistem**

Analisa sistem dilakukan dengan dua metode yaitu dengan menggunakan *software* dan angket. *Software* yang digunakan adalah *Wireshark* yaitu untuk menganalisa kualitas jaringan dengan mengamati lalulintas data yang terjadi pada jaringan sehingga diketahui kualitas layanan yang diberikan, sedangkan angket digunakan untuk mengetahui respon dari calon *user* mengenai kualitas video yang meliputi gambar dan suara, kemudahan penggunaan aplikasi dan efektifitas aplikasi pada pembelajaran. Data kuisioner yang telah penulis dapatkan, penulis rubah kebentuk ukuran bobot nilai dan interprestasi skor. Ukuran bobot nilai dan interprestasi skor yang telah didapatkan, penulis tampilkan dalam bentuk tabel. Adapun indikator yang penulis analisa adalah: kemudahan aplikasi sistem dan efektifitas penerapan sistem untuk pembelajaran jarak jauh, kualitas gambar, kualitas suara.

## **4.2.1 Analisa Kualitas Layanan Pada** *E-Learning* **Berbasis Video**

Ada 4 *point* penting yang harus dianalisa pada aplikasi *e-learning berbasis video* untuk mengetahui kualitas layanan atau yang sering disebut dengan QoS (*Quality of Service*), yaitu mengukur *Delay, Througput, Jitter, dan Packet Loss*. Untuk melakukan pengukuran ini penulis menggunakan program aplikasi *wireshark* 1.8.6 yaitu *network protocol analyzer aplication. Wireshark* berfugsi untuk meng-capture lalu lintas paket data yang terjadi pada jaringan yang dibuat pada tugas akhir ini.

Pada pengukuran yang dilakukan untuk pengiriman video dari komputer *server* ke komputer *client* dengan ukuran file video 64,7 MB dan durasi 20 menit. Perangkat yang digunakan adalah 1 buah komputer *server*, 3 buah komputer *client*, 1 buah Ethernet Switch dan 4 buah kabel UTP. Dengan spesifikasi kabel yang digunakan untuk menghubungkan komputer *server* dengan Ethernet Switch sepanjang  $\pm 3$ m, untuk Ethernet Switch dengan komputer *client* digunakan 3 kabel UTP yang memiliki panjang masing-masing  $A = 1m$ ,  $B = 10m$  dan kabel C = 20m. Berikut adalah hasil pengamatan *Delay*, *Jitter, Packet Loss dan Troughtput* yang dilakukan pada sistem *e-learning* berbasis video dari PC *Client* menggunakan Aplikasi *Wireshark.*

#### 1. Pengukuran paket data jaringan menggunakan 1 PC *client* dengan kabel 1m

Merujuk pada lampiran A gambar A.1 dapat dihitung nilai dari masing masing parameter menggunakan rumus [2.1], [2.2], [2.3] dan [2.4].

$$
Delay(i) = R_i - S_i
$$
  
= 0,00059s - 0,00 s  
= 0,00059s

$$
Jitter(i) = (R_{i+1} - S_{i+1}) - (R_i - S_i)
$$
  
= (0,040241s - 0,000641s) - (0,00059s - 0,00s)  
= 0,0396s - 0,00059s  
= 0,03901s

$$
PLR = \frac{\sum p_{acket} \text{Loss}}{\sum p_{acket} \text{Sent}} \times 100\%
$$
  
= 
$$
\frac{0}{64.7 \text{ MB}} \times 100\%
$$
  
= 0%

*Troughtput*

\n
$$
= \frac{\frac{\text{ukuran file}}{\text{waktu}}}{\text{80s}}
$$
\n
$$
= 7,091 \text{ MBit/s}
$$

Tabel 4.1 Pengukuran paket data jaringan menggunakan 1 PC *client* dengan kabel 1m

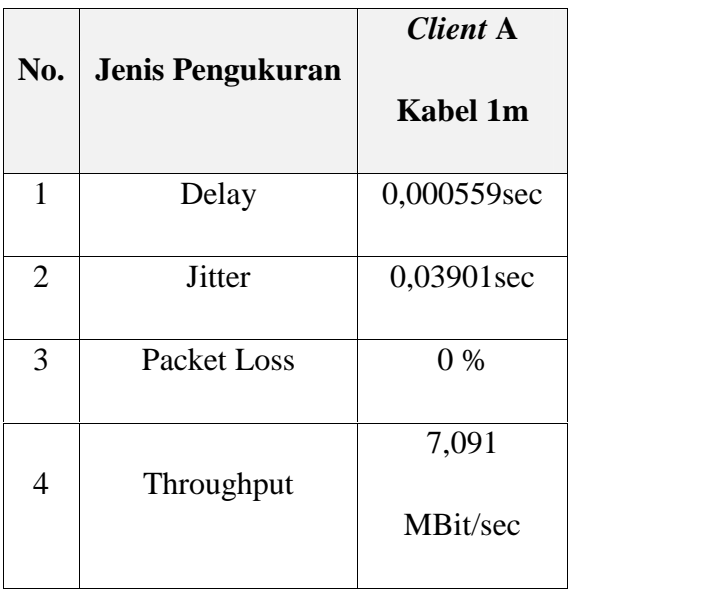

Dari tabel diatas dapat dilihat nilai *delay* yang sangat kecil dengan 0,000559s, dan nilai *jitter* yang juga sangat kecil dengan 0,03901s. Sedangkan untuk *troughput* memiliki nilai yang cukup besar dengan nilai 7,091MBit/s, sehingga untuk melakukan pengiriman data video sebesar 67, 4MB dan durasi video 20 menit hanya dibutuhkan waktu selama 80s. Artinya jika membuka video steraming untuk jenis file tersebut tidak terdapat *buffer*. Data yang dikirimkan oleh komputer *server* seluruhnya diterima dengan baik oleh komputer *client*, hal ini ditunjukkan dengan nilai *packet loss dengan* nilai 0%.

2. Pengukuran paket data jaringan menggunakan 1 PC *client* dengan kabel 10m

Merujuk pada lampiran A gambar A.2 dapat dihitung nilai dari masing masing parameter menggunakan rumus [2.1], [2.1], [2.3] dan [2.4].

$$
Delay(i) = R_i - S_i
$$
  
= 0,0026644s - 0,00069s  
= 0,0019744s

$$
Jitter(i) = (R_{i+1} - S_{i+1}) - (R_i - S_i)
$$
  
= (0,017053s - 0,002739s) - (0,0026644s - 0,00069s)  
= 0,014314s - 0,0019744s  
= 0,0123396s

$$
PLR = \frac{\sum_{PacketLoss}}{\sum_{PacketSent}} \times 100\%
$$
  
= 
$$
\frac{0}{64.7 \text{ MB}} \times 100\%
$$
  
= 0%

 $\ddot{\phantom{a}}$ 

 $\overline{a}$ 

*Troughtput*

\n
$$
= \frac{64.7 \text{ MB}}{4.7 \text{ MB}}
$$
\n
$$
= 8.179 \text{ MB}
$$

| No.            | Jenis Pengukuran | <b>Client B</b> |
|----------------|------------------|-----------------|
|                |                  | Kabel 10m       |
| 1              | Delay            | 0,001974Sec     |
| $\overline{2}$ | <b>Jitter</b>    | 0,01234Sec      |
| 3              | Packet Loss      | $0\%$           |
| 4              | Throughput       | 8,179           |
|                |                  | Mbit/sec        |

Tabel 4.2 Pengukuran paket data jaringan menggunakan 1 PC *client* dengan kabel 10m

Dari tabel diatas dapat dilihat nilai *delay* yang sangat kecil dengan 0,001974s, dan nilai *jitter* yang juga sangat kecil dengan 0,01234s. Sedangkan untuk *troughput* memiliki nilai yang cukup besar dengan nilai 8,179MBit/s, sehingga untuk melakukan pengiriman data video sebesar 67, 4MB dan durasi video 20 menit hanya dibutuhkan waktu selama 69s. Artinya jika membuka video steraming untuk jenis file tersebut tidak terdapat *buffer*. Data yang dikirimkan oleh komputer *server* seluruhnya diterima dengan baik oleh komputer *client*, hal ini ditunjukkan dengan nilai *packet loss dengan* nilai 0%.

3. Pengukuran paket data jaringan menggunakan 1 PC *client* dengan kabel 20m

Merujuk pada lampiran A gambar A.3 dapat dihitung nilai dari masing masing parameter menggunakan rumus [2.1], [2.1], [2.3] dan [2.4].

 $Delay(i) = R_i - S_i$  $= 0,002891s - 0,000896s$
$= 0,001995s$ 

$$
Jitter(i) = (R_{i+1} - S_{i+1}) - (R_i - S_i)
$$
  
= (0,011411s - 0,002922s) - (0,002891s - 0,000896s)  
= 0,008489s - 0,001995s  
= 0,006494s  

$$
PLR = \frac{\sum p_{ackt loss}}{\sum p_{ackt Sent}} \times 100\%
$$
  
=  $\frac{0}{64.7 \text{ MB}} \times 100\%$   
= 0%  

$$
Troughtput = \frac{ukuran file}{waktu}
$$
  
=  $\frac{64.7 \text{ MB}}{45s}$   
= 12,472 MBit/s

Tabel 4.3 Pengukuran paket data jaringan menggunakan 1 PC *client* dengan kabel 20m

| No.            | <b>Jenis Pengukuran</b> | <b>Client C</b> |
|----------------|-------------------------|-----------------|
|                |                         | Kabel 20m       |
| 1              | Delay                   | 0,001995sec     |
| $\overline{2}$ | <b>Jitter</b>           | 0,006494sec     |
| 3              | Packet Loss             | $0\%$           |
| 4              | Throughput              | 12,472          |
|                |                         | Mbit/sec        |

Dari tabel diatas dapat dilihat nilai *delay* yang sangat kecil dengan 0,001995s, dan nilai *jitter* yang juga sangat kecil dengan 0,006494s. Sedangkan untuk *troughput* memiliki nilai yang cukup besar dengan nilai 12,472MBit/s,

sehingga untuk melakukan pengiriman data video sebesar 67, 4MB dan durasi video 20 menit hanya dibutuhkan waktu selama 45s. Artinya jika membuka video steraming untuk jenis file tersebut tidak terdapat *buffer*. Data yang dikirimkan oleh komputer *server* seluruhnya diterima dengan baik oleh komputer *client*, hal ini ditunjukkan dengan nilai *packet loss dengan* nilai 0%.

- 4. Pengukuran paket data jaringan menggunakan 2 PC *client* dengan kabel 1m dan 10m
	- a. Perhitungan Pada PC 1m

Merujuk pada lampiran A gambar A.4 dapat dihitung nilai dari masing masing parameter menggunakan rumus [2.1], [2.1], [2.3] dan [2.4].

$$
Delay(i) = R_i - S_i
$$
  
= 0,002762s - 0,000842s  
= 0,00192s

$$
Jitter(i) = (R_{i+1} - S_{i+1}) - (R_i - S_i)
$$
  
= (0,045731s - 0,002844s) - (0,002762s - 0,000842s)  
= 0,042887s - 0,00192s  
= 0,040967s

$$
PLR = \frac{\sum packet Loss}{\sum packet Sent} \times 100\%
$$
  
=  $\frac{0}{64.7 \text{ MB}} \times 100\%$   
= 0%

$$
Troughtput = \frac{\frac{\text{u} \times \text{u} \times \text{u}}{\text{w} \times \text{u}}}{\frac{64.7 \text{ MB}}{66s}}
$$

$$
= 8.6 \text{ MBit/s}
$$

# b. Perhitungan Pada PC 10m

Merujuk pada lampiran A gambar A.5 dapat dihitung nilai dari masing masing parameter menggunakan rumus [2.1], [2.1], [2.3] dan [2.4].

$$
Delay(i) = R_i - S_i
$$
  
= 2,601568s - 2,599633s  
= 0,001935s

$$
Jitter(i) = (R_{i+1} - S_{i+1}) - (R_i - S_i)
$$
  
= (2,676084s - 2,601641s) - (2,601568s - 2,599633s)  
= 0,074443s - 0,001935s  
= 0,072508s

$$
PLR = \frac{\sum packet Loss}{\sum packet Sent} \times 100\%
$$
  
=  $\frac{0}{64.7 MB} \times 100\%$   
= 0%

Troughtput

\n
$$
= \frac{\frac{\text{ukuran file}}{\text{waktu}}}{76s}
$$
\n
$$
= 7,525 \text{ MBit/s}
$$

Tabel 4.4 Pengukuran paket data jaringan menggunakan 2 PC *client* dengan kabel 1m dan 10m

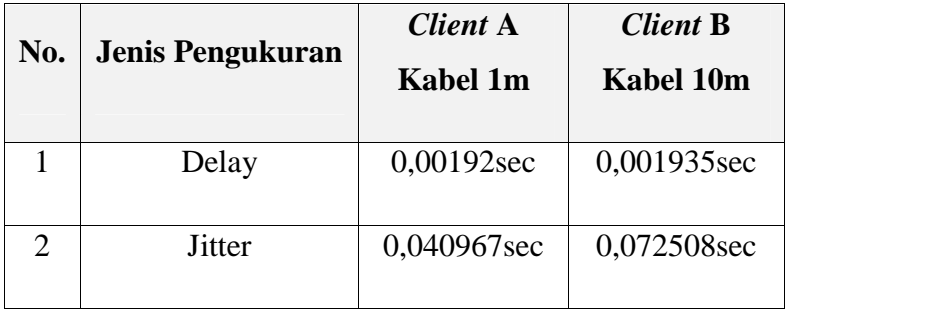

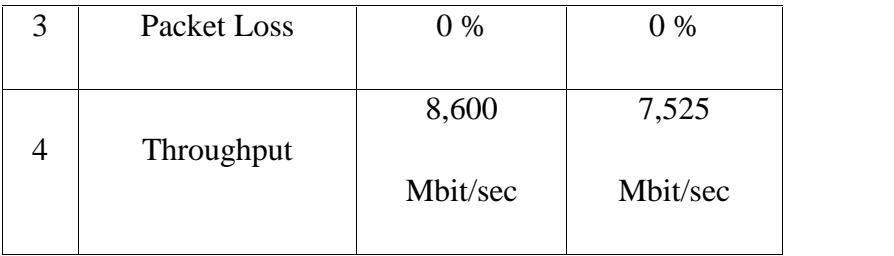

Dari tabel diatas dapat dilihat nilai *delay* yang sangat kecil pada ke-dua PC *Client* dengan PC 1m sebesar 0,00192s dan PC 10m sebesar 0,001935s. dari data juga didapatkan nilai *jitter* yang juga sangat kecil pada ke-dua PC *Client* dengan PC 1m sebesar 0,040967s dan PC 10m sebesar 0,072508s. Sedangkan untuk *troughput* memiliki nilai yang cukup besar ke-dua PC *Client* dengan PC 1m sebesar 8,600 Mbit/sec dan PC 10m sebesar 7,525 Mbit/sec, sehingga untuk melakukan pengiriman data video sebesar 67, 4MB dan durasi video 20 menit ada PC 1m hanya dibutuhkan waktu selama 66s dan pada PC 10m hanya dibutuhkan waktu selama 76s. Artinya jika membuka video steraming untuk jenis file tersebut tidak terdapat *buffer*. Data yang dikirimkan oleh komputer *server* seluruhnya diterima dengan baik oleh ke-dua komputer *client*, hal ini ditunjukkan dengan nilai *packet loss dengan* nilai 0% pada masing masing PC *client*.

- 5. Pengukuran paket data jaringan menggunakan 2 PC *client* dengan kabel 1m dan 20m
	- a. Perhitungan Pada PC 1m

Merujuk pada lampiran A gambar A.6 dapat dihitung nilai dari masing masing parameter menggunakan rumus [2.1], [2.1], [2.3] dan [2.4].

$$
Delay(i) = R_i - S_i
$$
  
= 0,00149s - 0,00s  
= 0,00149s

*Jitter*(i) = 
$$
(R_{i+1} - S_{i+1}) - (R_i - S_i)
$$
  
=  $(0,023455s - 0,001579s) - (0,00149s - 0,00s)$ 

$$
= 0,021876s - 0,00149s
$$

$$
= 0,020386s
$$

$$
PLR = \frac{\sum p_{acket} \text{Loss}}{\sum p_{acket} \text{Sent}} \times 100\%
$$
  
= 
$$
\frac{0}{64.7 \text{ MB}} \times 100\%
$$
  
= 0%

*Troughtput*

\n
$$
= \frac{u \times u \times a \times f \times u}{w \times u}
$$
\n
$$
= \frac{64.7 \text{ MB}}{66s}
$$
\n
$$
= 8,654 \text{ MBit/s}
$$

# b. Perhitungan Pada PC 10m

Merujuk pada lampiran A gambar A.7 dapat dihitung nilai dari masing masing parameter menggunakan rumus [2.1], [2.1], [2.3] dan [2.4].

$$
Delay(i) = R_i - S_i
$$
  
= 0,003285s - 0,001066s  
= 0,002219s  
*Jitter*(i) = (R<sub>i+1</sub> - S<sub>i+1</sub>) - (R<sub>i</sub> - S<sub>i</sub>)

$$
= (0,054339s - 0,003378s) - (0,003285s - 0,001066s)
$$

- $= 0,050961s 0,002219s$
- $= 0,048742s$

$$
PLR = \frac{\sum_{PacketLoss}}{\sum_{PacketSent}} \times 100\%
$$
  
=  $\frac{0}{64,7 MB} \times 100\%$   
= 0%

Troughtput

\n
$$
= \frac{ukuran \, file}{waktu}
$$
\n
$$
= \frac{64.7 \, MB}{73s}
$$
\n
$$
= 7,721 \, MBit/s
$$

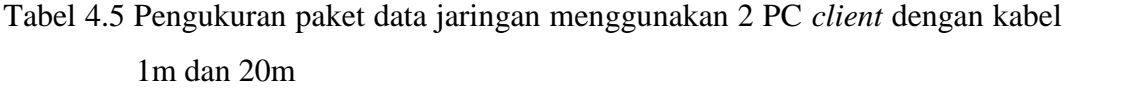

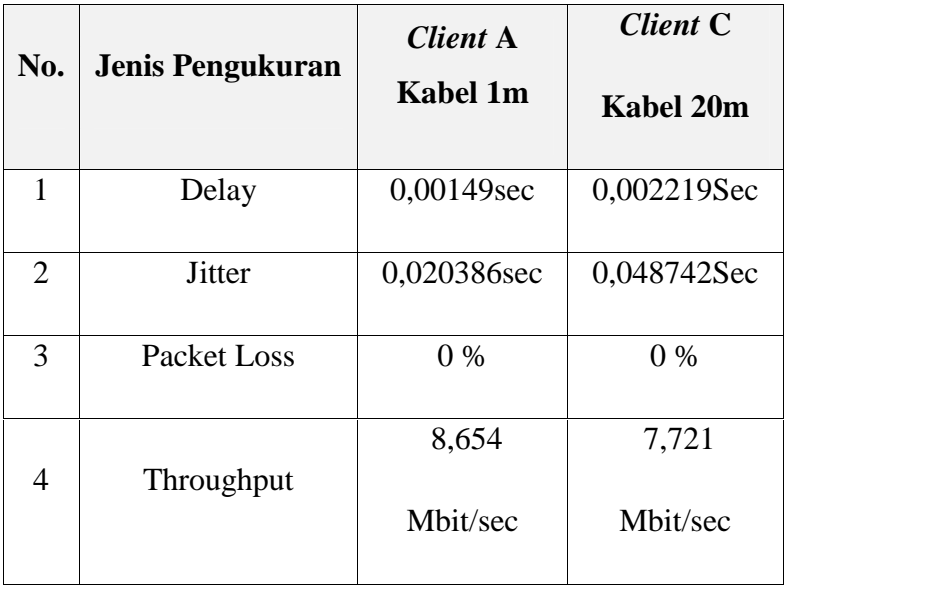

Dari tabel diatas dapat dilihat nilai *delay* yang sangat kecil pada ke-dua PC *Client* dengan PC 1m sebesar 0,00149s dan PC 20m sebesar 0,002219s. dari data juga didapatkan nilai *jitter* yang juga sangat kecil pada ke-dua PC *Client* dengan PC 1m sebesar 0,020386s dan PC 20m sebesar 0,048742s. Sedangkan untuk *troughput* memiliki nilai yang cukup besar ke-dua PC *Client* dengan PC 1m sebesar 8,654 Mbit/sec dan PC 20m sebesar 7,721 Mbit/sec, sehingga untuk melakukan pengiriman data video sebesar 67, 4MB dan durasi video 20 menit ada PC 1m hanya dibutuhkan waktu selama 66s dan pada PC 20m hanya dibutuhkan waktu selama 73s. Artinya jika membuka video steraming untuk jenis file tersebut tidak terdapat *buffer*. Data yang dikirimkan oleh komputer *server* seluruhnya diterima dengan baik oleh ke-dua komputer *client*, hal ini ditunjukkan dengan nilai *packet loss dengan* nilai 0% pada masing masing PC *client*.

- 6. Pengukuran paket data jaringan menggunakan 2 PC *client* dengan kabel 10m dan 20m
	- a. Perhitungan Pada PC 10m

Merujuk pada lampiran A gambar A.8 dapat dihitung nilai dari masing masing parameter menggunakan rumus [2.1], [2.1], [2.3] dan [2.4].

$$
Delay(i) = R_i - S_i
$$
  
= 0,002541s - 0,00053s  
= 0,002011s

$$
Jitter(i) = (R_{i+1} - S_{i+1}) - (R_i - S_i)
$$
  
= (0,11861s - 0,002626s) - (0,002541s - 0,00053s)  
= 0,115987s - 0,002011s  
= 0,113976s

$$
PLR = \frac{\sum packet Loss}{\sum packet Sent} \times 100\%
$$
  
= 
$$
\frac{0}{64.7 MB} \times 100\%
$$
  
= 0%

Troughtput

\n
$$
= \frac{u \times u \times \pi n \text{ file}}{\text{waktu}}
$$
\n
$$
= \frac{64.7 \text{ MB}}{67s}
$$
\n
$$
= 8,432 \text{ MBit/s}
$$

b. Perhitungan Pada PC 20m

Merujuk pada lampiran A gambar A.9 dapat dihitung nilai dari masing masing parameter menggunakan rumus [2.1], [2.1], [2.3] dan [2.4].

$$
Delay(i) = R_i - S_i
$$
  
= 1,959529s - 1,942647s  
= 0,016882s

$$
Jitter(i) = (R_{i+1} - S_{i+1}) - (R_i - S_i)
$$
  
= (2,005762s - 1,959605s) - (1,959529s - 1,942647s)  
= 0,046157s - 0,016882s  
= 0,029275s

$$
PLR = \frac{\sum Packet}{\sum Packet} \cdot \frac{100\%}{100\%} = \frac{0}{64.7 \text{ MB}} \times 100\%
$$
\n
$$
= 0\%
$$

*Troughtput*

\n
$$
= \frac{ukuran file}{waktu}
$$
\n
$$
= \frac{64.7 \text{ MB}}{72s}
$$
\n
$$
= 7,865 \text{ MBit/s}
$$

Tabel 4.6 Pengukuran peket data jaringan menggunakan 2 PC *client* dengan kabel 10m dan 20m

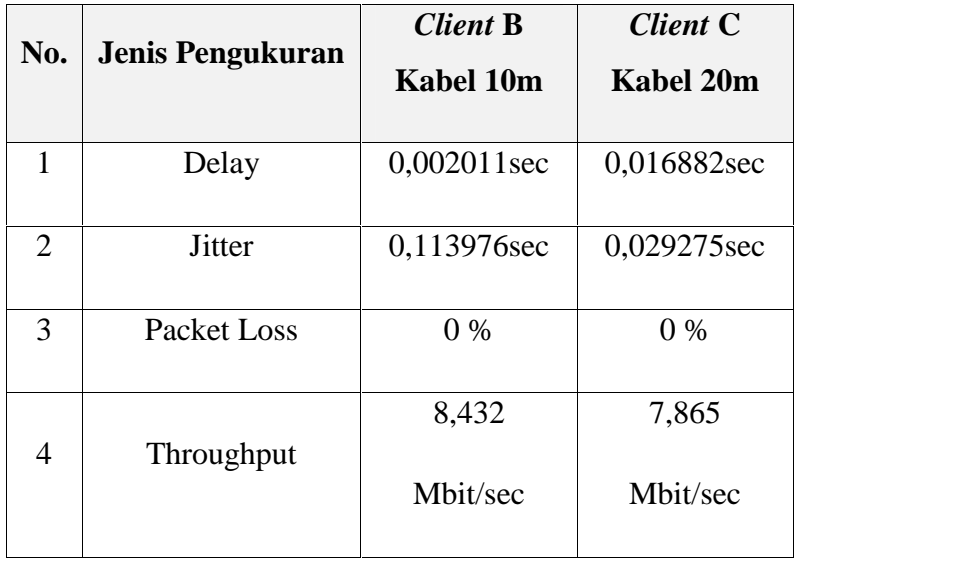

Dari tabel diatas dapat dilihat nilai *delay* yang sangat kecil pada ke-dua PC *Client* dengan PC 10m sebesar 0,002011s dan PC 20m sebesar 0,0168829s. dari data juga didapatkan nilai *jitter* yang juga sangat kecil pada ke-dua PC *Client* dengan PC 10m sebesar 0,113976s dan PC 20m sebesar 0,029275s. Sedangkan untuk *troughput* memiliki nilai yang cukup besar ke-dua PC *Client*dengan PC 10m sebesar 8,432 Mbit/sec dan PC 20m sebesar 7,865 Mbit/sec, sehingga untuk melakukan pengiriman data video sebesar 67, 4MB dan durasi video 20 menit ada PC 10m hanya dibutuhkan waktu selama 67s dan pada PC 20m hanya dibutuhkan waktu selama 72s. Artinya jika membuka video steraming untuk jenis file tersebut tidak terdapat *buffer*. Data yang dikirimkan oleh komputer *server* seluruhnya diterima dengan baik oleh ke-dua komputer *client*, hal ini ditunjukkan dengan nilai *packet loss dengan* nilai 0% pada masing masing PC *client*.

- 7. Pengukuran paket data jaringan menggunakan 3 PC *client* dengan kabel 1m, 10m dan 20m
	- a. Perhitungan Pada PC 1m

Merujuk pada lampiran A gambar A.10 dapat dihitung nilai dari masing masing parameter menggunakan rumus [2.1], [2.1], [2.3] dan [2.4].

 $Delay(i) = R_i - S_i$  $= 3,63654s - 3,634254s$  $= 0.002286s$ 

$$
Jitter(i) = (R_{i+1} - S_{i+1}) - (R_i - S_i)
$$
  
= (3,690875s - 3,636637s) - (3,63654s - 3,634254s)  
= 0,054238s - 0,002286s  
= 0,051952s

$$
PLR = \frac{\sum packet Loss}{\sum packet Sent} \times 100\%
$$
  
= 
$$
\frac{0}{64.7 \text{ MB}} \times 100\%
$$
  
= 0%

*Troughtput*

\n
$$
= \frac{\frac{ukuran file}{waktu}}{\frac{64.7 MB}{98s}}
$$
\n
$$
= 5,805 MBit/s
$$

b. Perhitungan Pada PC 10m

Merujuk pada lampiran A gambar A.11 dapat dihitung nilai dari masing masing parameter menggunakan rumus [2.1], [2.1], [2.3] dan [2.4].

$$
Delay(i) = R_i - S_i
$$
  
= 4,164699s - 4,162292s  
= 0,002407s

$$
Jitter(i) = (R_{i+1} - S_{i+1}) - (R_i - S_i)
$$
  
= (4,179355s - 4,164799s) - (4,164699s - 4,162292s)  
= 0,014556s - 0,002407s  
= 0,012149s

$$
PLR = \frac{\sum packet Loss}{\sum packet Sent} \times 100\%
$$
  
=  $\frac{0}{64.7 MB} \times 100\%$   
= 0%

*Troughtput*

\n
$$
= \frac{ukuran file}{waktu}
$$
\n
$$
= \frac{64.7 \text{ MB}}{106s}
$$
\n
$$
= 5,360 \text{ MBit/s}
$$

# c. Perhitungan Pada PC 20m

Merujuk pada lampiran A gambar A.12 dapat dihitung nilai dari masing masing parameter menggunakan rumus [2.1], [2.1], [2.3] dan [2.4].

$$
Delay(i) = R_i - S_i
$$
  
= 0,919806s - 0,917076s  
= 0,00273s

$$
Jitter(i) = (R_{i+1} - S_{i+1}) - (R_i - S_i)
$$
  
= (1,690041s - 1,66698s) - (0,919806s - 0,917076s)  
= 0,014556s - 0,00273s  
= 0,023061s

$$
PLR = \frac{\sum packet Loss}{\sum packet Sent} \times 100\%
$$
  
=  $\frac{0}{64.7 MB} \times 100\%$   
= 0%

Troughtput

\n
$$
= \frac{u \times u \times \text{rank } t \times u}{w \times v \times v}
$$
\n
$$
= \frac{64.7 \text{ MB}}{104 \text{ s}}
$$
\n
$$
= 5,469 \text{ MBit/s}
$$

Tabel 4.7 Pengukuran peket data jaringan menggunakan 3 PC *client* dengan kabel 1m, 10m dan 20m

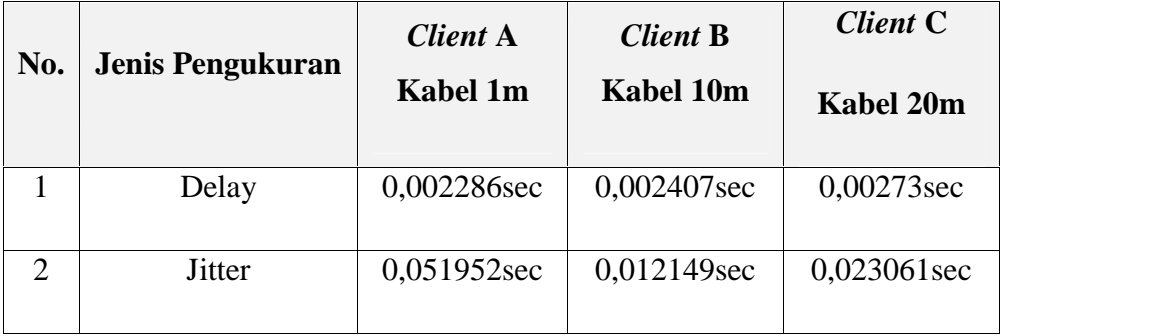

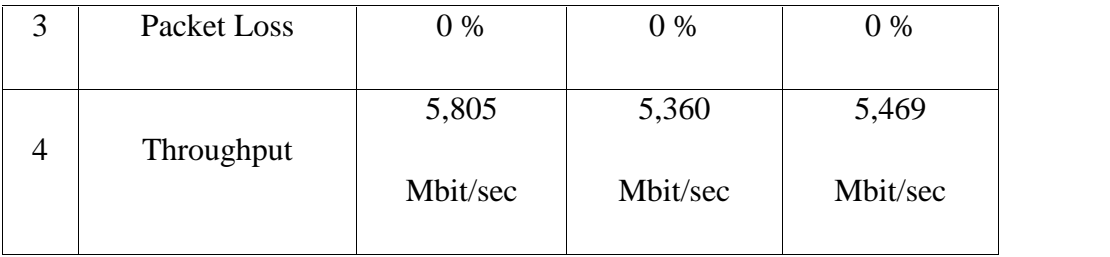

Dari tabel diatas dapat dilihat nilai *delay* yang sangat kecil pada ke-tiga PC *Client* dengan PC 1m sebesar 0,002286s, PC 10m sebesar 0,002407s dan PC 20m sebesar 0,00273s. dari data juga didapatkan nilai *jitter* yang juga sangat kecil pada ke-tiga PC *Client* dengan PC 1m sebesar 0,051952s, PC 10m sebesar 0,012149s da PC 20m sebesar 0,023061s. Sedangkan untuk *troughput* memiliki nilai yang cukup besar ke-tiga PC *Client* dengan PC 1m sebesar 5,805 Mbit/sec, PC 10m sebesar 5,360 Mbit/sec dan PC 20m sebesar 5,469 Mbit/sec, sehingga untuk melakukan pengiriman data video sebesar 67, 4MB dan durasi video 20 menit pada PC 1m hanya dibutuhkan waktu selama 98s, PC 10m hanya dibutuhkan waktu selama 106s dan pada PC 20m hanya dibutuhkan waktu selama 104s. Artinya jika membuka video steraming untuk jenis file tersebut tidak terdapat *buffer*. Data yang dikirimkan oleh komputer *server* seluruhnya diterima dengan baik oleh ke-dua komputer *client*, hal ini ditunjukkan dengan nilai *packet loss dengan* nilai 0% pada masing masing PC *client*.

Dari percobaan-percobaan yang telah dilakukan, dapat disimpulkan bahwa data yang terkirim dari *server* diterima oleh *user* dengan kualitas layanan yang baik, terlihat dari *packet loss, delay, jitter* menunjukkan angka yang sangat rendah sedangkan *throughput* menunjukkan angka yang cukup tinggi sehingga proses pengiriman data berlangsung dengan cepat dan tanpa adanya paket yang hilang atau rusak.

#### **4.2.2 Analisa** *Website*

Pertanyaan yang penulis gunakan pada kuisiomer mengenai kemudahan penggunaan apalikasi dan efektifitas sistem adalah :

1. Bagaimana tingkat kemudahan penggunaan sistem *e-learning*.

2. Bagaimana tingkat efektifitas *e-learning* berbasis video bagi pembelajaran.

Setelah dilakukan penilaian oleh 10 orang responden dari mahasiswa jurusan Teknik Elektro dengan mengisi *form* kuisioner yang terlampir pada lampiran B, maka didapatkan data hasil penialian yang tertuang pada tabel 4.8 di bawah ini.

|                |                   | Kemudahan Aplikasi |                  |                  |                |                |                | Efektifitas Sistem |                |                         |                |  |  |  |
|----------------|-------------------|--------------------|------------------|------------------|----------------|----------------|----------------|--------------------|----------------|-------------------------|----------------|--|--|--|
| N <sub>o</sub> | Nama              | Pilihan Penilaian  |                  |                  |                |                |                | Pilihan Penilaian  |                |                         |                |  |  |  |
|                |                   | $\mathbf{1}$       | $\overline{2}$   | 3                | $\overline{4}$ | 5              | $\mathbf{1}$   | $\overline{2}$     | 3              | $\overline{4}$          | 5              |  |  |  |
| $\mathbf{1}$   | Febri Erizal      | $\overline{0}$     | $\overline{0}$   | $\overline{0}$   | $\overline{0}$ | $\mathbf{1}$   | $\overline{0}$ | $\overline{0}$     | $\overline{0}$ | $\mathbf{1}$            | $\overline{0}$ |  |  |  |
| $\overline{2}$ | Sandrio Irawan    | $\overline{0}$     | $\overline{0}$   | $\overline{0}$   | $\overline{0}$ | $\mathbf{1}$   | $\overline{0}$ | $\overline{0}$     | $\overline{0}$ | $\mathbf{1}$            | $\theta$       |  |  |  |
| 3              | Budi Kurniawan    | $\overline{0}$     | $\overline{0}$   | $\overline{0}$   | $\overline{0}$ | $\mathbf{1}$   | $\overline{0}$ | $\overline{0}$     | $\overline{0}$ | $\overline{0}$          | $\mathbf{1}$   |  |  |  |
| $\overline{4}$ | Yudi Nasrendra    | $\overline{0}$     | $\overline{0}$   | $\overline{0}$   | $\overline{0}$ | $\mathbf{1}$   | $\overline{0}$ | $\overline{0}$     | $\overline{0}$ | $\overline{0}$          | $\mathbf{1}$   |  |  |  |
| 5              | Feri Saputra      | $\overline{0}$     | $\overline{0}$   | $\overline{0}$   | $\mathbf{1}$   | $\overline{0}$ | $\overline{0}$ | $\overline{0}$     | $\overline{0}$ | $\theta$                | $\mathbf{1}$   |  |  |  |
| 6              | Aldi Mitra        | $\overline{0}$     | $\overline{0}$   | $\overline{0}$   | $\overline{0}$ | $\mathbf{1}$   | $\overline{0}$ | $\overline{0}$     | $\overline{0}$ | $\overline{0}$          | $\mathbf{1}$   |  |  |  |
| $\overline{7}$ | Adi Saputra       | $\overline{0}$     | $\overline{0}$   | $\overline{0}$   | $\overline{0}$ | $\mathbf{1}$   | $\overline{0}$ | $\overline{0}$     | $\overline{0}$ | $\overline{0}$          | $\mathbf{1}$   |  |  |  |
| 8              | Wike Rahmadhani   | $\overline{0}$     | $\boldsymbol{0}$ | $\overline{0}$   | $\overline{0}$ | $\mathbf{1}$   | $\overline{0}$ | $\boldsymbol{0}$   | $\overline{0}$ | $\mathbf{1}$            | $\overline{0}$ |  |  |  |
| 9              | Deny Prayuda      | $\overline{0}$     | $\overline{0}$   | $\overline{0}$   | $\overline{0}$ | $\mathbf{1}$   | $\overline{0}$ | $\overline{0}$     | $\overline{0}$ | $\overline{0}$          | $\mathbf{1}$   |  |  |  |
| 10             | <b>Ucok Darta</b> | $\overline{0}$     | $\overline{0}$   | $\overline{0}$   | $\overline{0}$ | $\mathbf{1}$   | $\overline{0}$ | $\overline{0}$     | $\overline{0}$ | $\overline{0}$          | $\mathbf{1}$   |  |  |  |
|                | <b>Jumlah</b>     | $\boldsymbol{0}$   | $\boldsymbol{0}$ | $\boldsymbol{0}$ | $\mathbf{1}$   | 9              | $\bf{0}$       | $\boldsymbol{0}$   | $\bf{0}$       | $\overline{\mathbf{3}}$ | $\overline{7}$ |  |  |  |

Table 4.8 Data Jawaban Kemudahan Aplikasi Dan Efektifitas Sistem

| No             | Indikator  | Pilihan         | $\bf I$          | $\mathbf n$      | $(i *$           | $(n * I)$ | HR $\%$ |
|----------------|------------|-----------------|------------------|------------------|------------------|-----------|---------|
|                |            |                 |                  |                  | n)               |           |         |
|                |            |                 |                  |                  |                  |           |         |
| $\mathbf{1}$   |            | $5\overline{)}$ | $\overline{4}$   | 9                | 36               |           |         |
|                |            | $\overline{4}$  | $\overline{3}$   | $\mathbf{1}$     | $\overline{3}$   |           |         |
|                | Kemudahan  | $\overline{3}$  | $\overline{2}$   | $\boldsymbol{0}$ | $\boldsymbol{0}$ | 39        | 97,5%   |
|                | Pengguna   |                 |                  |                  |                  |           |         |
|                |            | $\overline{2}$  | $\mathbf{1}$     | $\boldsymbol{0}$ | $\boldsymbol{0}$ |           |         |
|                |            |                 |                  |                  |                  |           |         |
|                |            | $\mathbf{1}$    | $\boldsymbol{0}$ | $\boldsymbol{0}$ | $\boldsymbol{0}$ |           |         |
| $\overline{2}$ |            | $5\overline{)}$ | $\overline{4}$   | $\overline{7}$   | 28               |           |         |
|                |            |                 |                  |                  |                  |           |         |
|                |            | $\overline{4}$  | $\overline{3}$   | $\overline{3}$   | 9                |           |         |
|                | Efektiftas | $\overline{3}$  | $\overline{2}$   | $\boldsymbol{0}$ | $\overline{0}$   | 37        | 92,5%   |
|                | Sistem     |                 |                  |                  |                  |           |         |
|                |            | $\overline{2}$  | $\mathbf{1}$     | $\boldsymbol{0}$ | $\boldsymbol{0}$ |           |         |
|                |            | $\mathbf{1}$    | $\boldsymbol{0}$ | $\boldsymbol{0}$ | $\boldsymbol{0}$ |           |         |
|                |            |                 |                  |                  |                  |           |         |

Table 4.9 Kemudahan Aplikasi Dan Efektifitas Sistem

Merujuk pada rumus [2.5], maka untuk indikator **kemudahan pengguna** didapatkan hasil :

$$
HR = \frac{\sum_{0}^{4} \pi i x i}{n x i_{max}} \times 100\%
$$
  
= 
$$
\frac{(4 x 9) + (3 x 1)}{4 x 10} \times 100\%
$$
  
= 
$$
\frac{39}{40} \times 100\%
$$
  
= 97,5%

Merujuk pada rumus [2.5], maka untuk indikator **Efektiftas Sistem** didapatkan hasil :

$$
HR = \sum_{0}^{4} \pi i x i x 100\%
$$
  
\nn x i<sub>max</sub>  
\n= (4 x 7) + (3 x 3) x 100\%  
\n4 x 10  
\n= 37 x 100\%  
\n40  
\n= 92,5\%

### **4.2.3 Analisa Kualitas Gambar Dan Suara**

Pertanyaan yang penulis gunakan pada kuisiomer mengenai kualitas gambar dan suara pada sistem adalah:

- 3. Bagaimana tingkat kualitas gambar.
- 4. Bagaimana tingkat kualitas suara.

Setelah dilakukan penilaian oleh 10 orang responden dari mahasiswa jurusan Teknik Elektro dengan mengisi *form* kuisioner yang terlampir pada lampiran B, maka didapatkan data hasil penialian yang tertuang pada tabel 4.8 di bawah ini.

|                             |                | Kualitas Gambar   |                |          |          |          |          | Kualitas Suara    |   |          |          |  |  |
|-----------------------------|----------------|-------------------|----------------|----------|----------|----------|----------|-------------------|---|----------|----------|--|--|
| N <sub>0</sub>              | Nama           | Pilihan Penilaian |                |          |          |          |          | Pilihan Penilaian |   |          |          |  |  |
|                             |                |                   | 2              | 3        | 4        | 5        | 1        | 2                 | 3 | 4        | 5        |  |  |
| 1                           | Febri Erizal   | $\Omega$          | $\Omega$       | 1        | $\Omega$ | $\theta$ | $\Omega$ | 0                 | 0 | 1        | $\Omega$ |  |  |
| $\mathcal{D}_{\mathcal{L}}$ | Sandrio Irawan | $\theta$          | $\Omega$       | $\theta$ | 1        | 0        | $\Omega$ | 0                 | 0 | 1        | $\Omega$ |  |  |
| 3                           | Budi Kurniawan | $\overline{0}$    | $\overline{0}$ | $\theta$ | 1        | 0        | $\theta$ | $\Omega$          | 1 | $\Omega$ | 0        |  |  |

Table 4.10 Data Jawaban Kualitas Gambar dan Suara Sistem

| $\overline{4}$ | Yudi Nasrendra    |                | $\overline{0}$ | $\overline{0}$ | $\mathbf{1}$   | $\overline{0}$          | $\overline{0}$ | $\Omega$         | $\Omega$                | 1                       | $\overline{0}$   |
|----------------|-------------------|----------------|----------------|----------------|----------------|-------------------------|----------------|------------------|-------------------------|-------------------------|------------------|
| 5              | Feri Saputra      | $\overline{0}$ | $\overline{0}$ | $\overline{0}$ | $\theta$       | $\mathbf{1}$            | $\overline{0}$ | $\theta$         | $\overline{0}$          | $\theta$                | $\mathbf{1}$     |
| 6              | Aldi Mitra        | $\overline{0}$ | $\overline{0}$ | $\overline{0}$ | $\overline{0}$ | $\mathbf{1}$            | $\overline{0}$ | $\theta$         | $\Omega$                | $\mathbf{1}$            | $\boldsymbol{0}$ |
| 7              | Adi Saputra       | $\overline{0}$ | $\overline{0}$ | $\overline{0}$ | $\overline{0}$ | $\mathbf{1}$            | $\theta$       | $\Omega$         | $\Omega$                | $\theta$                | 1                |
| 8              | Wike Rahmadhani   | $\overline{0}$ | $\overline{0}$ | $\overline{0}$ | $\overline{0}$ | $\mathbf{1}$            | $\overline{0}$ | $\overline{0}$   | $\mathbf{1}$            | $\overline{0}$          | $\overline{0}$   |
| 9              | Deny Prayuda      | $\overline{0}$ | $\overline{0}$ | $\overline{0}$ | $\mathbf{1}$   | $\overline{0}$          | $\overline{0}$ | $\Omega$         | $\Omega$                | $\overline{0}$          | 1                |
| 10             | <b>Ucok Darta</b> | $\Omega$       | $\theta$       | $\theta$       | $\mathbf{1}$   | $\theta$                | $\theta$       | $\theta$         | 1                       | $\theta$                | $\Omega$         |
|                | Jumlah            | $\mathbf{0}$   | $\bf{0}$       | $\mathbf{1}$   | 5              | $\overline{\mathbf{4}}$ | $\bf{0}$       | $\boldsymbol{0}$ | $\overline{\mathbf{3}}$ | $\overline{\mathbf{4}}$ | 3                |

Table 4.11 Kualitas Gambar dan Suara Sistem

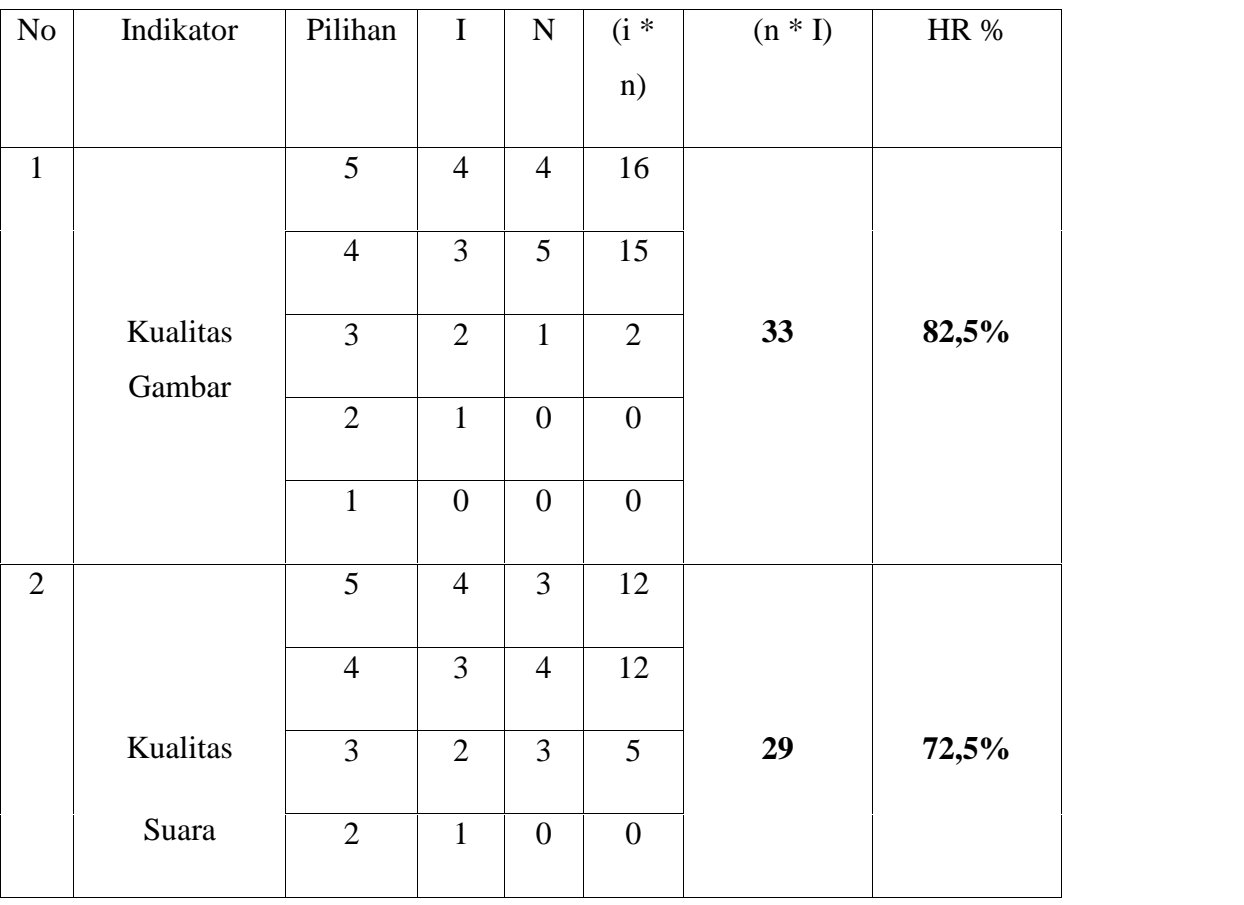

| Moniale node munic [0.5], moleculated indifferent lineliton combon |  |  |  |  |
|--------------------------------------------------------------------|--|--|--|--|

Merujuk pada rumus [2.5], maka untuk indikator **kualitas gambar** didapatkan hasil :

$$
HR = \frac{\sum_{0}^{4} \pi i x i x 100\%}{n x i_{max}}
$$
  
= 
$$
\frac{(4 x 4) + (3 x 5) + (2 x 1) x 100\%}{4 x 10}
$$
  
= 
$$
\frac{33}{40} \times 100\%
$$
  
= 82,5%

Merujuk pada rumus [2.5], maka untuk indikator **kualitas suara** didapatkan hasil :

$$
HR = \sum_{0}^{4} n i x i x 100\%
$$
  
\n
$$
n x i_{max}
$$
  
\n
$$
= (4 x 3) + (3 x 4) x (2 x 3) x 100\%
$$
  
\n
$$
4 x 10
$$
  
\n
$$
= 29 x 100\%
$$
  
\n
$$
= 72,5\%
$$

Dari data di atas dapat diketahui bahwa, hasil rating tertinggi didapatkan pada indikator Kemudahan pengguna dengan hasil rating 97,5%. Sedangkan hasil rating terendah didapatkan pada indikator kualitas suara. Namun secara umum dapat disimpulkan sistem *e-learning* cukup tepat digunakan untuk penunjang pembelajaran jarak jauh.

## **BAB V**

## **PENUTUP**

Kesimpulan dan saran yang dapat diambil dari tugas akhir yang berjudul "Pengukuran Kualitas Jaringan Untuk Perancangan Elearning berbasis Video" antara lain :

### **5.1 Kesimpulan**

- 1. Berdasarkan hasil pengujian secara *client server* pada jaringan LAN menggunakan aplikasi *wireshark* didapatkan nilai kualitas layanan yang baik dengan rata-rata nilai *delay* yang rendah, rata-rata nilai *jitter* yang rendah, rata-rata nilai *troughput* yang tinggi serta seluruh pengujian menunjukkan tidak adanya *packet loss* saat proses pengiriman data video.
- 2. Semakin panjang kabel yang digunakan semakin besar nilai *delay* dan *jitter* nya.
- 3. Spesifikasi kamera mempengaruhi kualitas video dan audio yang dihasilkan.
- 4. Berdasarkan perbandingan beberapa indikator pada pengujian kuisioner maka diketahui bahwa kemudahan dalam menggunakan *web* merupakan rating yang tertinggi dengan tingkat rating sebesar 97,5 %.
- 5. Berdasarkan hasil pengujian menggunakan aplikasi *wireshark* dan pengujian menggunakan metode kuisioner maka dapat disimpulkan aplikasi *elearning* berbasis video ini baik digunakan untuk pembelajaran jarak jauh.

### **5.2 Saran**

Agar sistem ini dapat berjalan dengan baik, beberapa hal yang perlu di perhatikan adalah sebagai berikut:

1. Sebaiknya menggunakan *earphone* agar mendapatkan kualitas suara yang lebih maksimal.

- 2. Gunakanlah kamera yang memiliki spesifikasi yang baik untuk mendapatkan kualitas gambar dan suara yang lebih baik.
- 3. Untuk penelitian kedepan hendaknya sistem ini bisa lebih dikembangkan dan diintegritasikan dengan sistem informasi yang mendukung dalam sebuah website.
- 4. Dari segi pengujian, dapat dikembangkan menjadi penelitian yang lebih mendalam .

## **DAFTAR PUSTAKA**

- Basrowi, Suwandi, *"Memahami Penelitian Kualitatif"*, Edisi 1, Rineka Cipta, Jakarta, hal 1, 93, 2008.
- Fitra, Tuah Wahyu. "*Sistem Kompresi Modul Video Streaming Management System"* 2012.
- Hartley, Darlin E. "*Selling e-learning".* American Sosiety For Training and Development, USA, 2001.
- Jay Cross and Ian Hamilton. "*Beyond eLearning*". Internet Time Group. 2002.
- Kadarismawan Sefri, Yustanti Wiyli, *"rancang bangun media pembelajaran statistika berbasis mind mapping" Jurnal Bidang Rekayasa, 2010.*
- Lestariningati, Susmini Indriani. Wendi Zarman. Dian Perdana. "Perancangan Dan Implementasi Video On Demand Pada Jaringan Lokal" *Jurnal Bidang Rekayasa.* Vol. 9, hal. 13-14, 2011.
- Madcoms, Madiun, *"Membangun Sistem Jaringan Komputer"*, Edisi 1, C.V ANDI, Yogyakarta, hal. 1-8, 89-92, 2009.
- Miarso, Y. "*Menyemai Benih Teknologi Pendidikan"* Penerbit Kencana, Jakarta, 2005.
- Munir, "*Kurikulum Berbasis Teknologi Informasi dan Komunikasi",* Edisi 1, C.V ALFABETA, Bandung, hal. 211, 2008.
- Permana, Fanny Nurindra, "*Analisa Kinerja MPEG-4 Video Streaming Pada Jaringan HSDPA*" 2012 [online]. http://digilib.its.ac.id/public/ITS-paper-24197-2203109017-Paper.pdf
- Pribadi, Benny A. "*Model Desain Sistem Pembelajaran*". Dian Rakyat, Jakarta, 2009.
- Sagita, Aditya Dian, "*Implementasi Server Video Streaming Melalui Jaringan IPv6 sebagai Dukungan Pembelajaran*" *Jurnal Bidang Rekayasa*, hal. 5, 2011.
- Santoso, Dian Budi. "*Pengembangan Modul Pembelajaran ICD-10 Pada E- Learning Terminologi Medis*" 2010 [online]. http://dianbudisantoso.net/Pengembangan%20modul%20pembelajaran%2 0ICD-10.pdf
- Siregar, Aisyah Kartika. "*Elearning Pada Jurusan Matematika Universitas Sumatra Utara"* 2010 [online]. http://repository.usu.ac.id/bitstream/123456789/20242/6/Cover.pdf
- Sutisna, Dadan. "*Langkah Mudah Menjadi Webmaster".* Mediakita, Jakarta, 2007.
- Wahana Komputer, *"Panduan Belajar MySQL Database Server"*, Edisi 1, Media Kita, Jakarta, hal. 5, 2010
- Wahyu, Romi Satria. "*Pengantar e-Learning dan Pengembangannya".* Imukomputer.com. 2005.
- Wicaksana, Muhammad Guruh, "*Aplikasi Elearing Mentoring Agama Islam Fakultas Teknik Universitas Diponegoro"* 2010 [online]. http://eprints.undip.ac.id/25881/1/ML2F001621.pdf
- Yuliyana, Wulan Ningsih, " *Sistem Informasi E-Learning Berbasis Web Untuk Sekolah SMP Muhammadiyah 3 Waru, Sidoarjo*" 2011 [online]. http://eprints.upnjatim.ac.id/2746/1/file1.pdf

1 .